# Apple Users Group

May 25th, 2023 113th Presentation\*

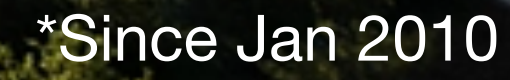

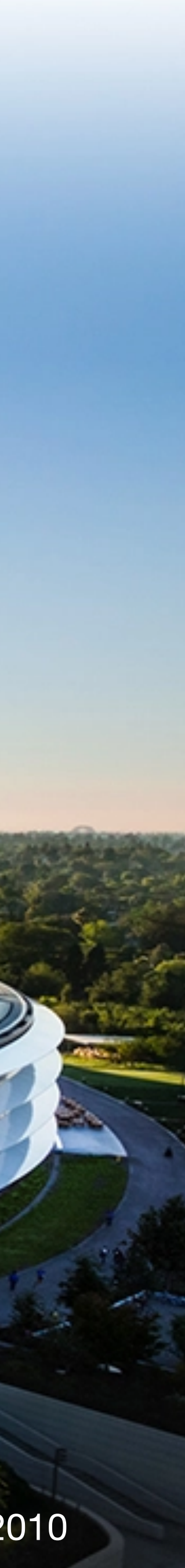

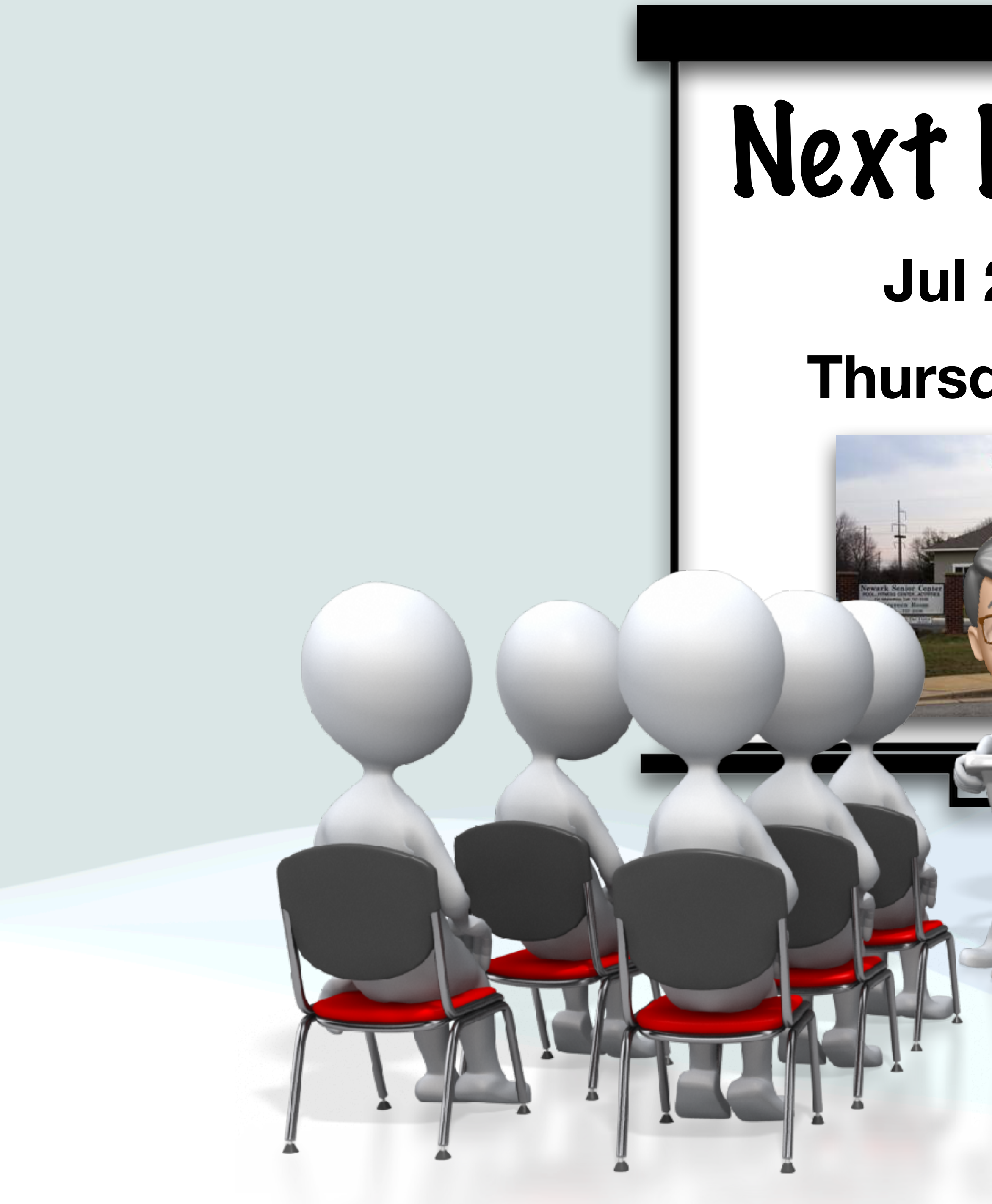

### Next Meeting **Jul 27, 2023 Thursday 1:00pm**

 $\blacksquare$  $\blacksquare$ 

THATH DV

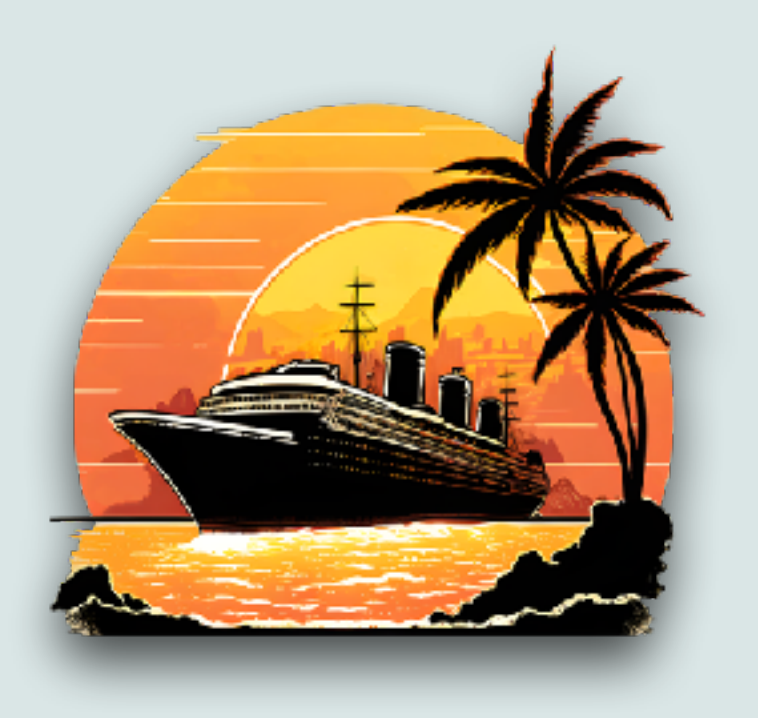

June Cruise

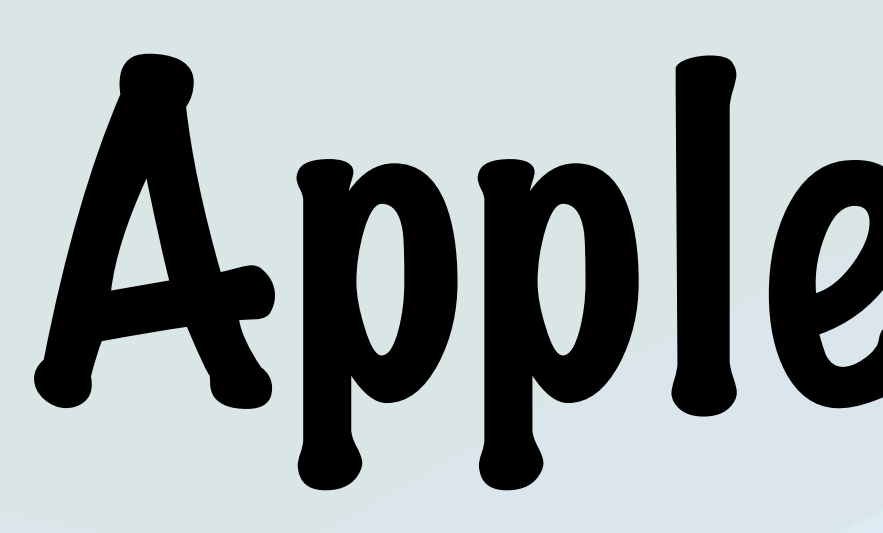

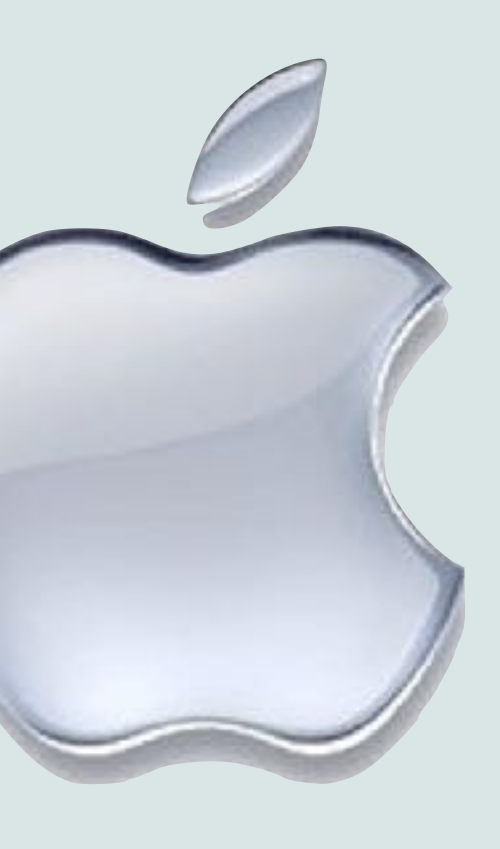

# Apple News!

### New Book about Steve Jobs

- The Steve Jobs Archive released a free e-book titled "Make Something Wonderful"
- It contains Steve Jobs quotes, emails, transcripts, interviews, and more…
- I'm about half way thru it, and it's interesting to see what he was thinking and his approach to things during significant events at Apple and in his life
- The book is available on the Apple Books app for free

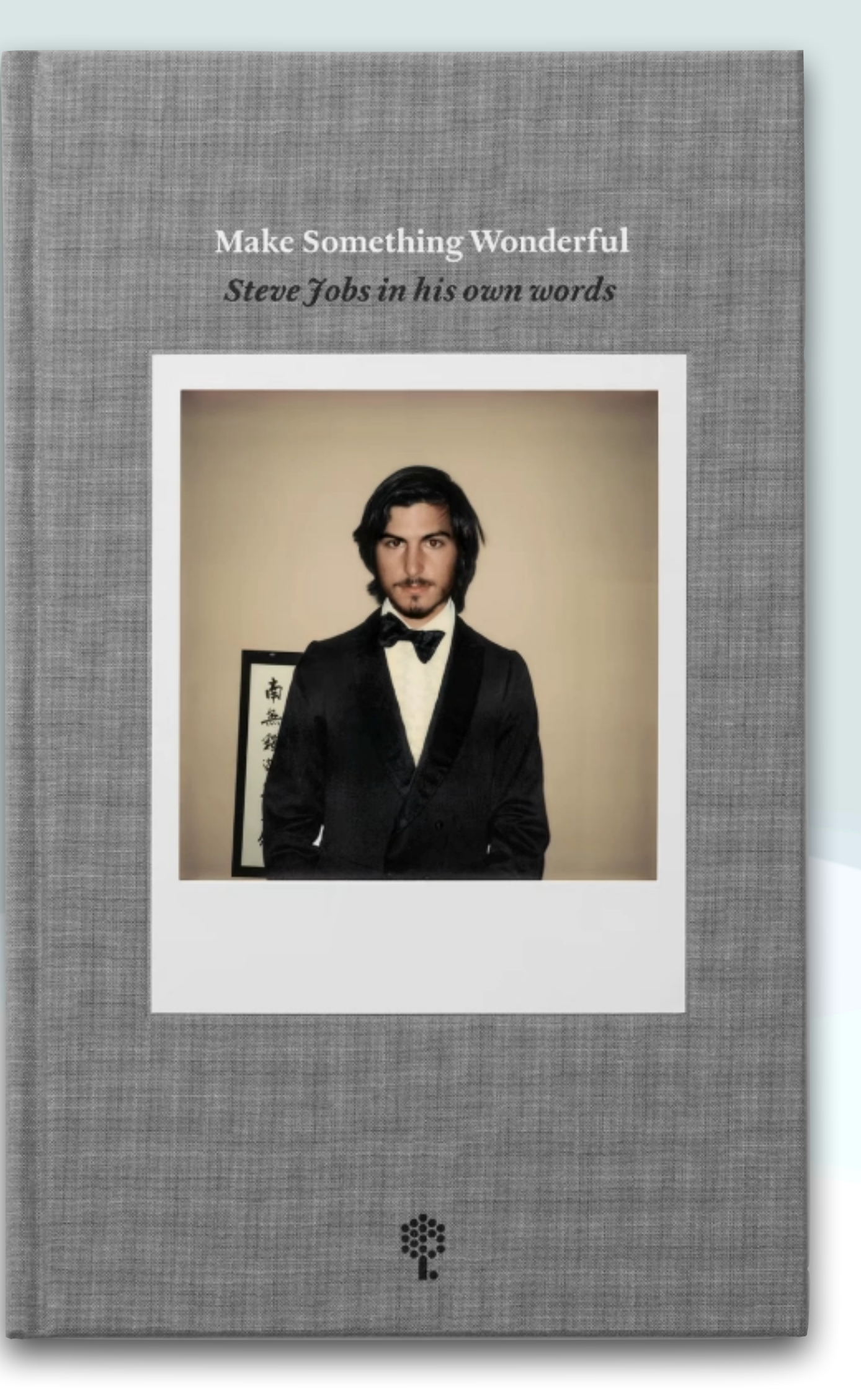

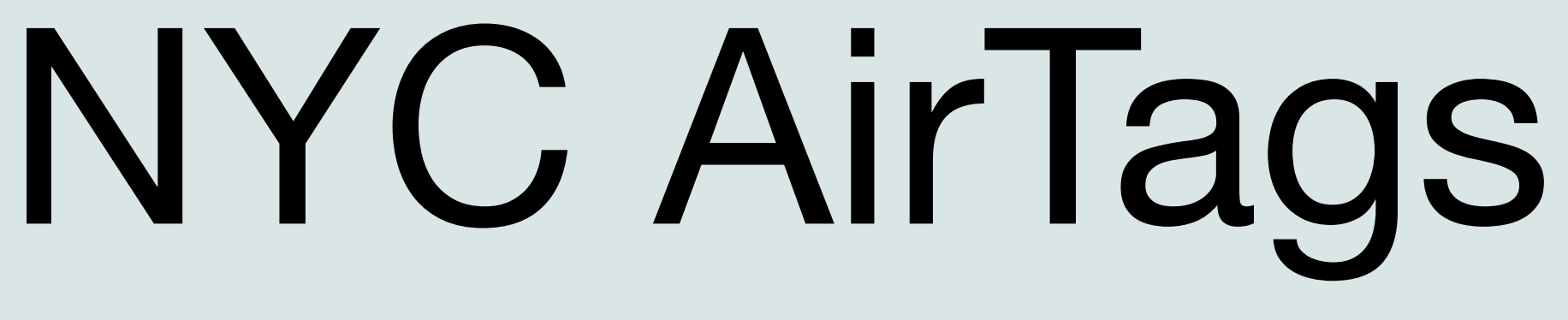

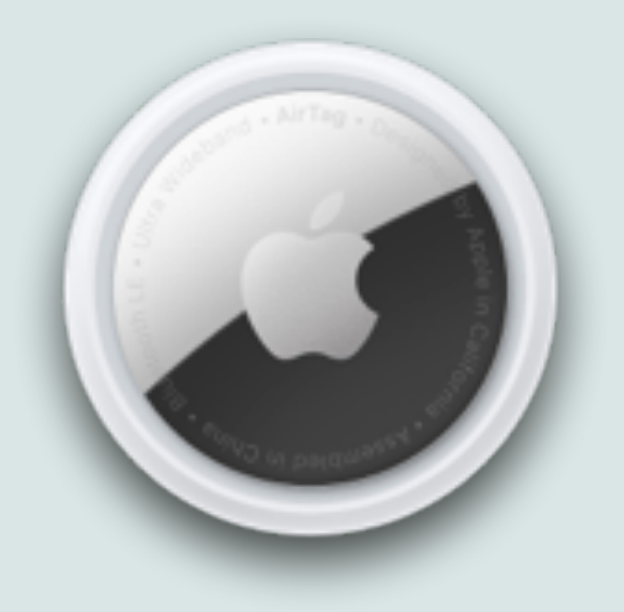

- The Association for a Better New York (ABNY) has donated 500 AirTags so the NYPD can distribute them to car owners to help prevent car theft in the city
- Vehicle theft is up 13% citywide compared to the same period last year, with nearly 4,500 vehicles reported stolen
- NYPD Chief of Patrol John Chell is advising New York citizens to get an AirTag, and call 911 as fast as possible if a car is stolen
- The NYPD has citywide apparatus that can be used to track and recover cars that have an AirTag

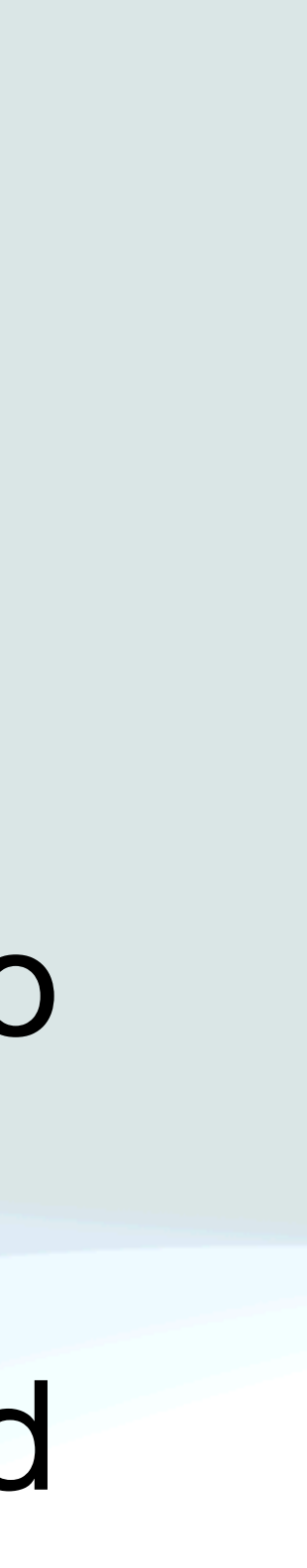

## Apple Savings

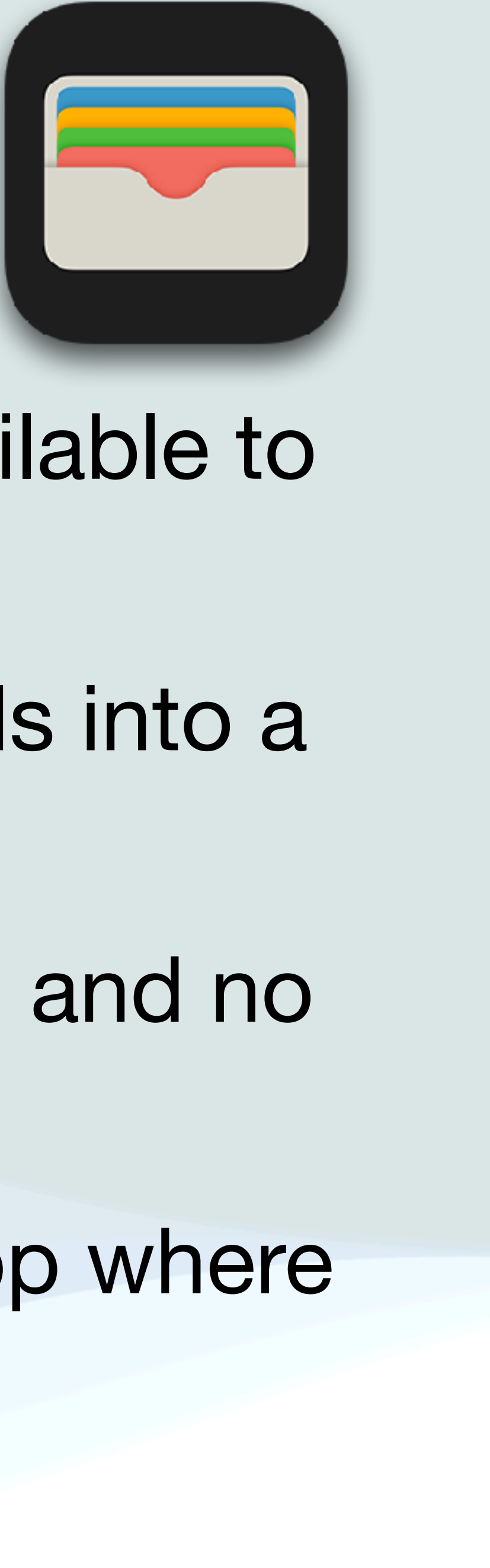

• Apple launched a new offering called Apple Savings available to

- Apple Card users
- Apple Saving allows you to send your Daily Cash rewards into a new 4.15% high-yield savings account
- The savings account has no fees, no minimum deposits, and no minimum balance requirements
- Apple Savings has a Savings dashboard in the Wallet app where you can track your account balance and interest earned

## Apple Savings

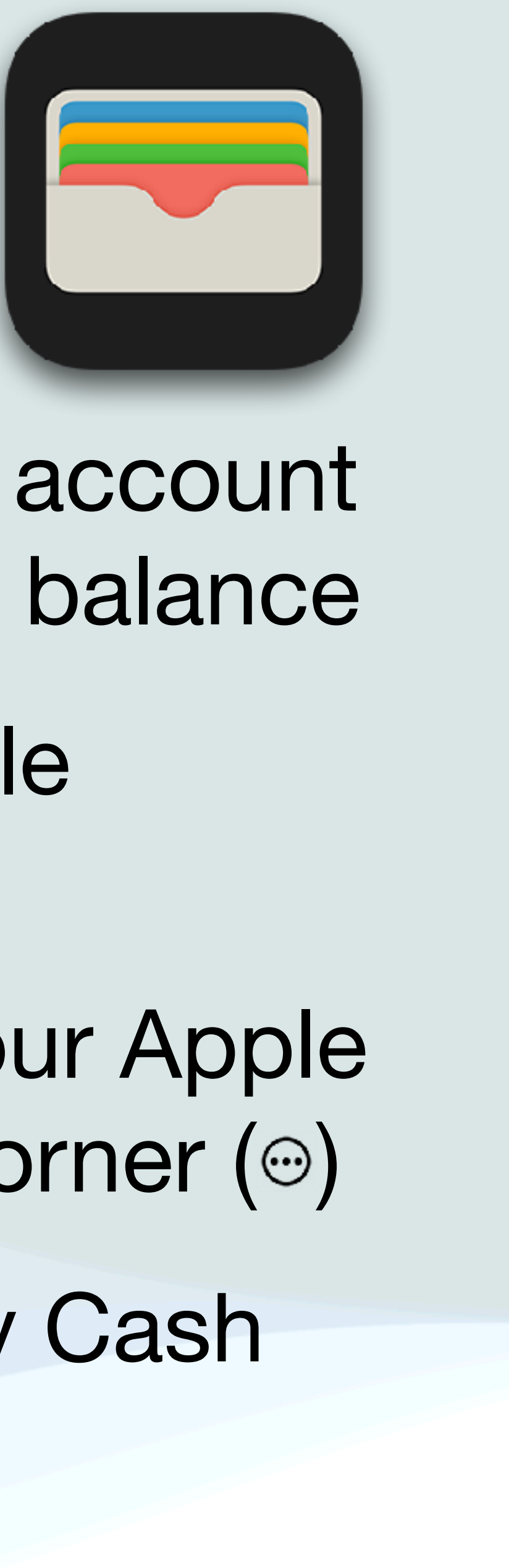

- You can deposit additional funds into the Apple Savings account through a linked bank account, or from your Apple Cash balance • You can switch off the automatic payment into your Apple
- Savings account at any time
- To set up an account, go to the Wallet app and select your Apple Card and tap the more symbol in the upper right hand corner  $\circ$ )
- Then select "Daily Cash" and select savings in the "Daily Cash Election" section to set up the new account

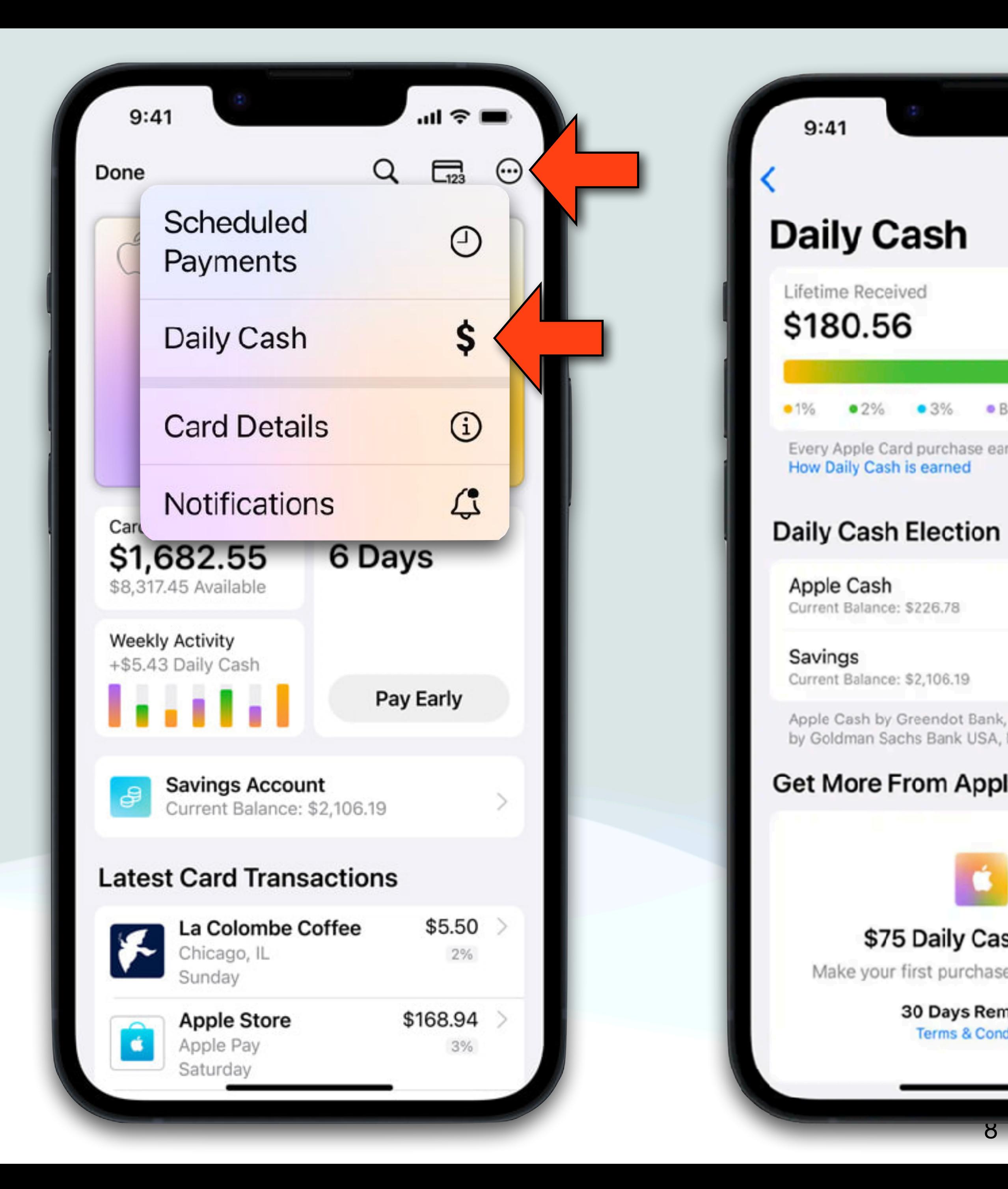

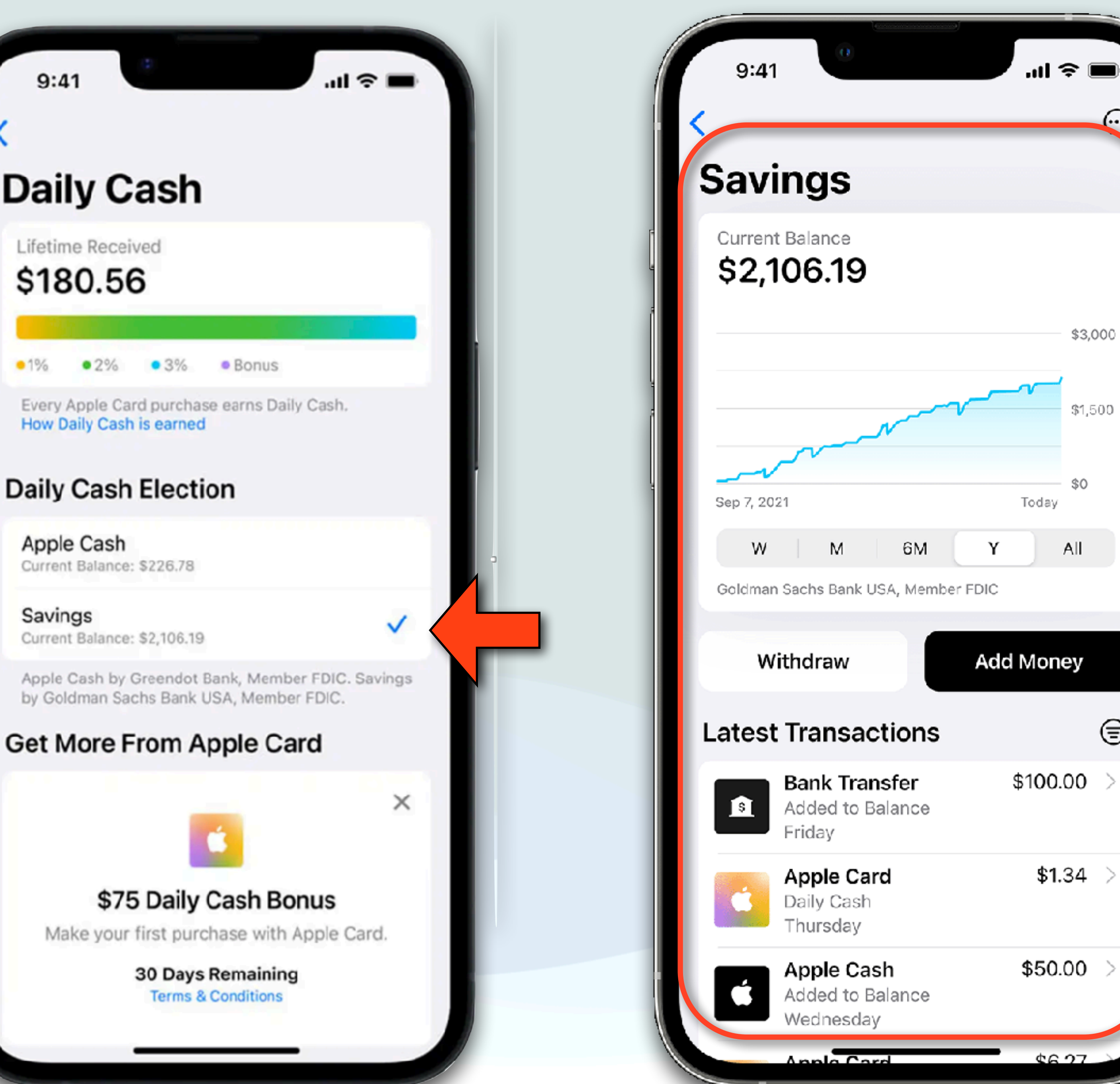

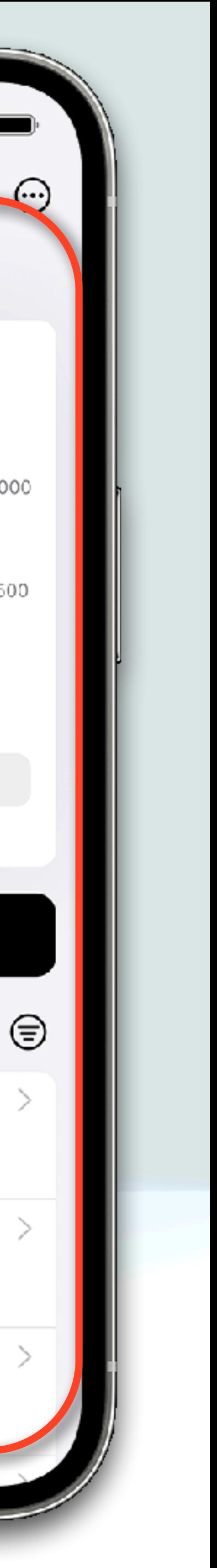

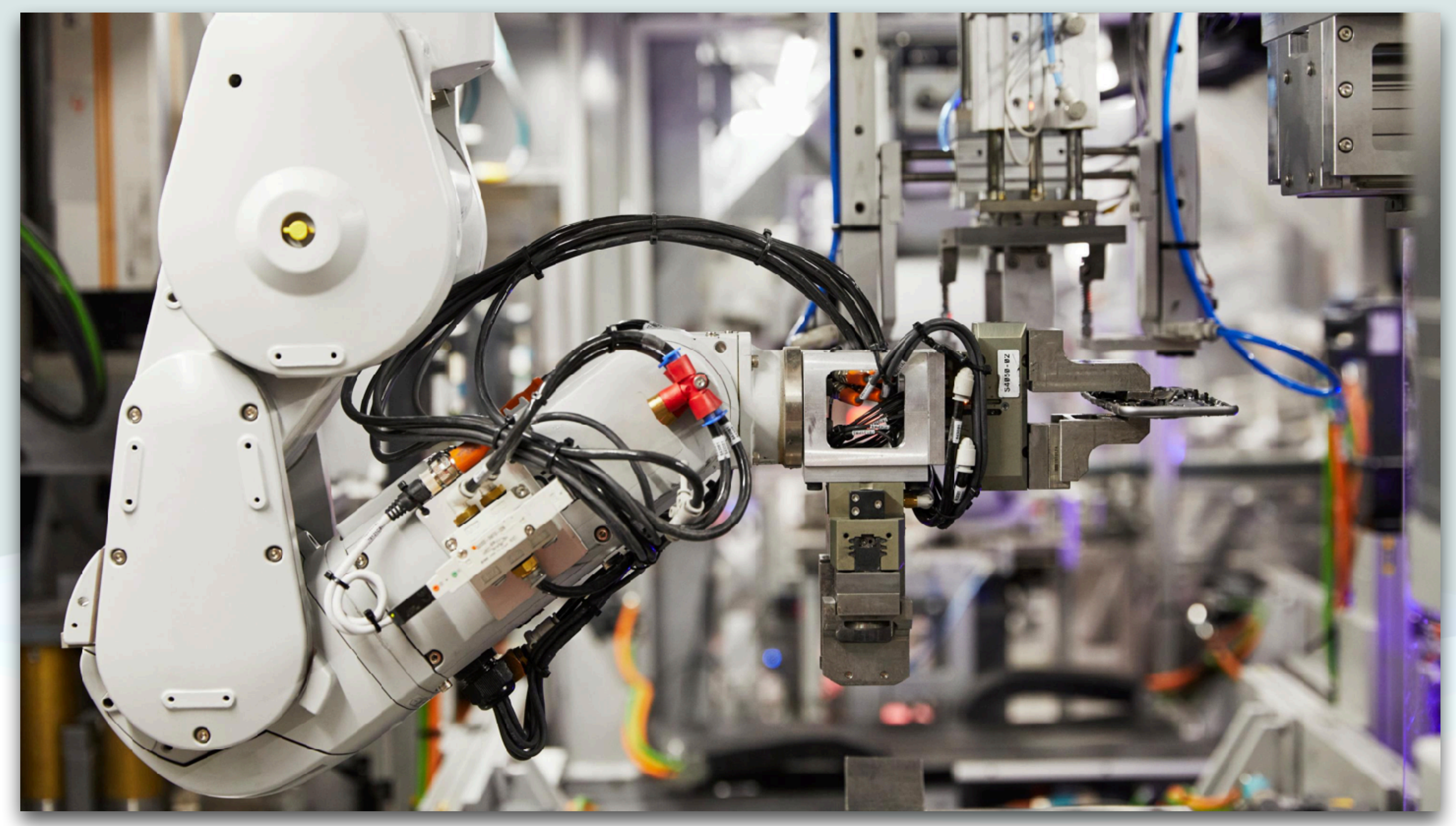

- Daisy is a disassembly robot created by Apple to recover various components of an iPhone in order to recycle them
- It is capable of recognizing and managing the disassembly of 15 different iPhone models
- There are two Daisy robots, one in Austin, Texas and one in the Netherlands
- Each can process up to 200 smartphones per hour, or more than a million per year

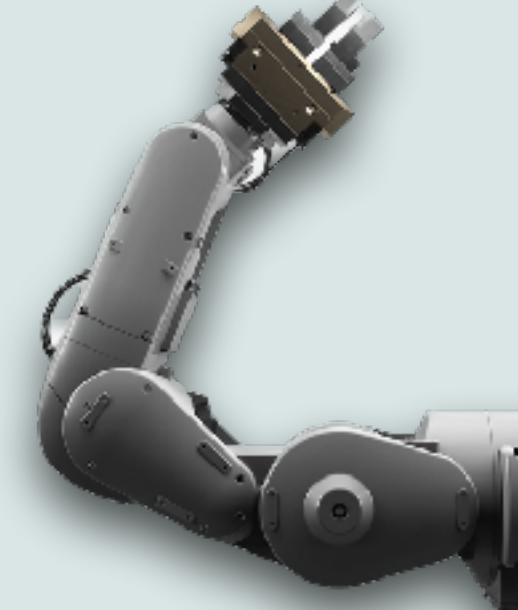

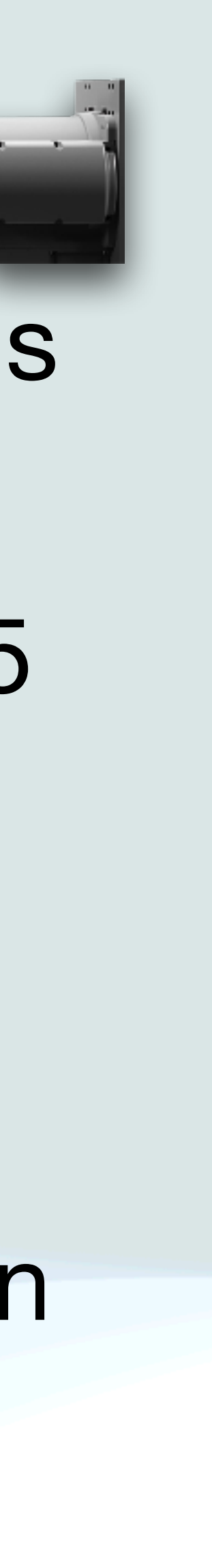

- Daisy consists of different articulated arms, each dedicated to a step in the disassembly
- Everything takes place on a mini disassembly line inside a glassed-in area
- An iPhone is completely dismantled every 18 seconds
- The result is a series of large bins where screens, batteries, front and rear cameras, connectors, etc. are collected separately
- They then get sent to different partners around the world for recycling

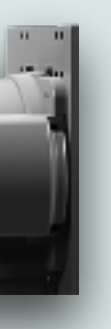

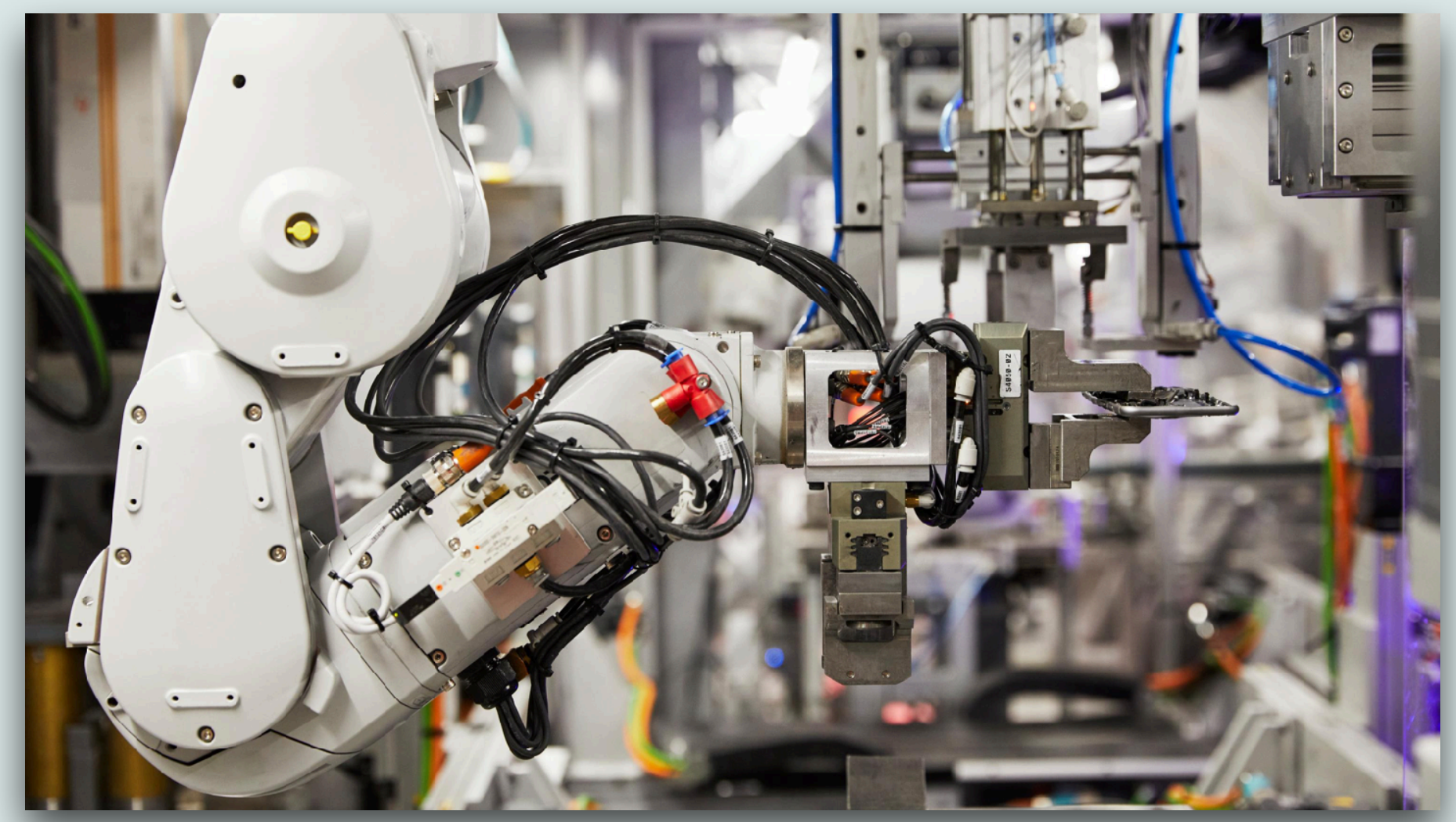

### https://www.youtube.com/watch?v=xQqSK6NUXtQ

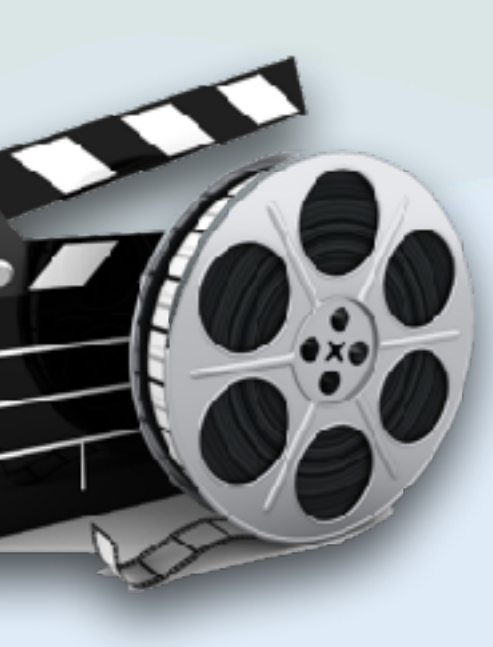

### HELP

### ASSISTANCE -

### **SUPPORT**

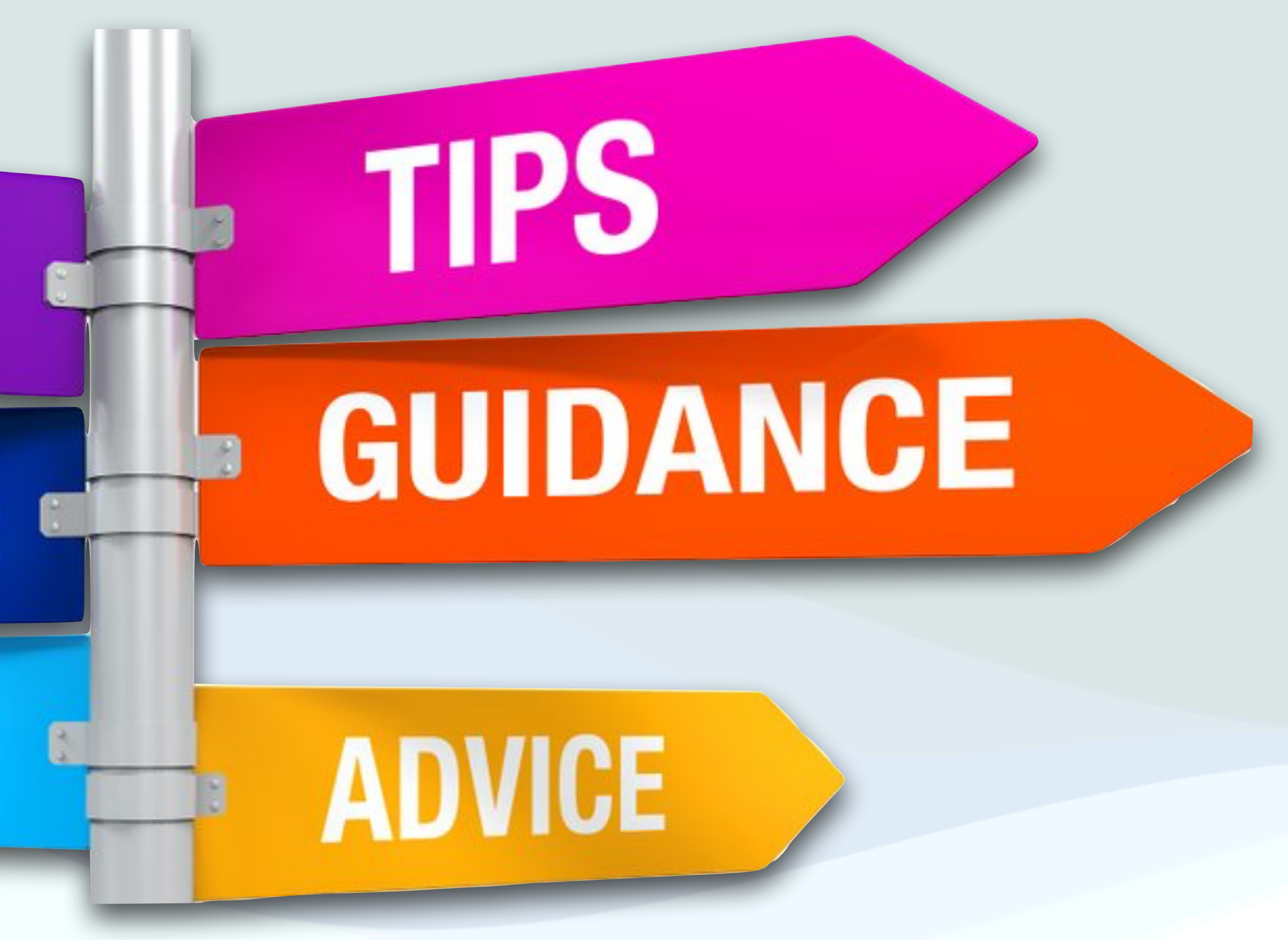

- This section will identify places you can go to find resources to help you learn about Apple Products?
- To start, each iOS device has a Tips app (including the  $\bullet$  Watch)
- Each Tip is very short containing useful information and doesn't take much time to view
- $\bullet$  It is organized by collections, and even has useful tips on the latest OS
- It also includes up to date User Guides that you can use to dig further into topics (User Guides also available in Apple Books app)

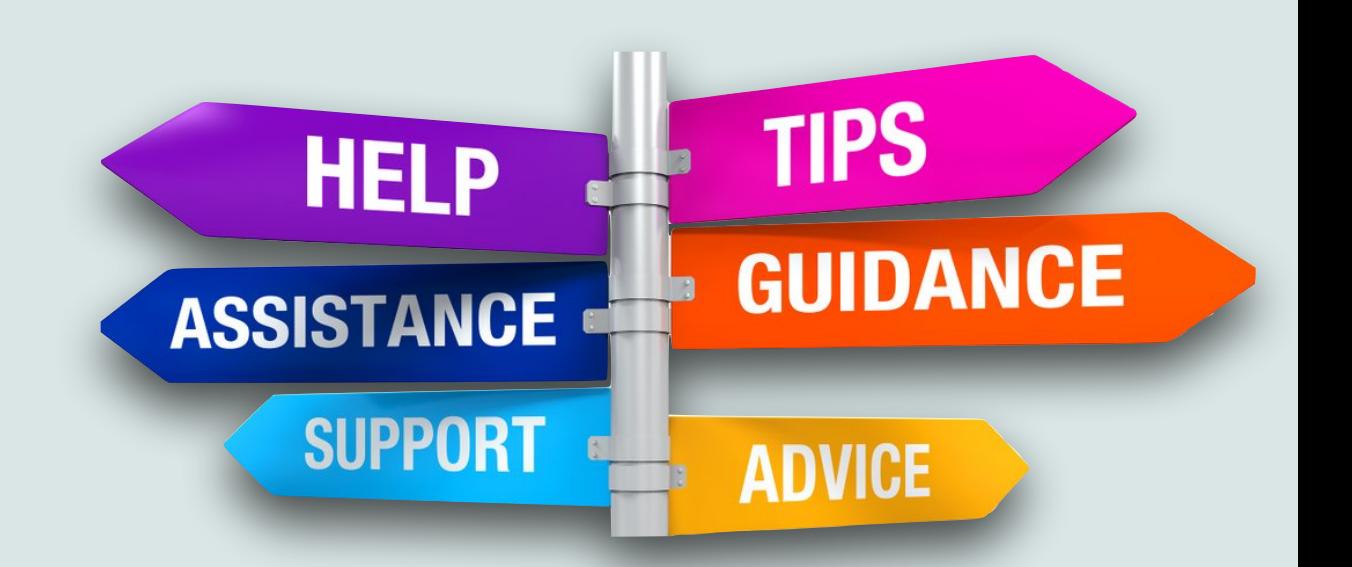

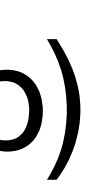

16

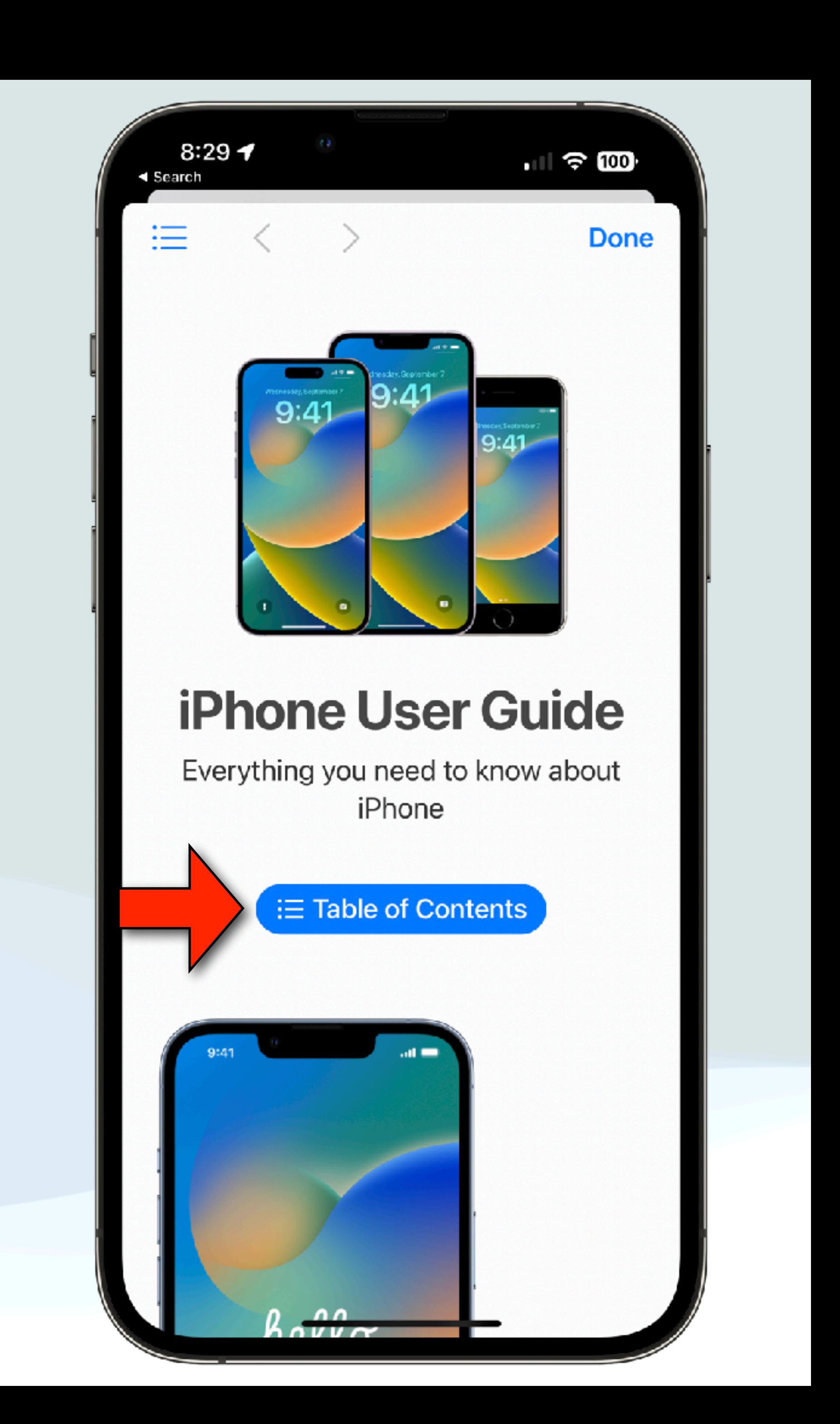

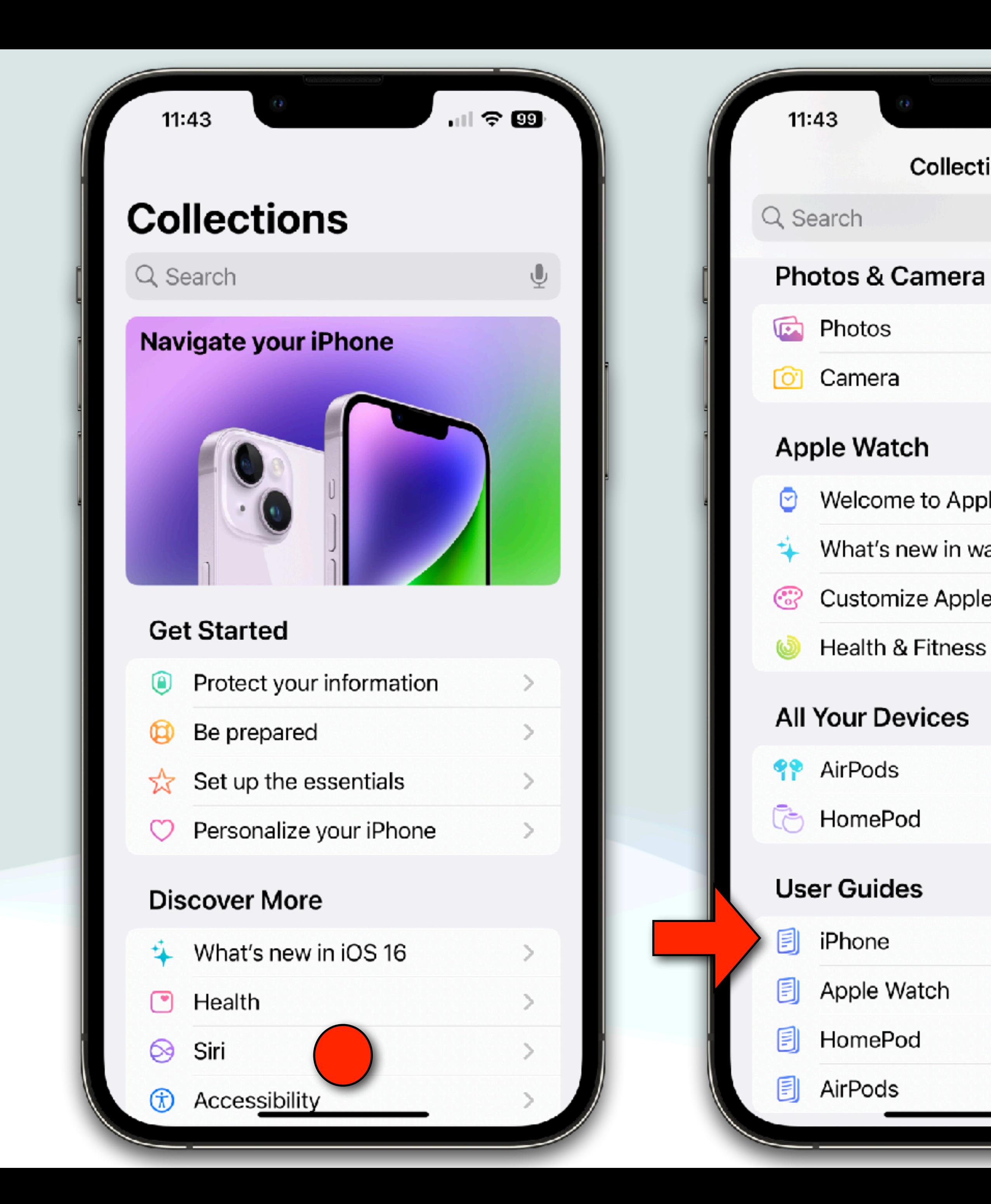

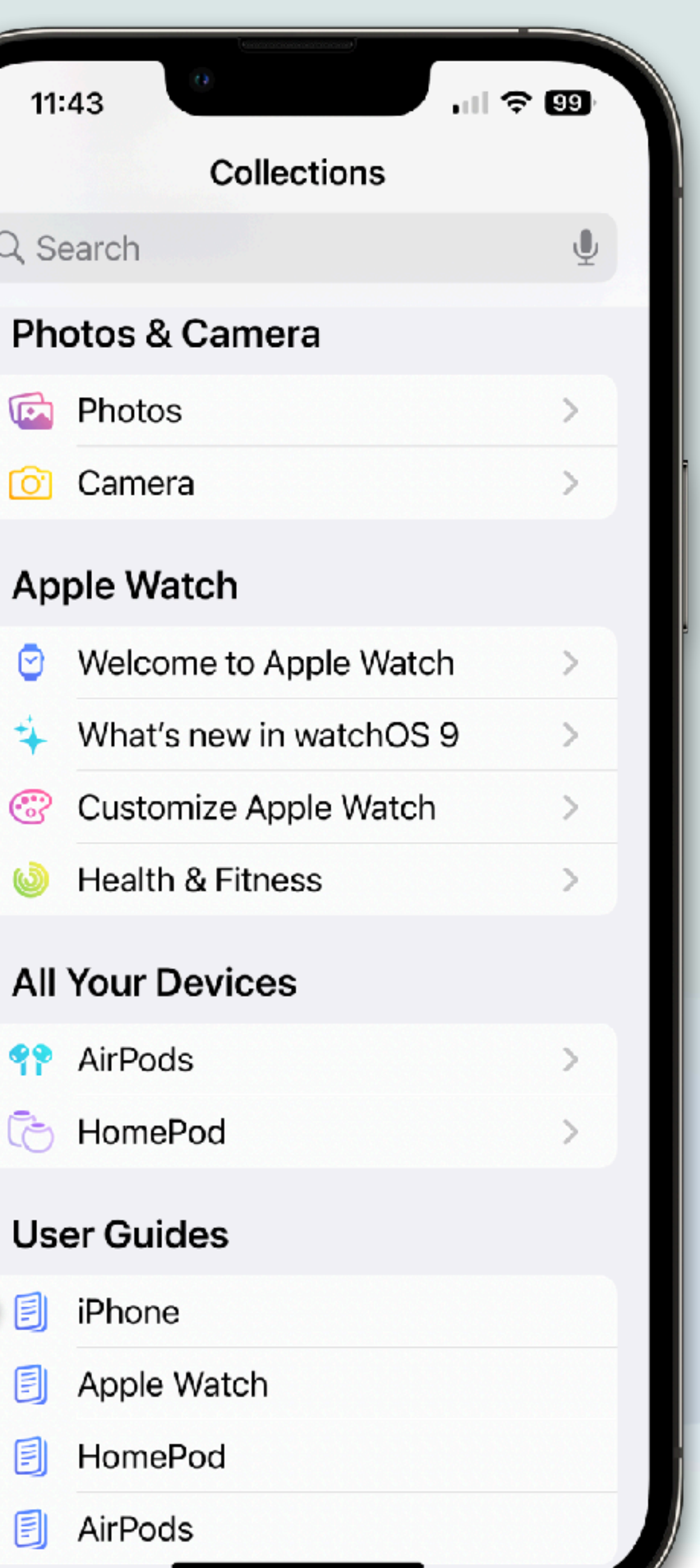

- Another one of my favorite resources is [MacMost.com](http://MacMost.com)
- This site features more than 1,000 Apple video tutorials, produced and hosted by Gary Rosenzweig
- •I've utilized this site many many times in my talks, and I view everything he puts out (several/week)
- And, while the website that is mostly about Macs, it does contain a lot of iOS videos as well
- Particularly useful for beginners is the Mac Basics section: [https://](https://macmost.com/mac-basics) [macmost.com/mac-basics](https://macmost.com/mac-basics)

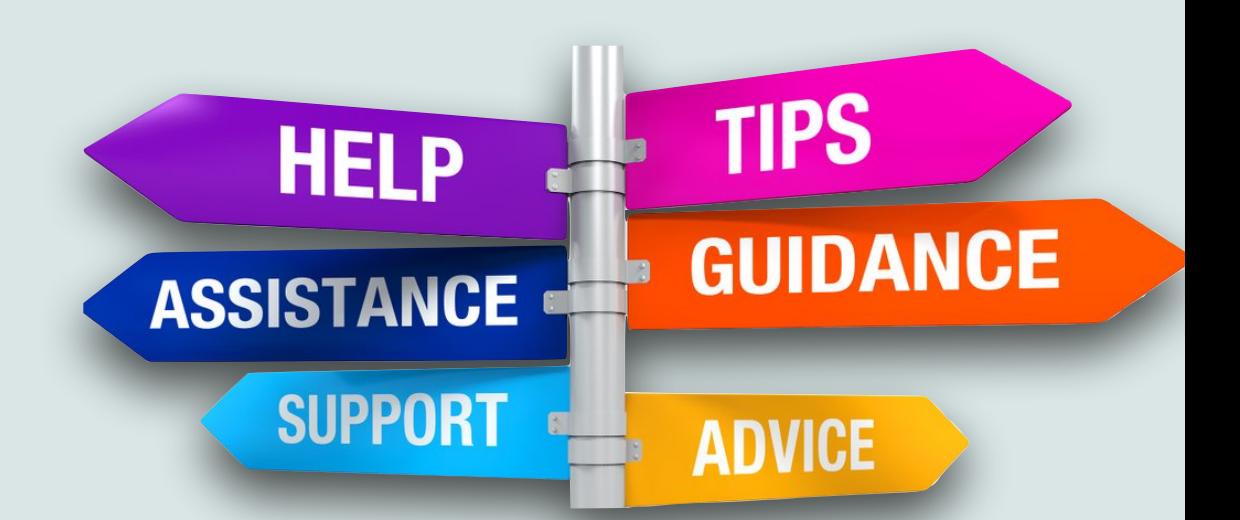

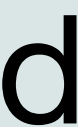

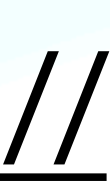

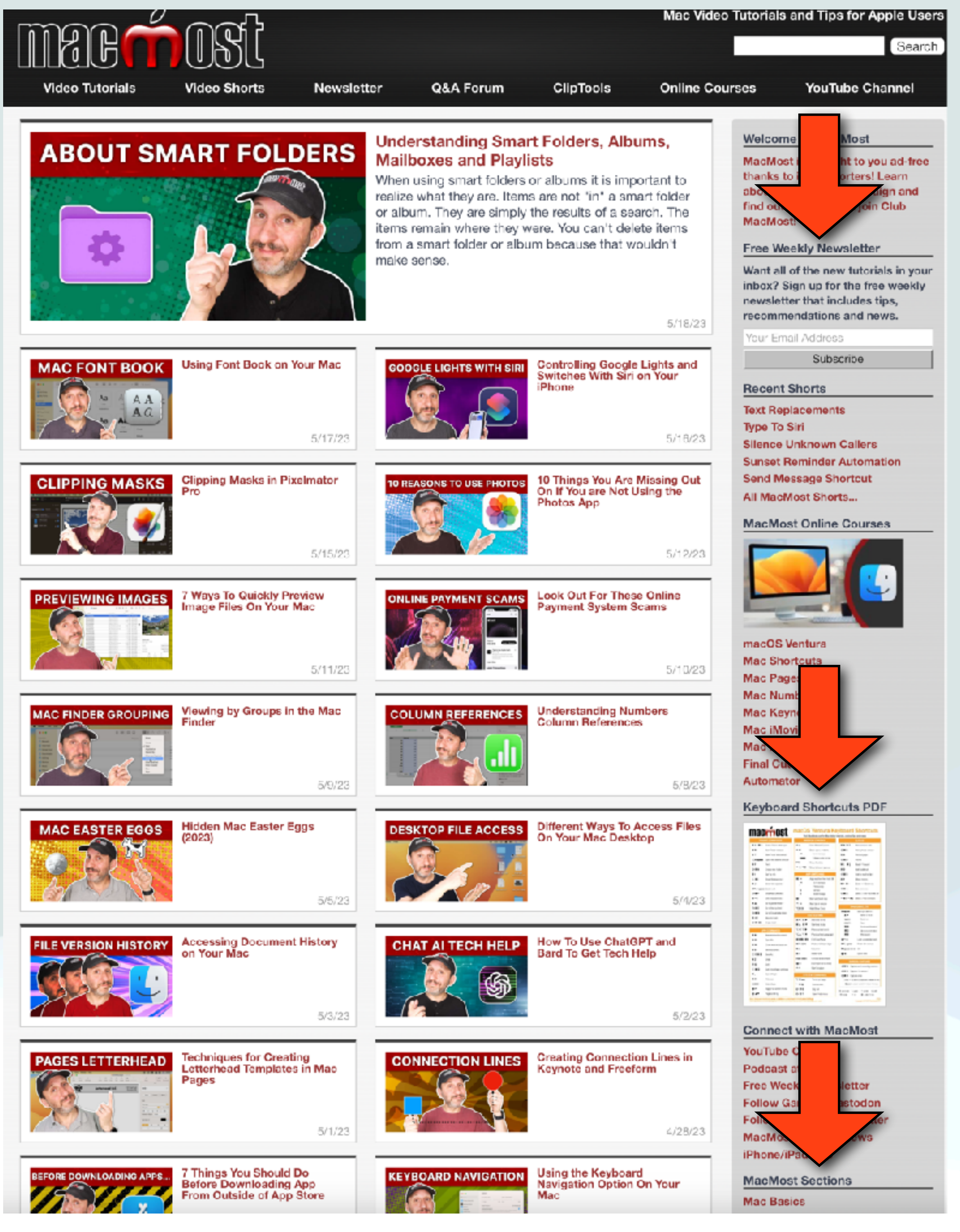

### MacMost.com

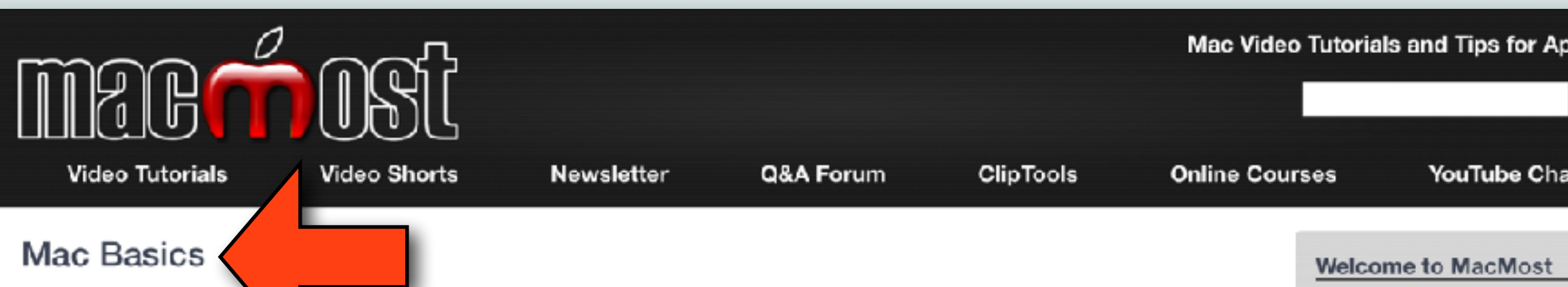

Are you new to the Mad

acMost has more than 2,800 free Mac tutorials that can help you get up to speed quickly. Here is a collection of vide is hand-picked to help those who are using a Mac for the first time.

### Getting Started

First, get a tour of the Mac keyboard. Then, learn about the many different ways to launch apps on your Mac. Your Mac also comes with a large collection of apps pre-installed which can handle most basic computer tasks. One of the key techniques you should know about right away is how to bring up context menus, and there are also a few other key things you should master.

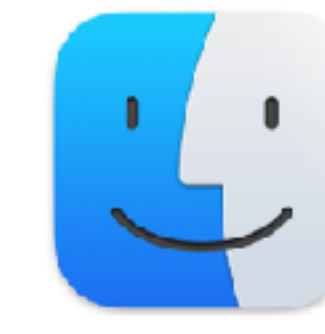

MacMost is brought to yo thanks to its supporters! L about the Patreon campaig find out how you can join ( MacMost!

### **Free Weekly Newsletter**

Want all of the new tutoria inbox? Sign up for the free newsletter that includes tip recommendations and nev

Your Email Address Subscribe

### **Recent Shorts**

**Text Replacements Type To Siri Silence Unknown Callers** 

**Sunset Reminder Automa** Send Message Shortcut All MacMost Shorts...

### **MacMost Online Cours**

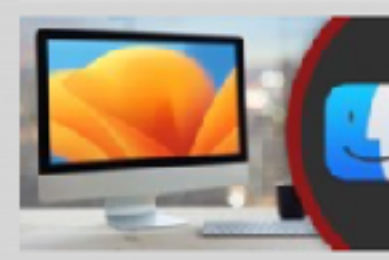

macOS Ventura Mac Shortcuts Mac Pages **Mac Numbers Mac Keynote** Mac iMovie **Mac Photos** Final Cut Pro Automator

### **Keyboard Shortcuts PD**

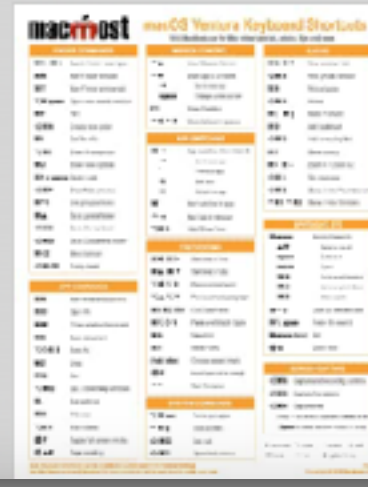

### A Tour of the Mac Keyboard How to Launch Apps Every Included Mac App In About 3 Minutes How to Right Click On Your Mac The 4 Mac Techniques You Need to Master

### Working With Files, Folders and Documents

The Finder is the environment you use to view your files and folders. Learn how to organize files on your Mac. Learning how to use the Finder is key to getting around.

How To Organize the Files On Your Mac How To Rename Files Using the Finder's Four Views Selecting Multiple Items On a Mac Rename And Move Files While Working On Them On Your Mac Reverting To A Previous Version Of A Document On A Mac

### **Safety and Security**

No matter which computer or devices you use, you should always keep security in mind. On a Mac it is easy to set strong, unique passwords for each website and service you use. If someone else needs to use your Mac, they should have their own account.

As for malware, Apple has you covered with built-in anti-virus. MacMost has a free course.

Using Strong Passwords With Safari The Best Mac Anti-Virus Software Do You Need Anti-Virus? The Practical Guide to Mac Security (Free Course)

### **Using Safari**

The Mac's default web browser is Safari. It is fast, energy-efficient and good with security and privacy. Learn how to go to sites and perform searches. When reading articles, use the reader view. Learn other key Safari web-browsing tips.

Understanding the Browser Address Bar Learn How To Use Reader View To Read Articles Online Using Bookmarks In Safari Mute Tabs In Safari Safari Web Surfing Tips

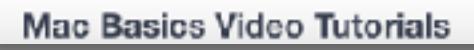

### **MacMost - Mac Basics**

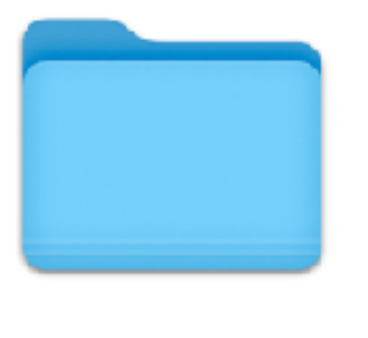

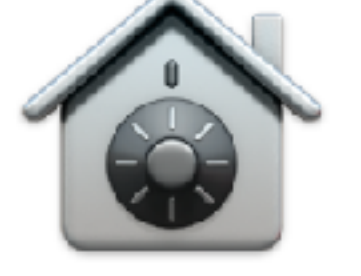

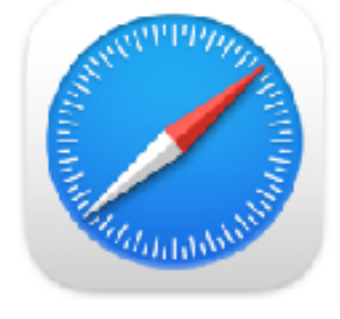

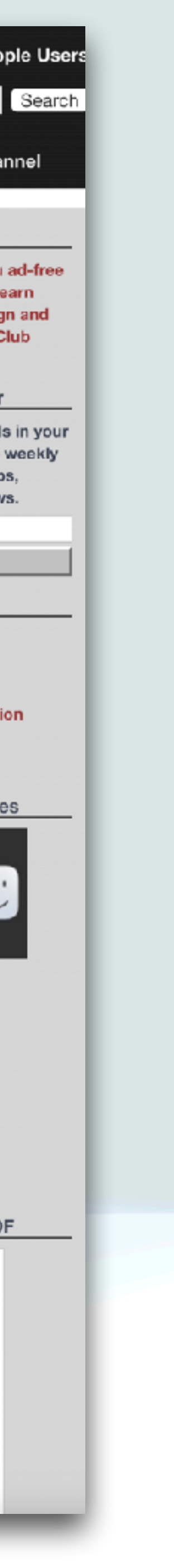

- Another resource valuable to beginners and experts alike is Apple's YouTube Support Page [https://www.youtube.com/](https://www.youtube.com/@applesupport/playlists) [@applesupport/playlists](https://www.youtube.com/@applesupport/playlists)
- In the playlist section, you can find short videos organized by devices (Mac, iPhone, iPad, iCloud, etc…)
- Click on "View full playlist" and look for topics of interest
- Just searching YouTube is another extremely valuable resource
- There are thousands of videos on Apple devices, Apple Software, and videos on almost any topic you can imagine

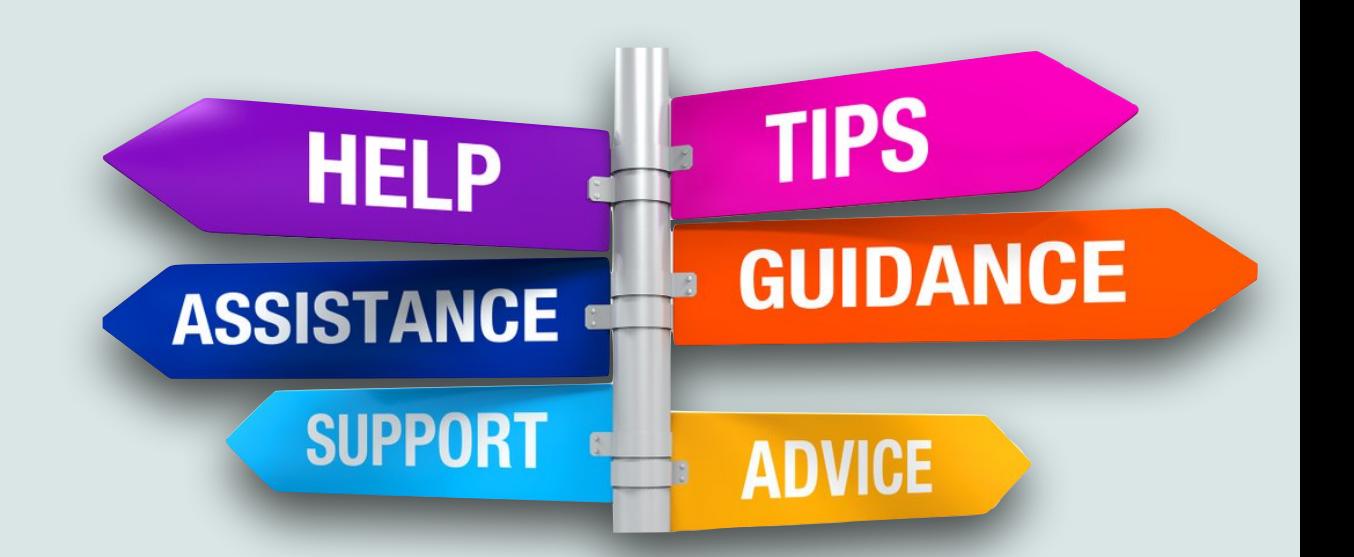

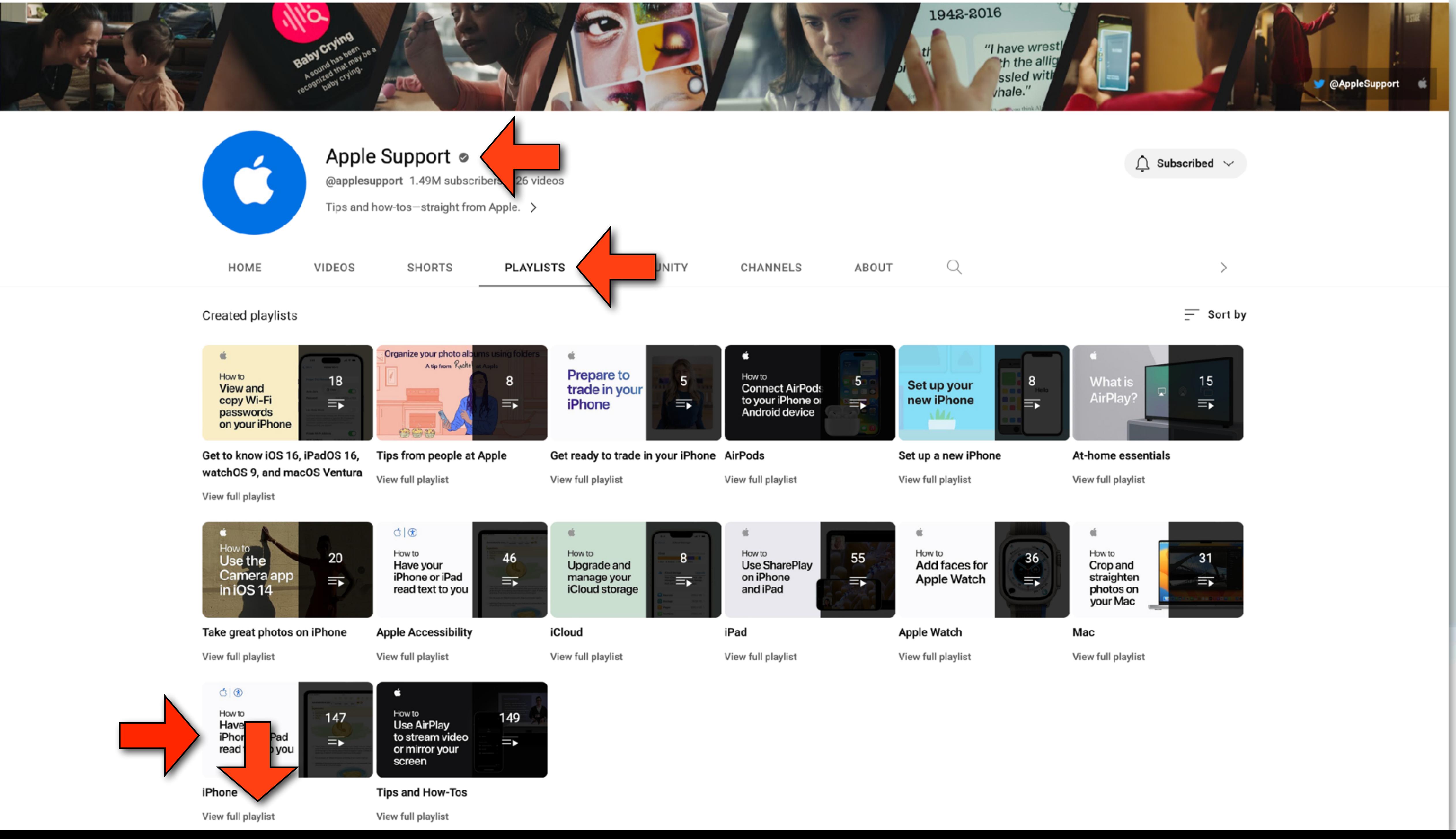

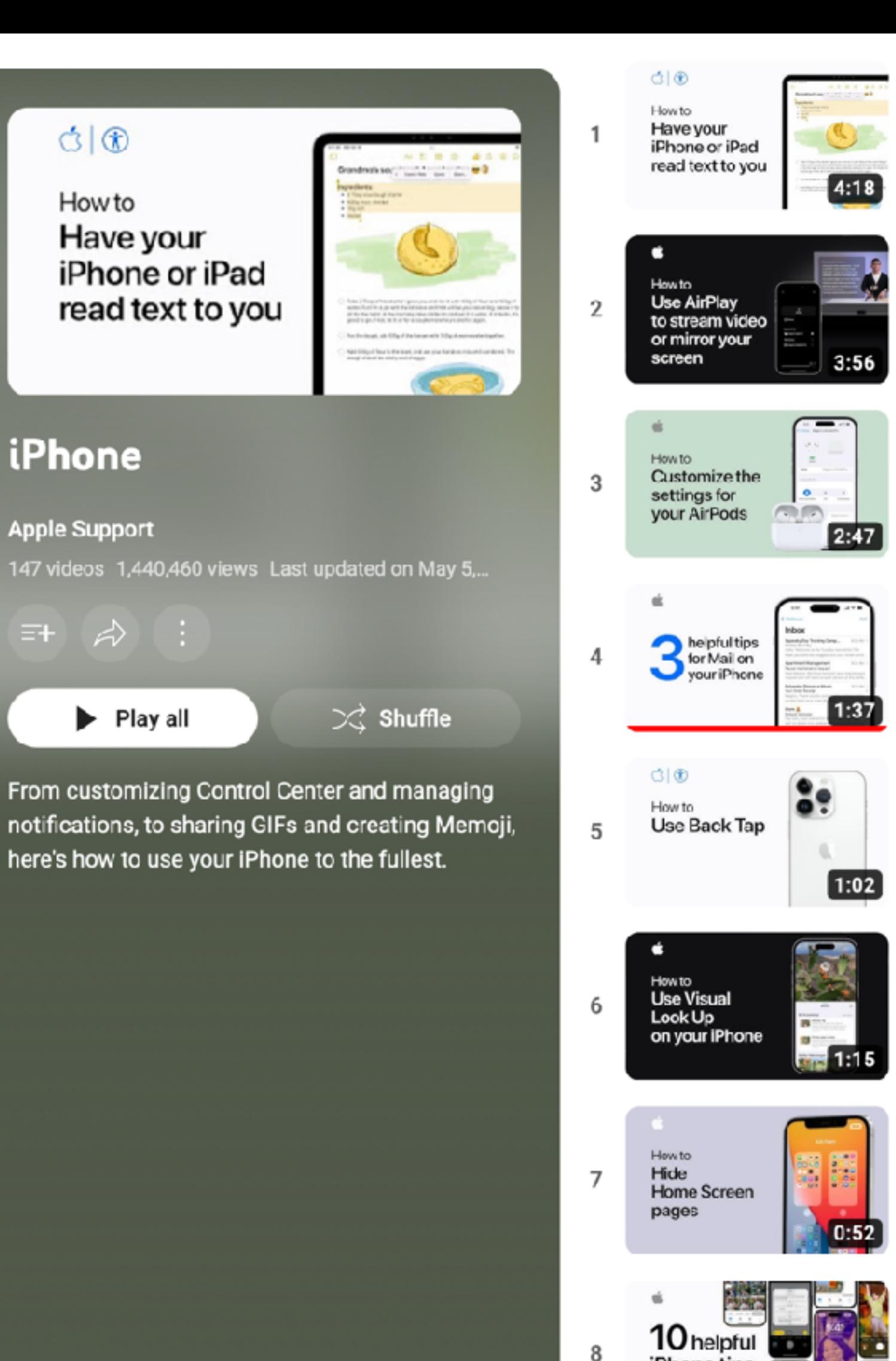

8 iPhone tips How to Create a child 9 account with **Family Sharing**  $@.$ How to Set up and use 10 iCloud Shared Photo Library  $1000$   $A + 21$ 

**Cross a**<br>Child Arcour

 $\sim$ 

 $[2:13]$ 

### How to have your iPhone or iPad read text to you | Apple Support

Apple Support · 23K views · 12 days ago

### How to use AirPlay to stream video or mirror the screen of your iPhone or iPad | Apple Support

Apple Support · 43K views · 2 weeks ago

### How to customize the settings for your AirPods or AirPods Pro | Apple Support

Apple Support · 57K views · 3 weeks ago

### Three helpful tips for Mail on your iPhone | Apple Support

Apple Support · 68K views · 1 month ago

### How to use Back Tap on iPhone | Apple Support

Apple Support · 232K views · 1 month ago

### How to use Visual Look Up on your iPhone | Apple Support

Apple Support · 91K views · 3 months ago

### Hide Home Screen pages on your iPhone - Apple Support

Apple Support · 212K views · 1 year ago

### 10 helpful iPhone tips | Apple Support

Apple Support · 549K views · 4 months ago

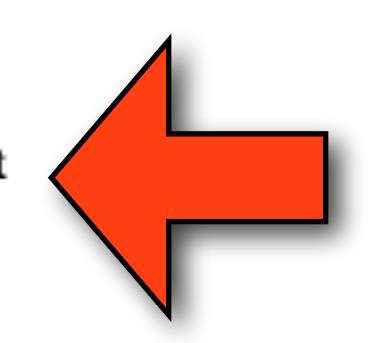

### How to create a child account with Family Sharing on iPhone or iPad | Apple Support

Apple Support · 86K views · 4 months ago

### How to set up and use iCloud Shared Photo Library on your iPhone | Apple Support

Apple Support · 52K views · 5 months ago

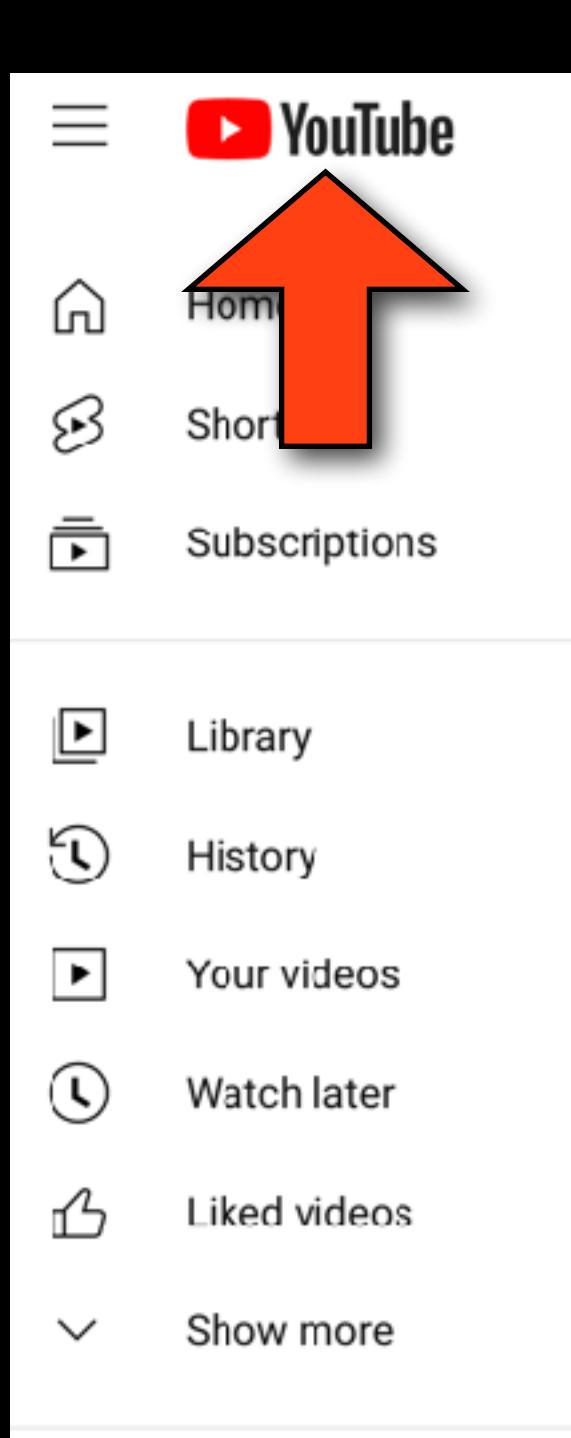

### Subscriptions

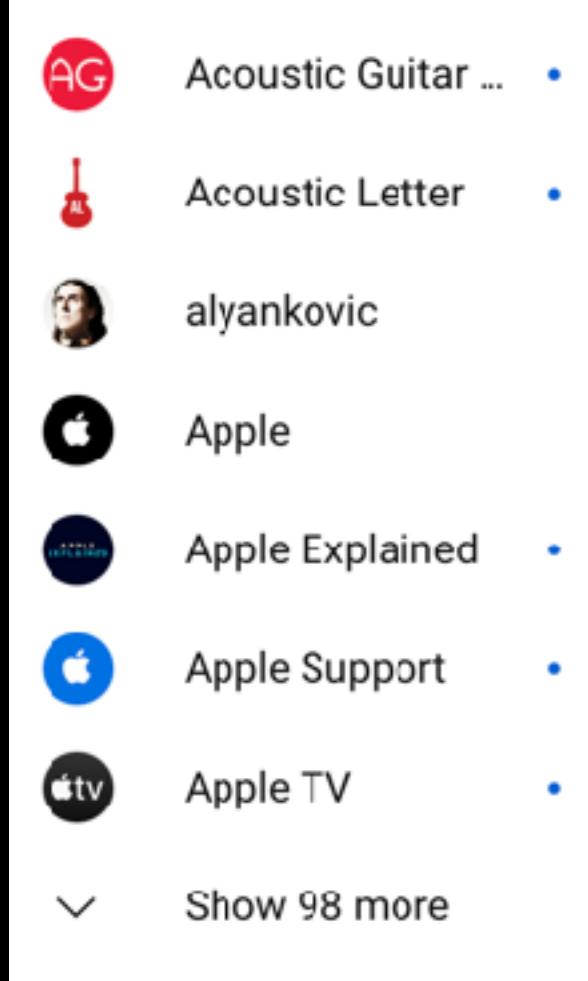

### Explore

Trending ♨

ios 16.5 hat's New1

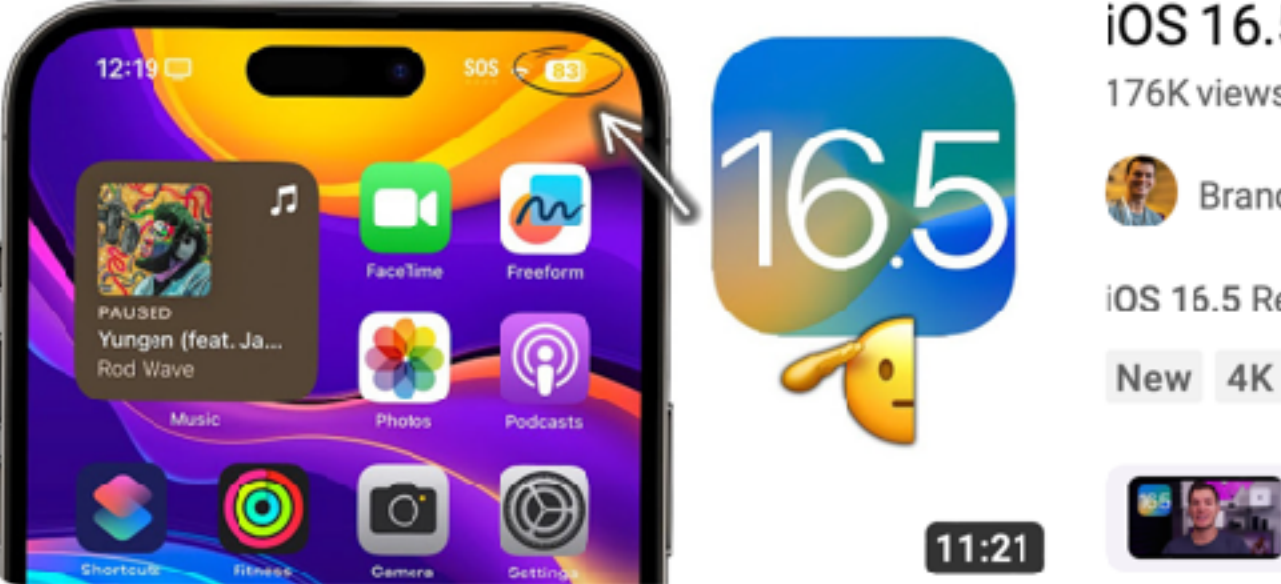

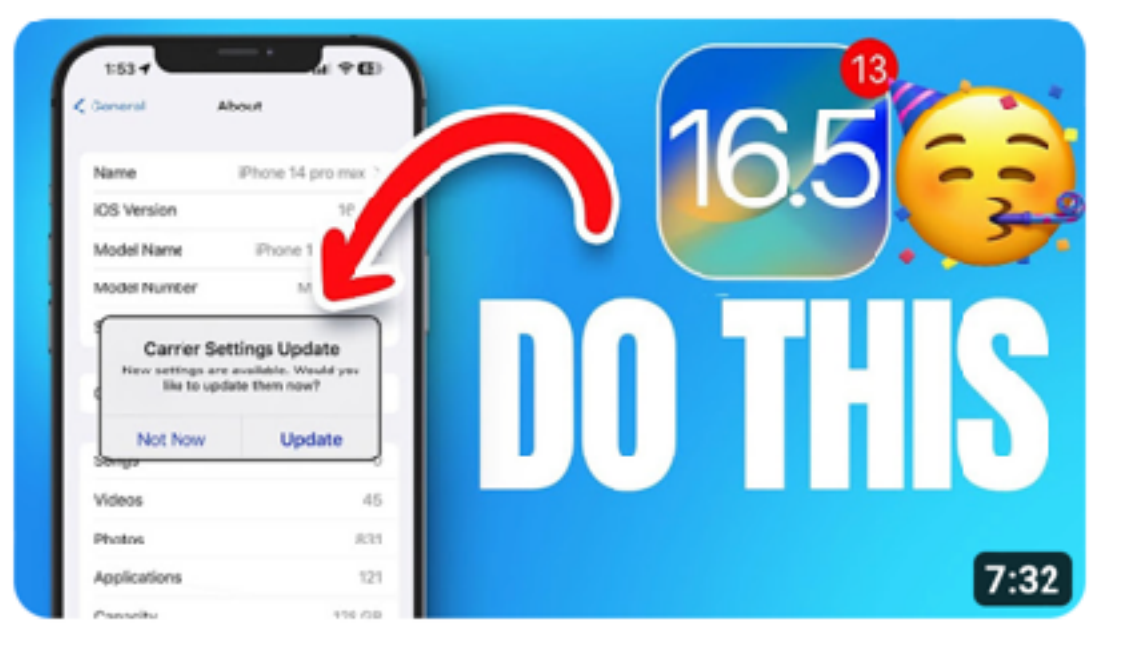

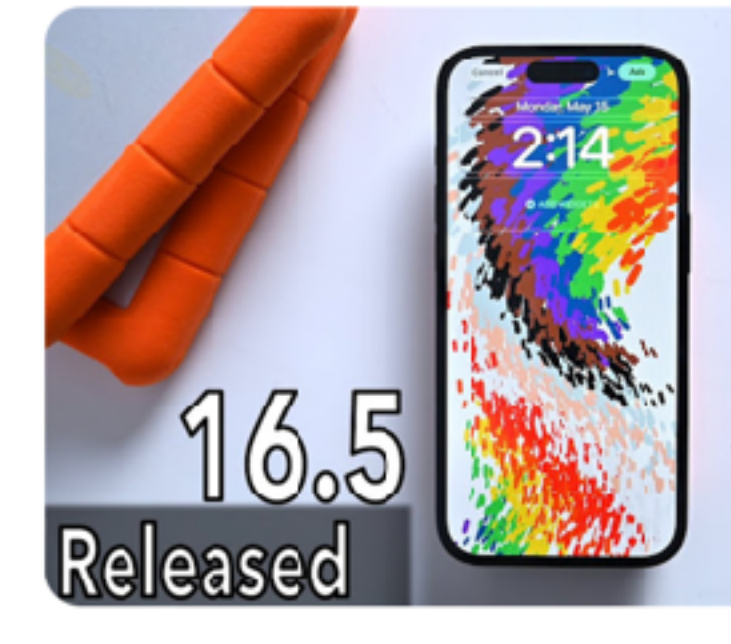

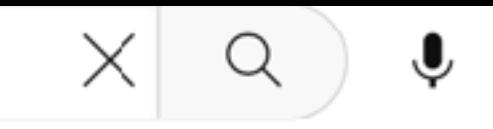

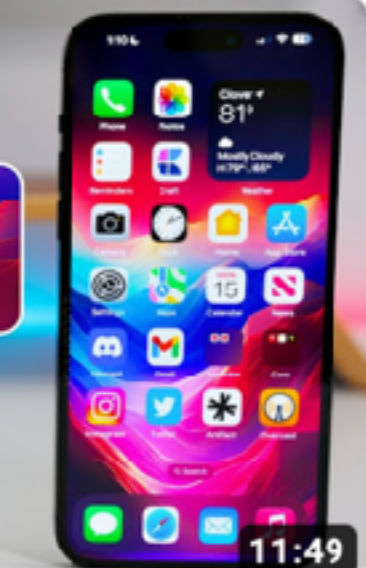

### iOS 16.5 is Out! - What's New?

115K views · 21 hours ago

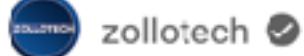

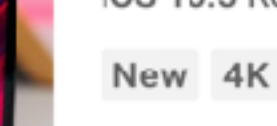

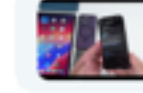

Everything New | Supported Devices | What's New? | If you are a beta tester | New Music Features... 18 chapters  $\sim$ 

iOS 16.5 Released - What's New?

176K views · 21 hours ago

Brandon Butch

iOS 16.5 Released - What's New? | iOS 16.5 Features, Changes & Bug Fixes Apple just released iOS 16.5 and even thought we...

Everything Released | What's New in iOS 16.5? | New Wallpaper (with SICK Animation) | A Couple... 14 chapters  $\vee$ 

### iOS 16.5 is OUT - Do This After Updating!

37K views · 20 hours ago

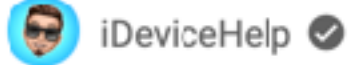

iOS 16.5 Final Version Released here are a few things you should do right after you update. Today, Apple released iOS 16.5 ... New

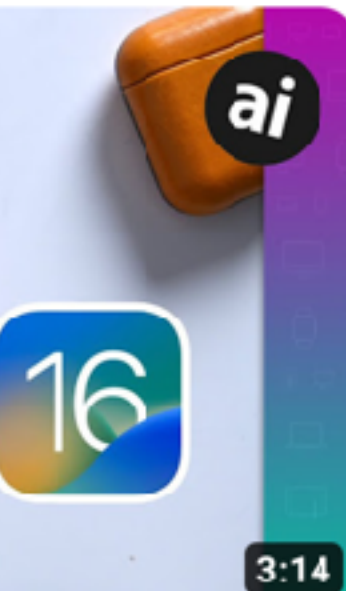

### iOS 16.5 is HERE! Everything NEW in the Latest Update for iPhone!

20K views · 21 hours ago

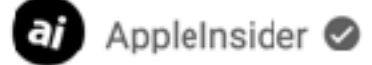

iOS 16.5 has been released by Apple for iPhone, alongside iPadOS 16.5, tvOS 16.5, HomePod update 16.5, macOS Venture 13.4 ...

New 4K

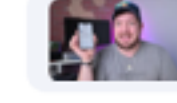

iOS 15.5 Released and iOS 16.5 is out to all iPhones. iOS 16.5 brings new features, updates and changes. In this video we show ...

- Don't forget the local Christiana Apple Store
- They have many knowledgeable people (including the genius bar) that can answer questions and provide help
- They also have a lot of free classes in the store every day covering various Apple Topics ("Today at Apple")
- These are generally very high quality tutorials and a great place to go to get started on a device
- Go to [https://www.apple.com/today/calendar/christianamall/?](https://www.apple.com/today/calendar/christianamall/?sn=R102) [sn=R102](https://www.apple.com/today/calendar/christianamall/?sn=R102) to see current offerings

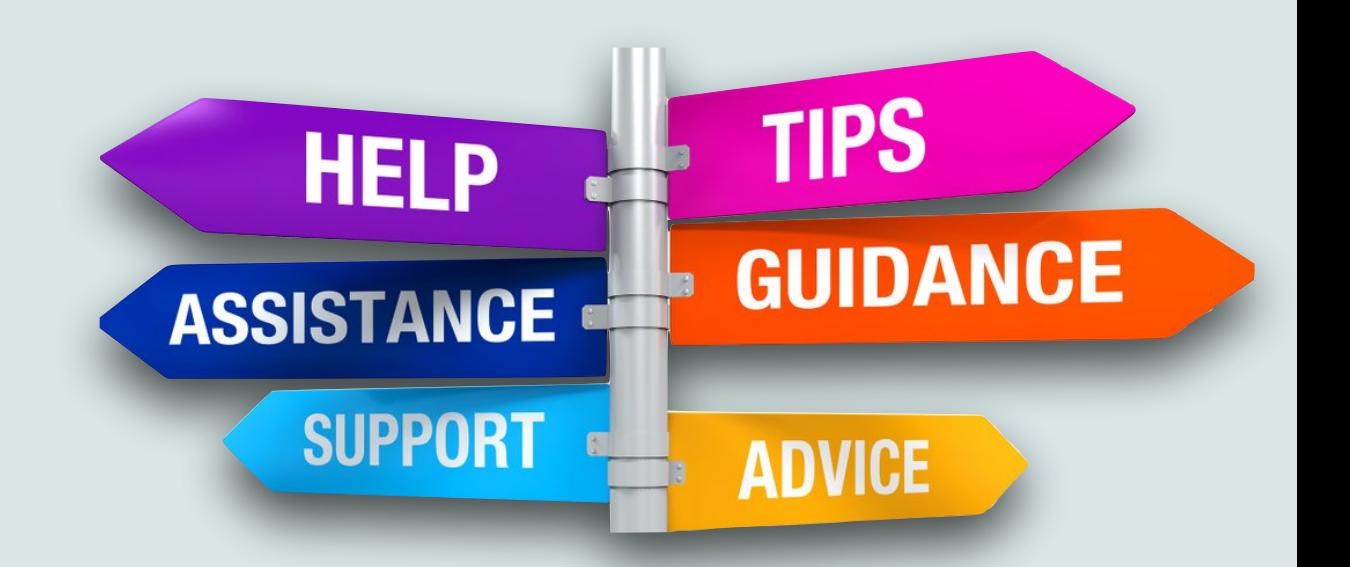

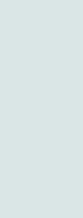

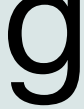

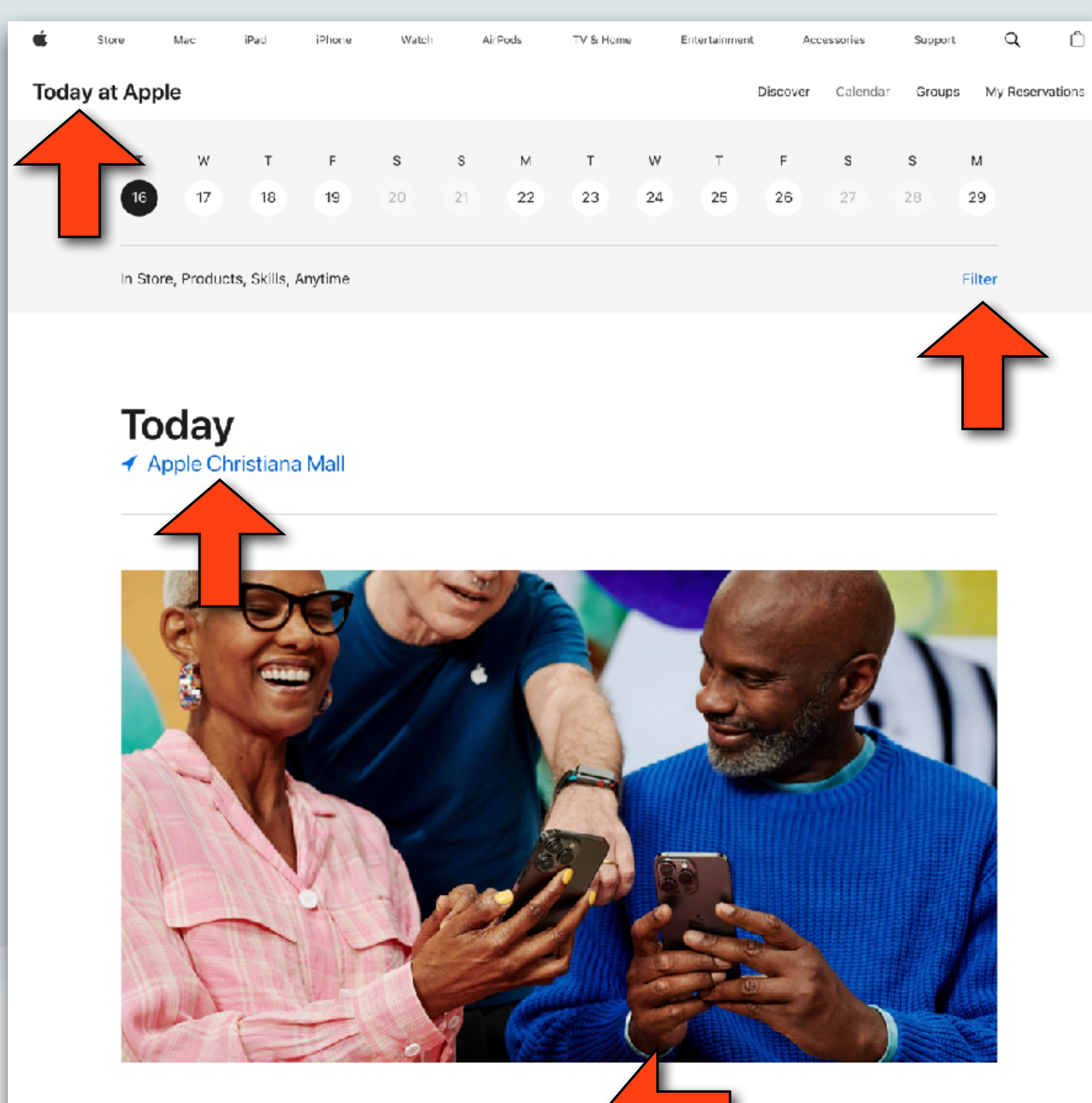

### **Skills: Getting Started with iPhone 1**

3:00 p.m. - 4:00 p.m. Apple Christiana Mall

Details

### $\bullet$

### Format

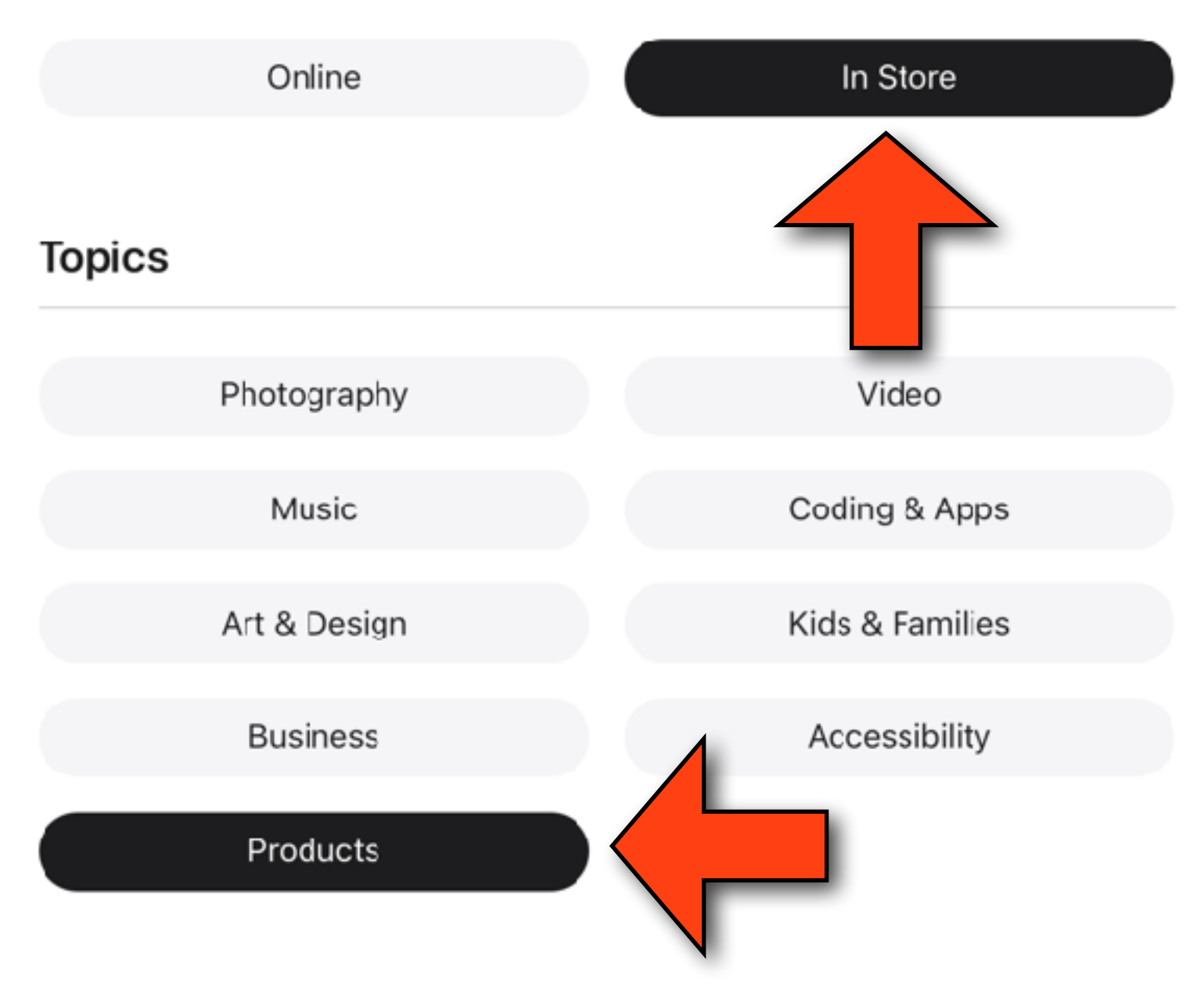

### **Session Types**

Start with Skills sessions to learn the basics. Then progress to more advanced techniques with Labs. Join Tours to practice, experiment, and get feedback from others.

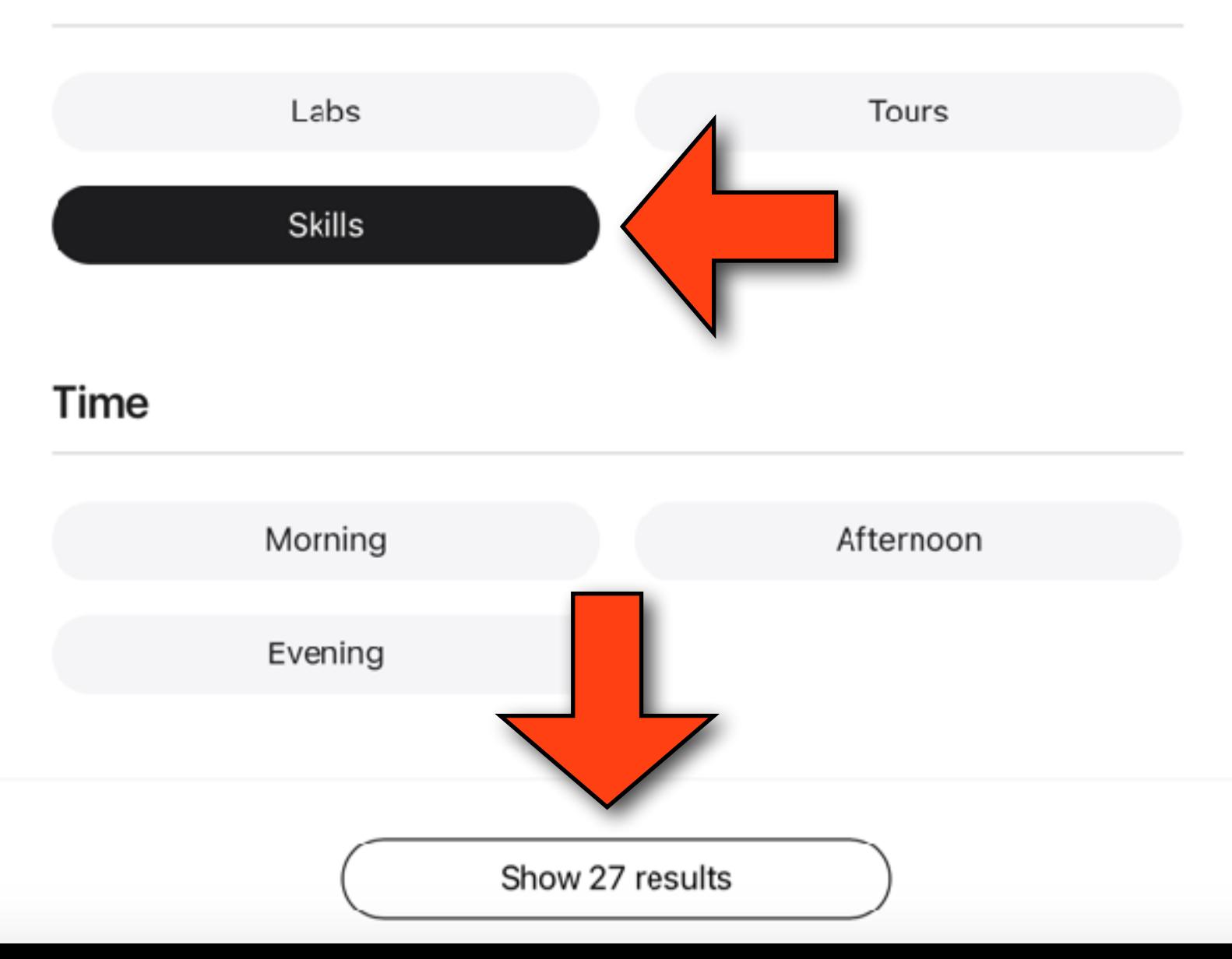

- Another Apple iOS app "Support" contains an enormous about of information on Apple devices and services
- You can learn how to manage your subscriptions, reset your Apple ID password, set up Apple Pay, and much more
- The app has an extensive list of products and services, and for each one there is a a list of support topics
- This is a valuable resource that I'm not sure most people know about

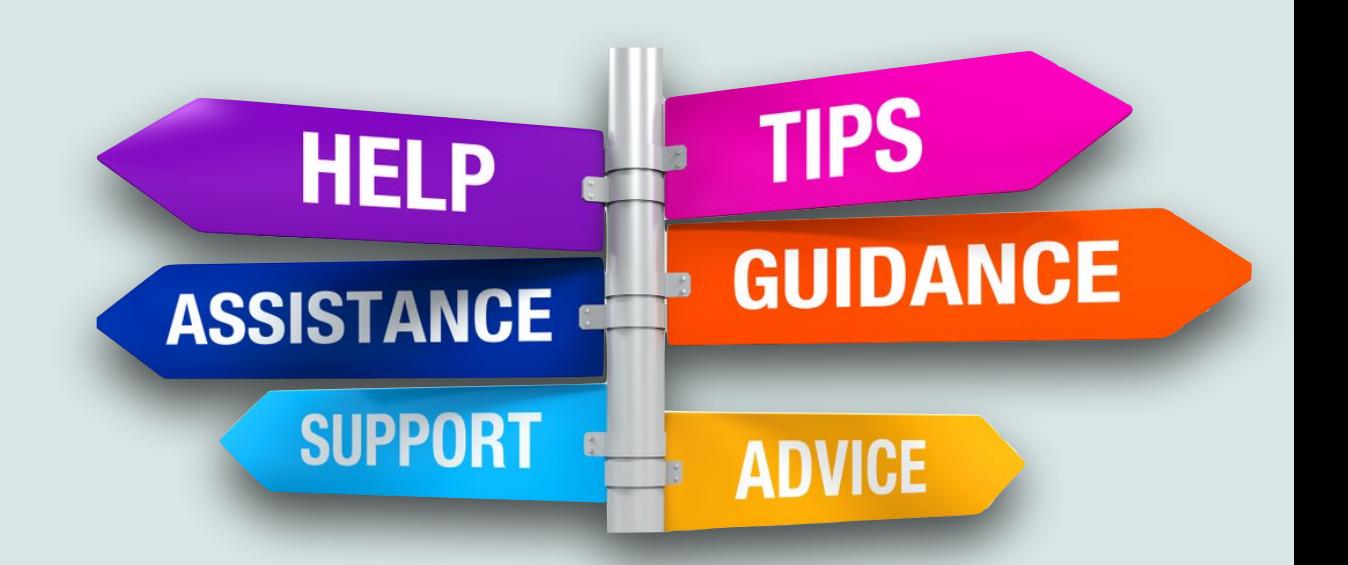

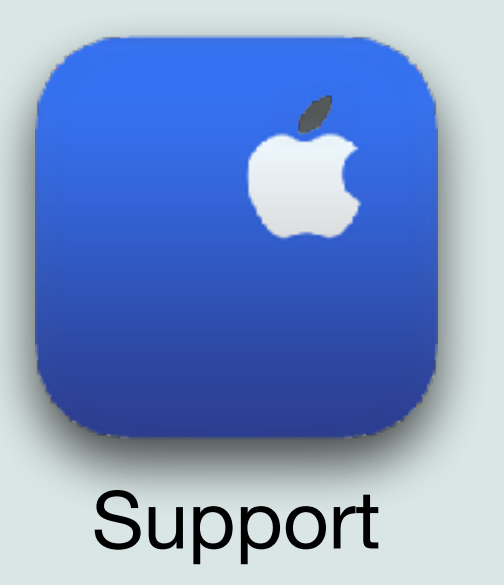

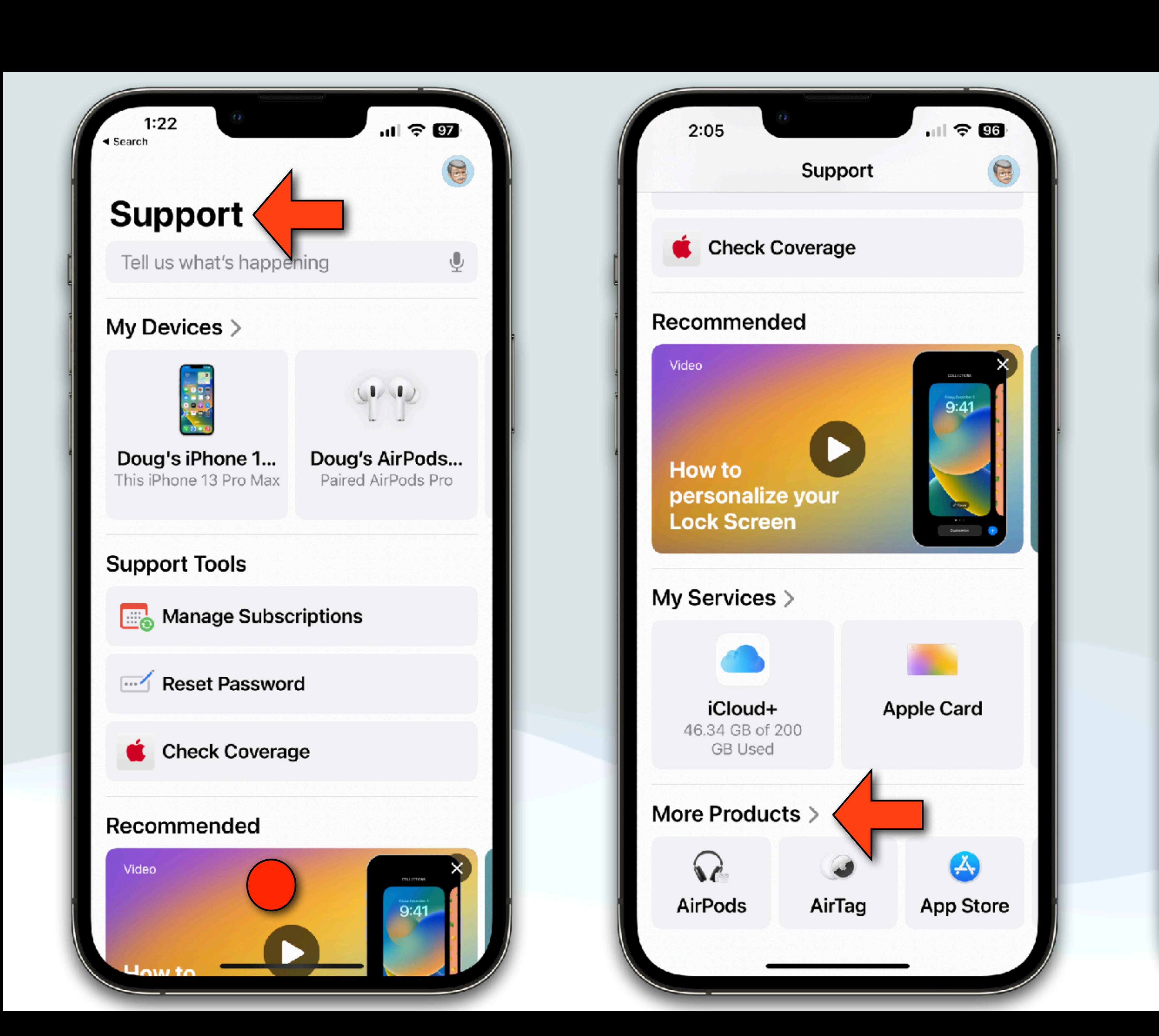

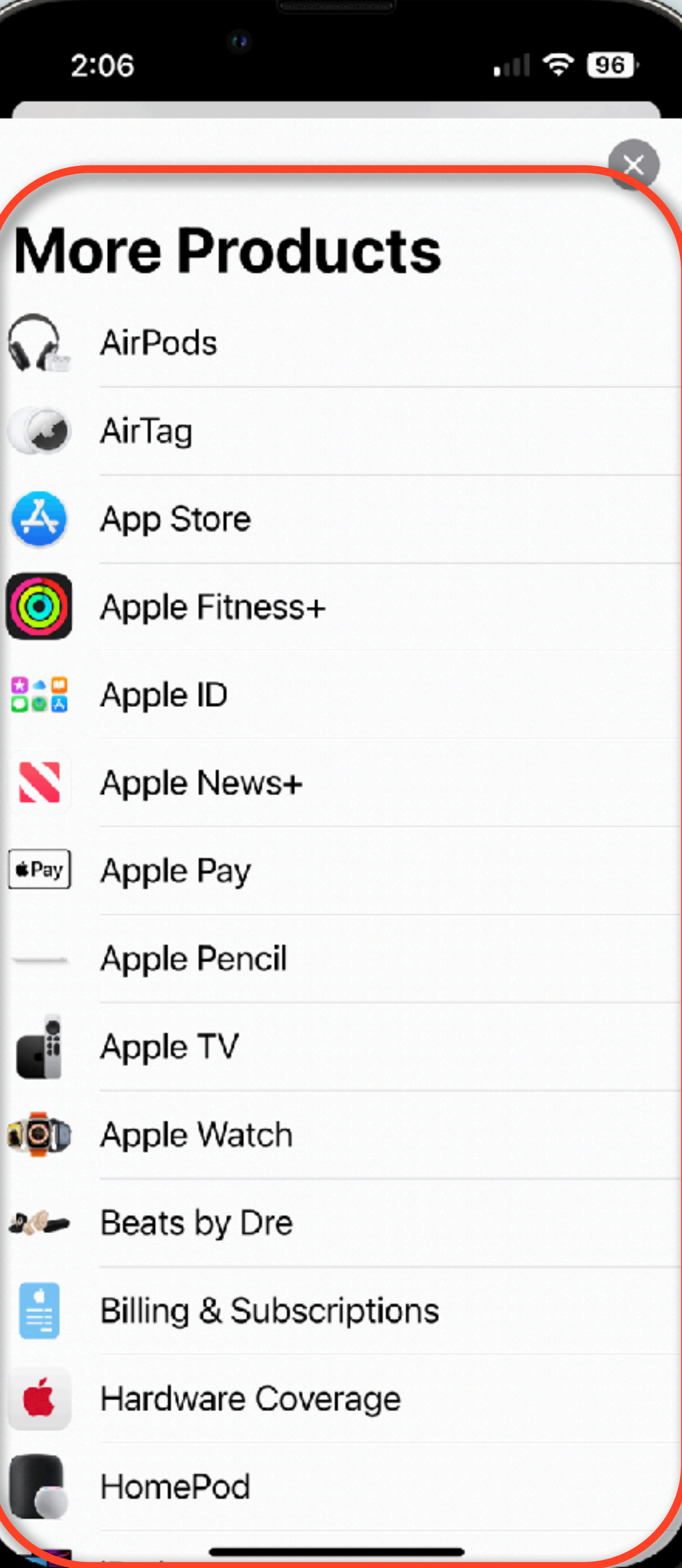

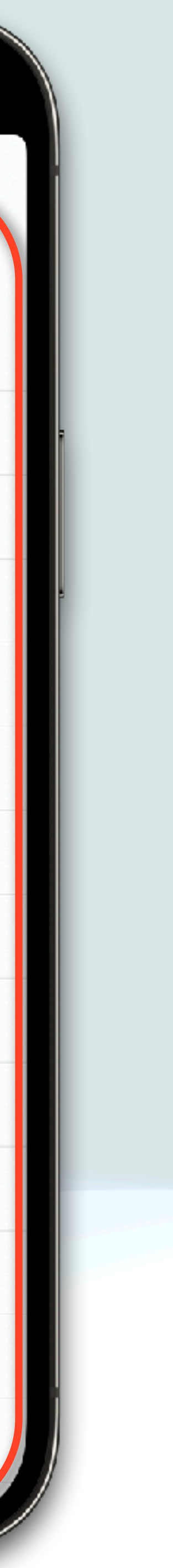

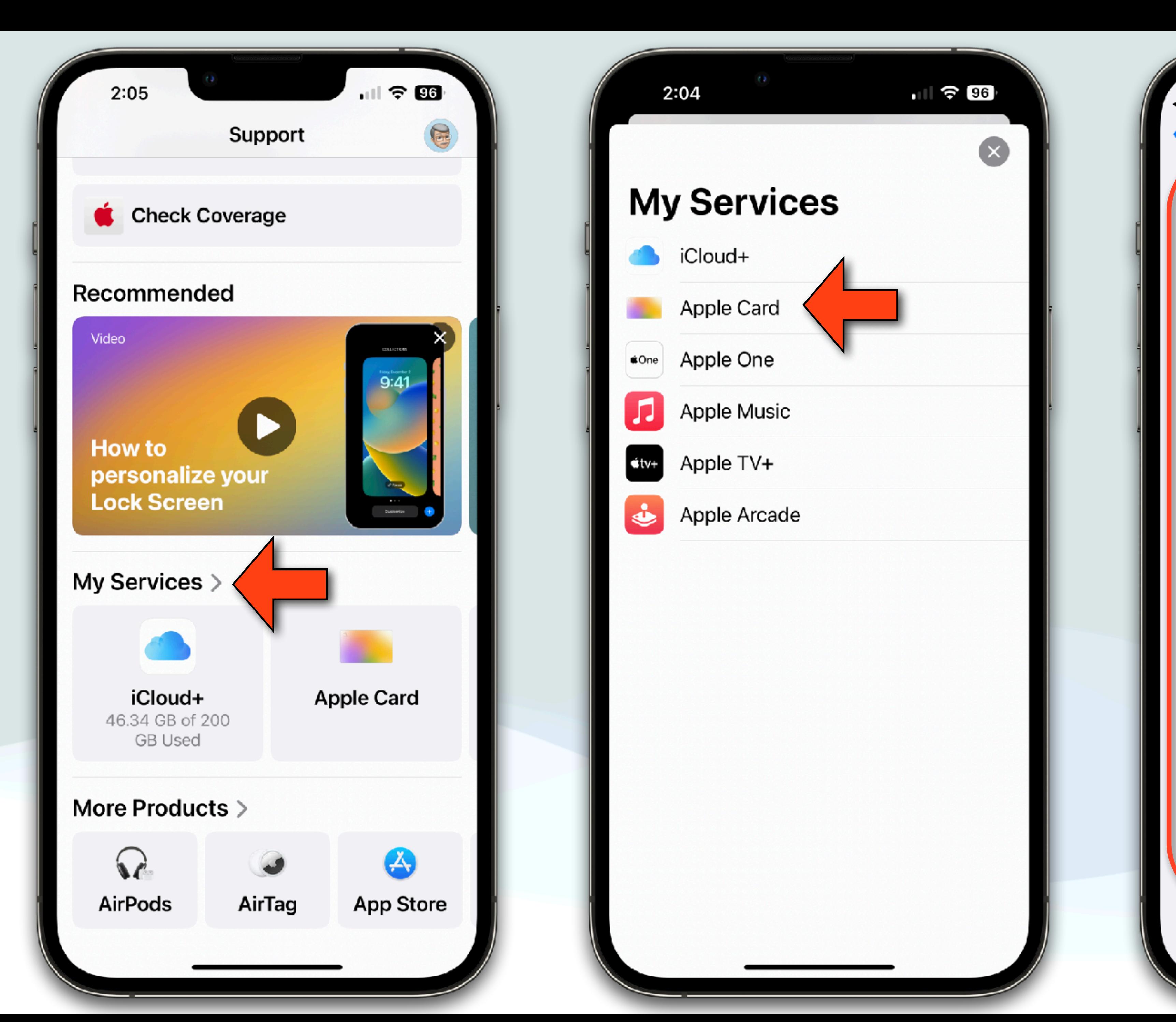

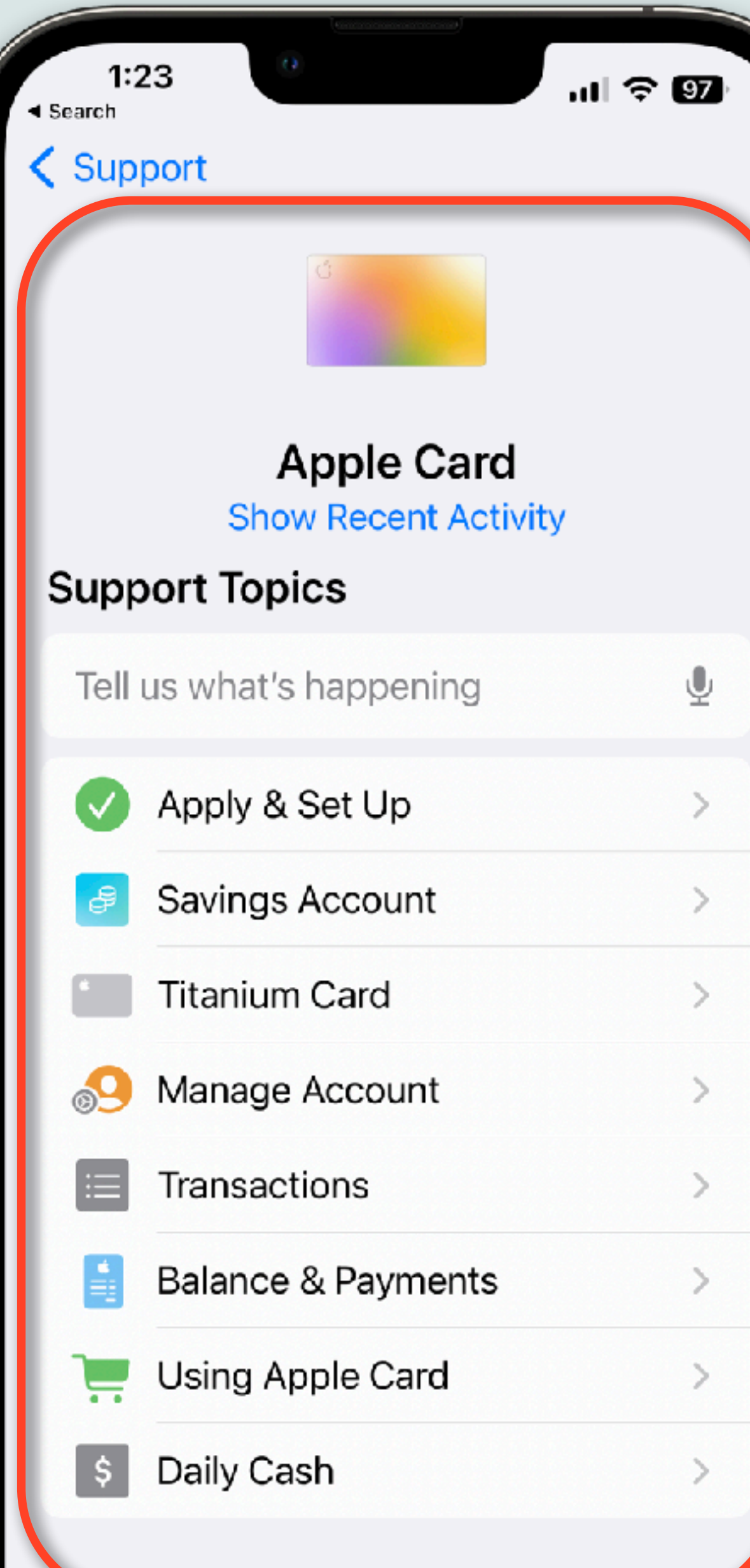

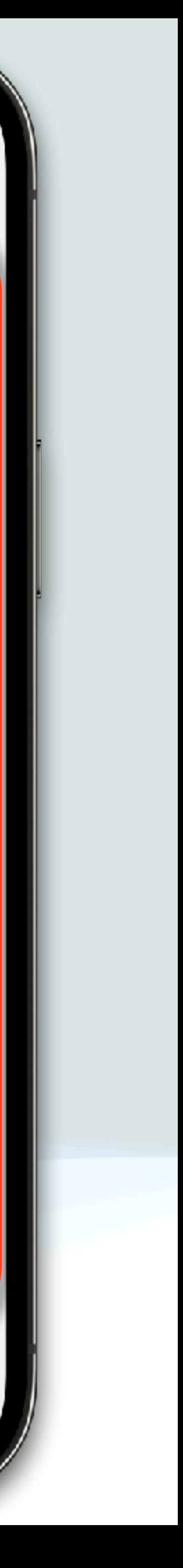

### New with 16.5

### My Devices >

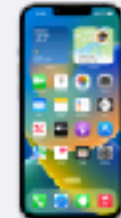

This iPhone 13 Pro Max

### **Support Tools**

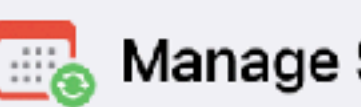

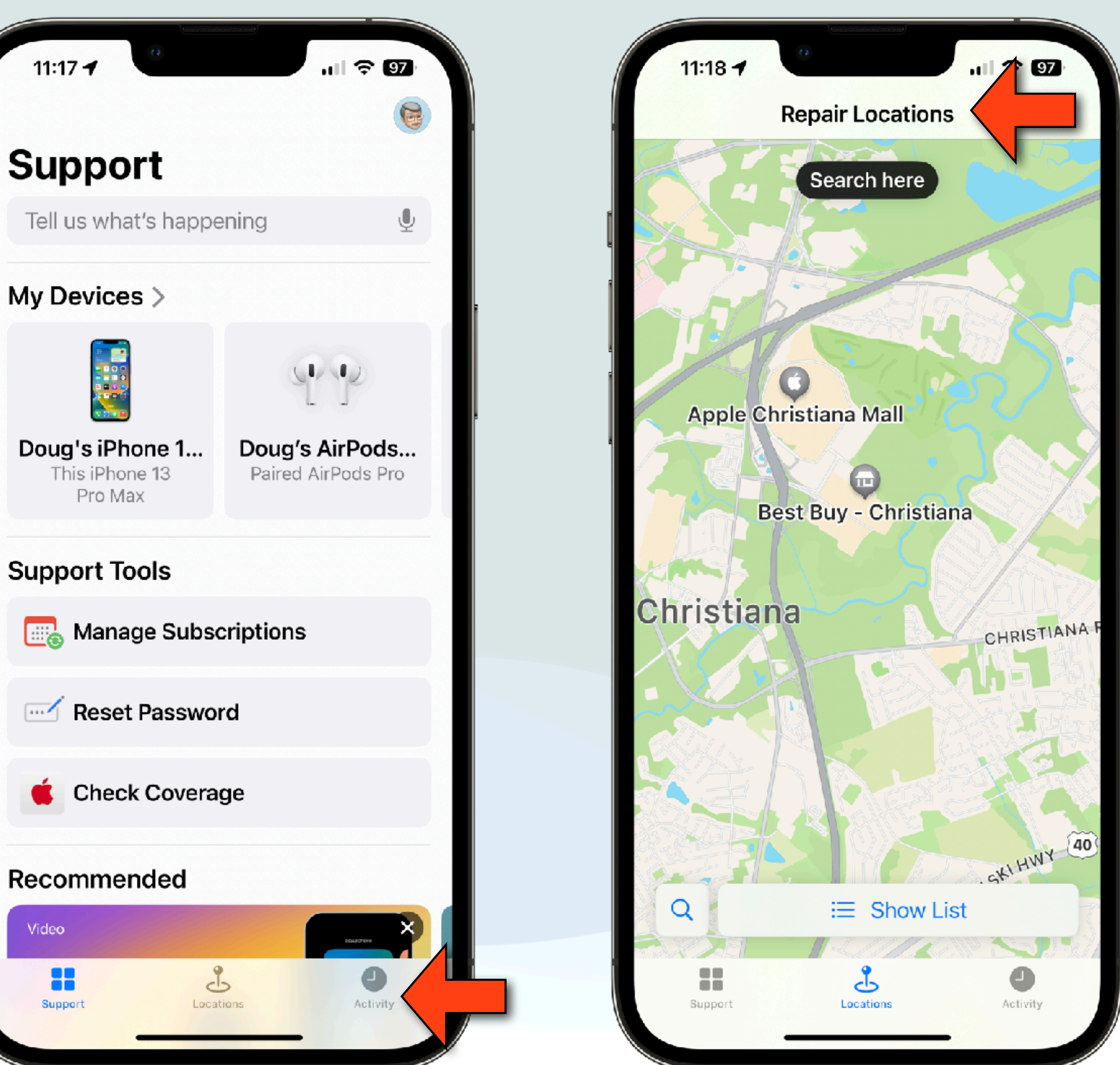

Recommended

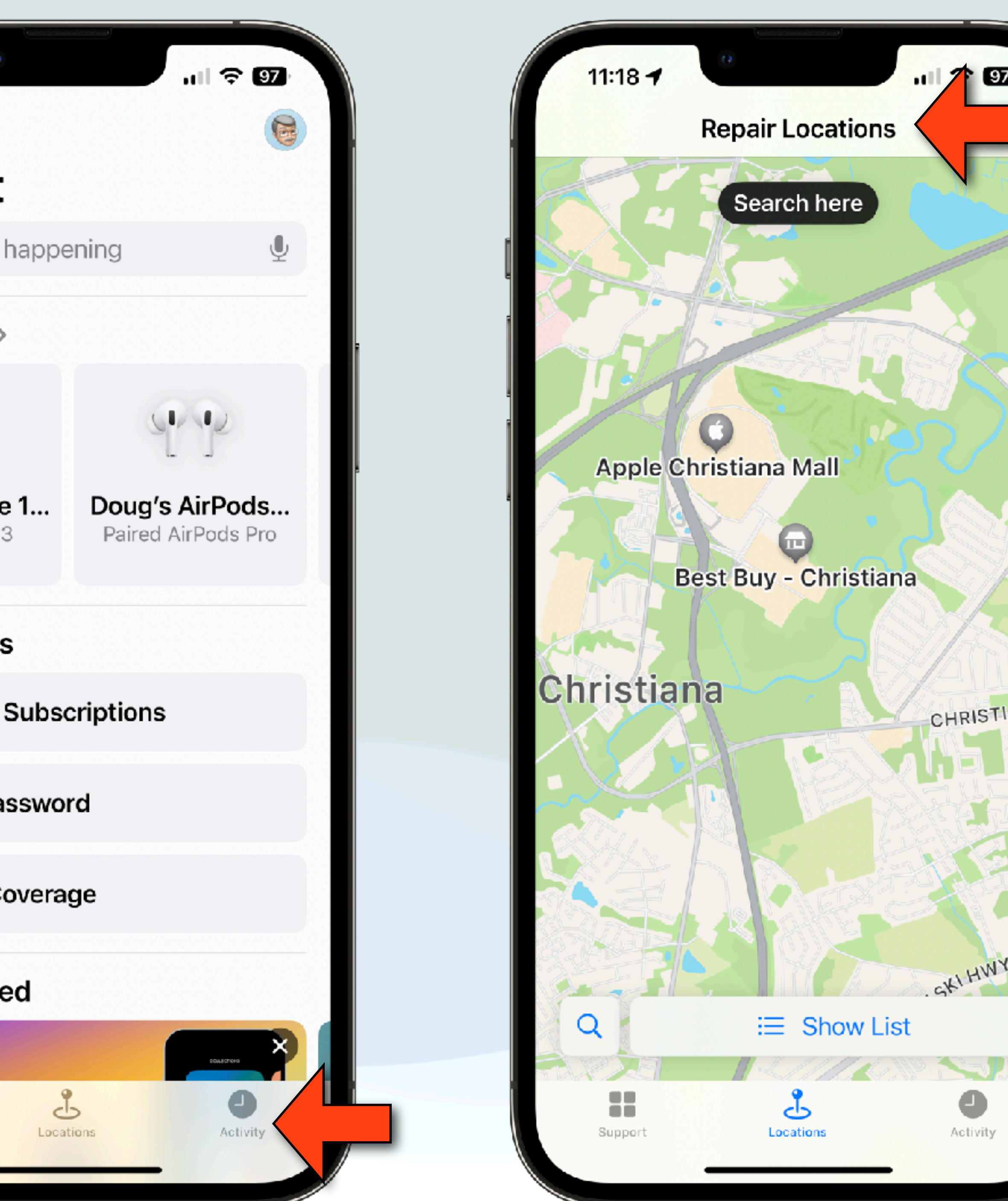

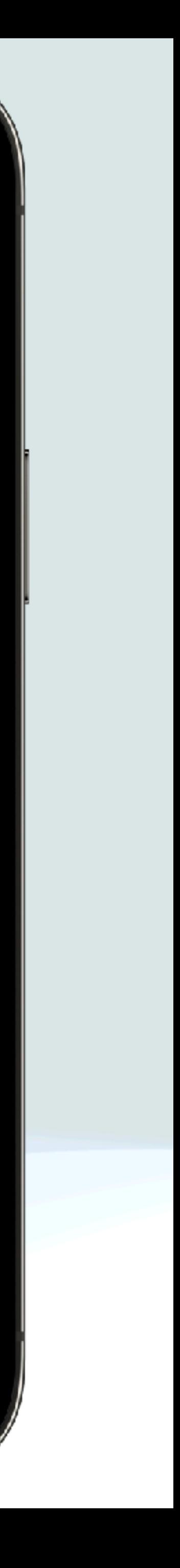

### The older I get, the more I regret all the people I've lost over the years.

Maybe being a trail guide wasn't such a great idea after all.

(J)

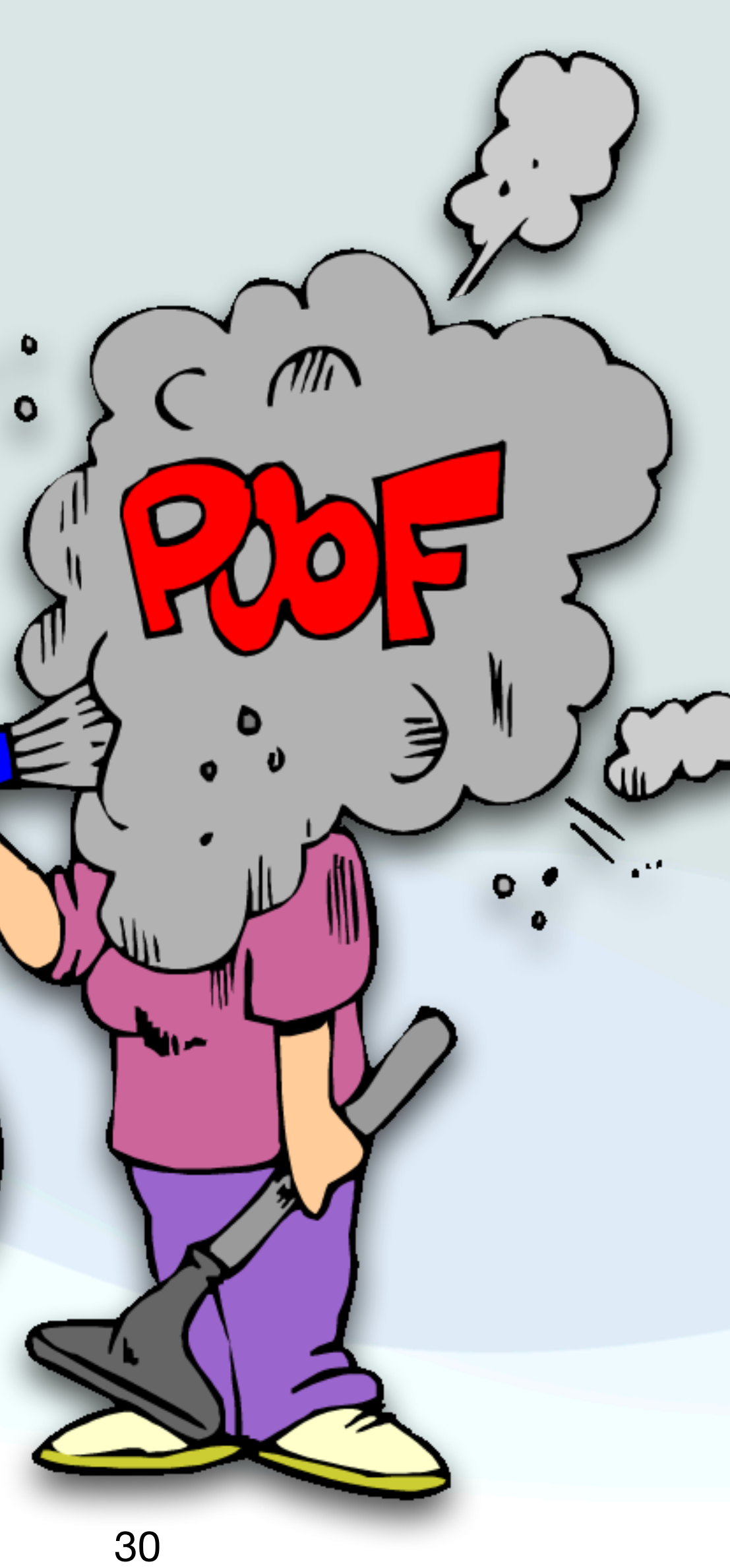

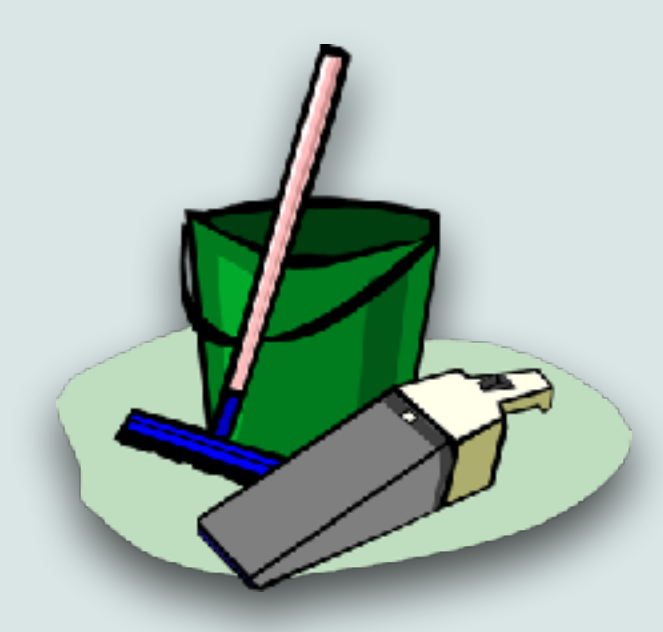

- We generally think of our house and yard when it comes to spring cleaning, but it's also a good time to clean up your Mac as well
- A lot of obsolete content can slow up your Mac
- And proper filing of content makes it far easier to find things
- The desktop is a great place to start
- The desktop is a special folder
- It is both a normal folder, but it's contents also shows up on your computer screens

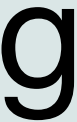

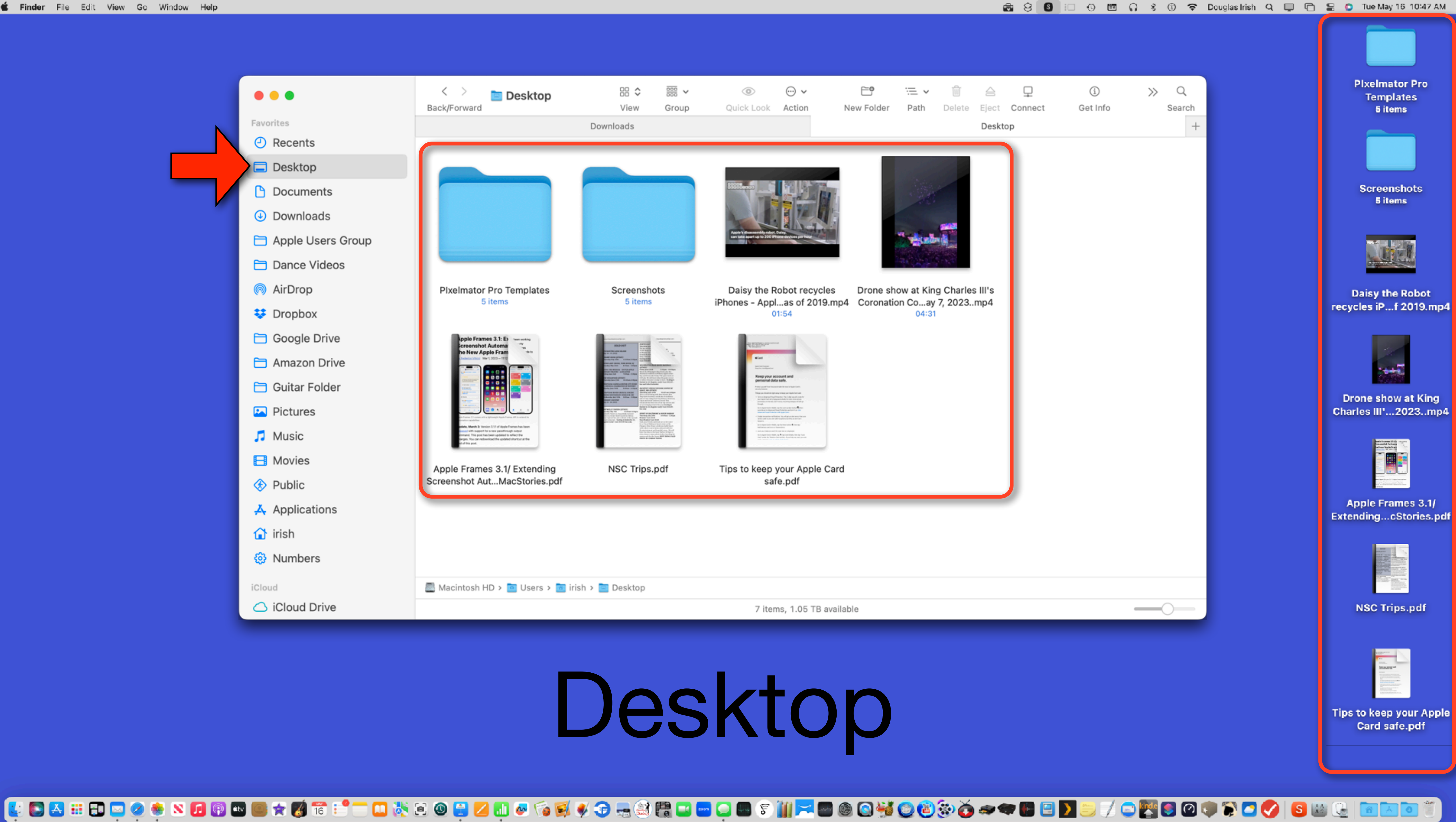

![](_page_31_Picture_2.jpeg)

![](_page_32_Picture_7.jpeg)

- Your desktop ideally should only have files on it that you are actively working with
- The desktop is re-drawn every time you go to it, so having too many items on it will eventual slow your machine down
- Too many items will also make it more difficult to find things
- As soon as you finish with an item, you should delete it or file it into a permanent location (more on this later)
- You can also use "Stacks" to group items together on your desktop

![](_page_32_Picture_9.jpeg)

![](_page_33_Picture_16.jpeg)

![](_page_33_Picture_17.jpeg)

![](_page_33_Picture_18.jpeg)

![](_page_33_Picture_19.jpeg)

![](_page_33_Picture_20.jpeg)

![](_page_33_Picture_21.jpeg)

![](_page_33_Picture_22.jpeg)

![](_page_33_Picture_87.jpeg)

### Right Click

![](_page_33_Figure_2.jpeg)

![](_page_33_Figure_4.jpeg)

![](_page_33_Picture_5.jpeg)

![](_page_33_Picture_6.jpeg)

recycles iP...f 2019.mp4

![](_page_33_Picture_8.jpeg)

Drone show at King Charles III'...2023..mp4

![](_page_33_Picture_10.jpeg)

Apple Frames 3.1/ Extending...cStories.pdf

![](_page_33_Picture_12.jpeg)

**NSC Trips.pdf** 

![](_page_33_Picture_88.jpeg)

**Tips to keep your Apple** Card safe.pdf

Right Click

![](_page_34_Picture_6.jpeg)

- "Downloads" is another folder that has a tendency to be abused
- This is the folder where files go when you download them from the web, or if you receive a file thru AirDrop
- If you are not careful, this becomes a place for files to accumulate due to "Out of sight, out of mind"
- Ideally, as soon as possible after a file is downloaded, you should deal with it, then either delete it, or file it permanently

![](_page_34_Picture_8.jpeg)

![](_page_35_Picture_6.jpeg)

- Another "Out of sight, Out of mind" folder is your iCloud Folder(s)
- This is another terrible place to have items accumulate since ➊ storage is limited, and ❷ if you exceed the minimum, it costs you money
- Valid reasons for files to be in iCloud is that  $\bullet$  you want to access the files on multiple devices or  $\Theta$  you want to share them with other users (BTW, these are very good reasons)
- If these don't apply, move the file from iCloud to a device where it makes sense (for me, it's usually my Mac)

![](_page_35_Picture_8.jpeg)

![](_page_35_Picture_9.jpeg)

![](_page_35_Picture_10.jpeg)
### Spring Cleaning

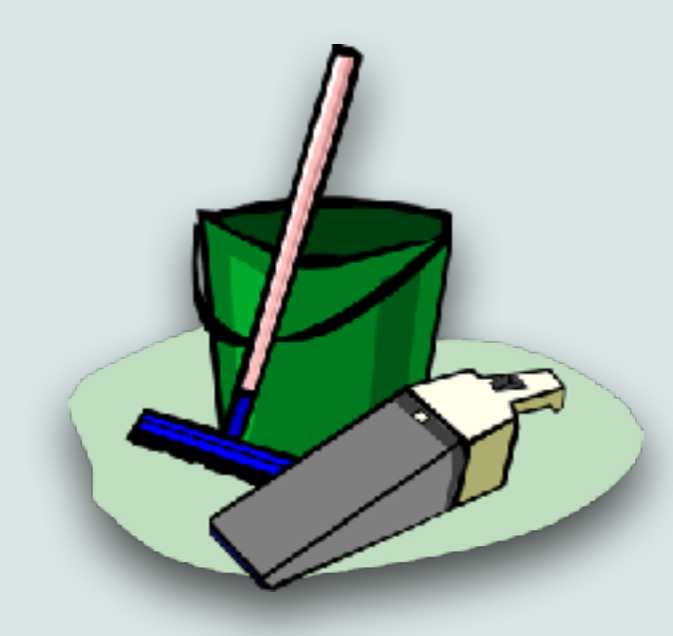

- So where should you store files on your Mac?
- The best advice is to store them where you'd logically look for them
- You automatically have folders for: Pictures, Movies, Music, Documents, And Applications - So use them for those things
- When a folder gets too big (Documents), create sub-folders with meaningful names (Taxes, Appliances, Automobile, etc…)
- The better you do this, the easier it'll be to find things in the future

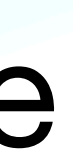

### Spring Cleaning

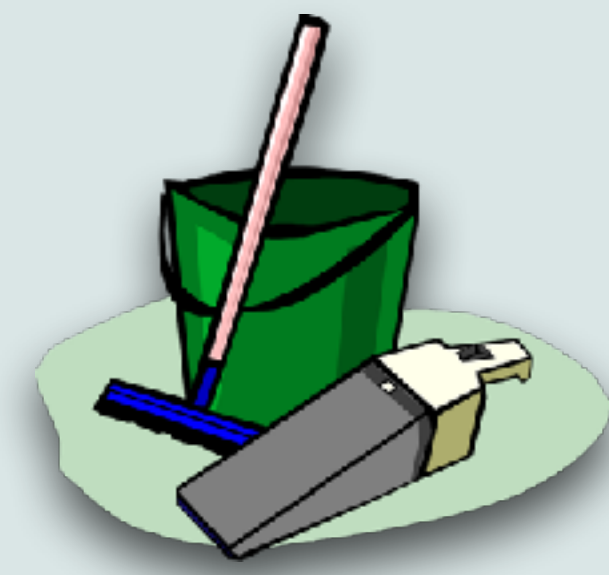

- One last thing: You can store pictures in the pictures folders or in the Photos app
- My advice is to store photographs in the Photos app
- It has many tools that deal with photos, including many tools for organizing photos (albums, keywords, face recognition, item recognition, places, media types, shared with you, sort and search by date, etc…)
- I use the pictures folder for Clipart, memes, or other graphic files that are not photographs

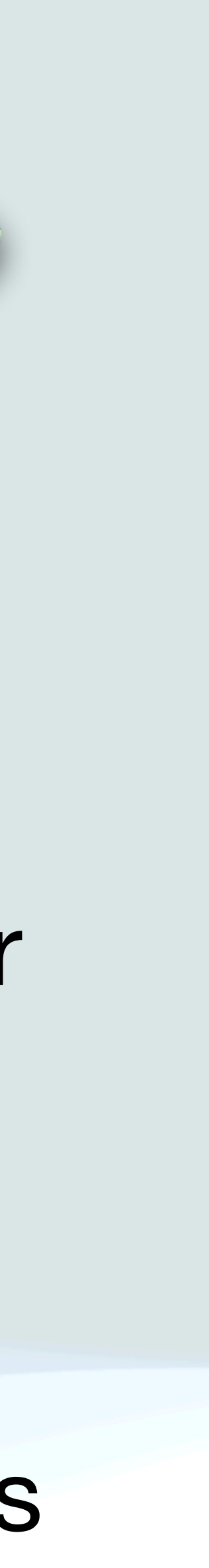

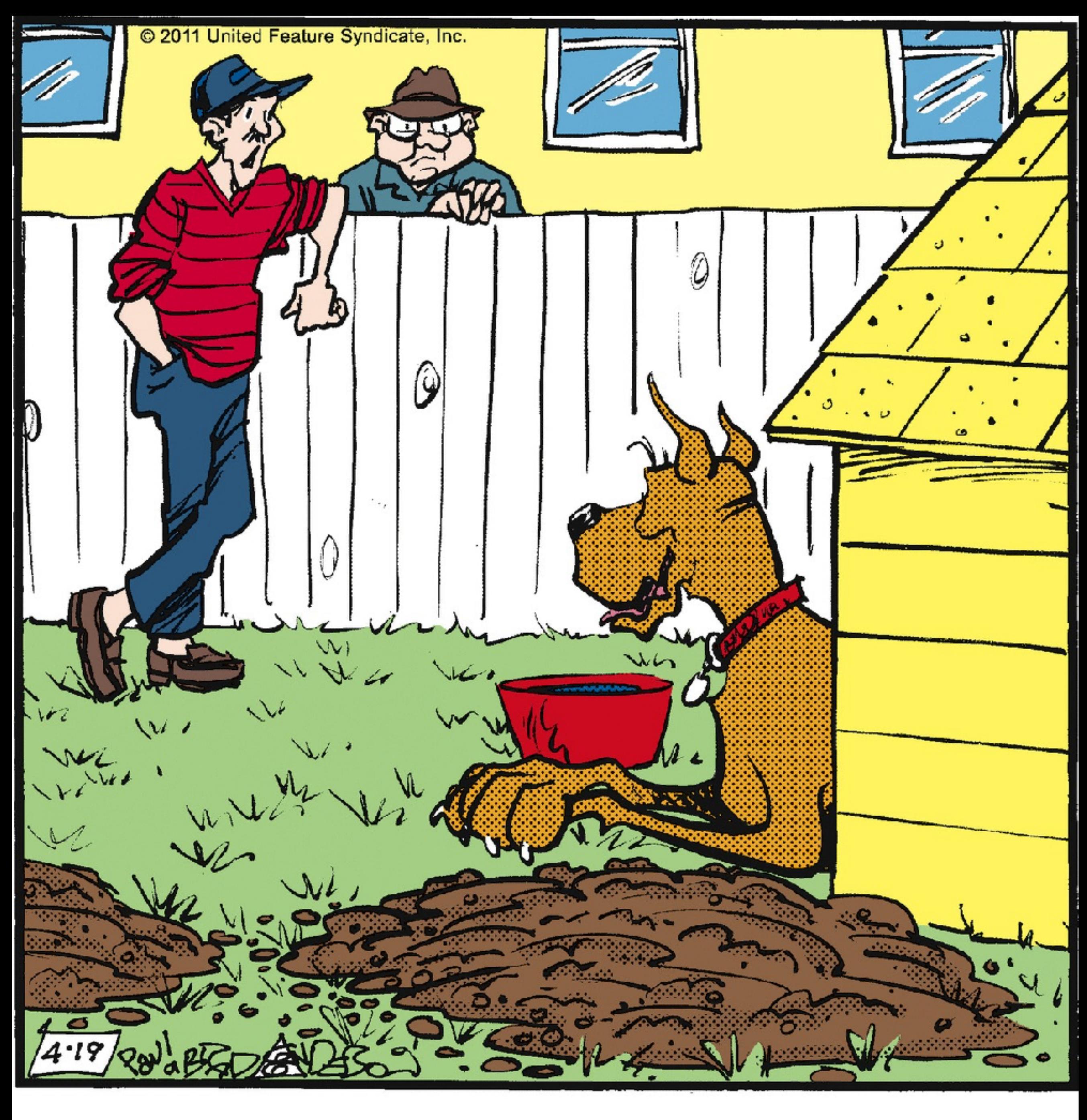

### "Burying things is his version of spring cleaning."

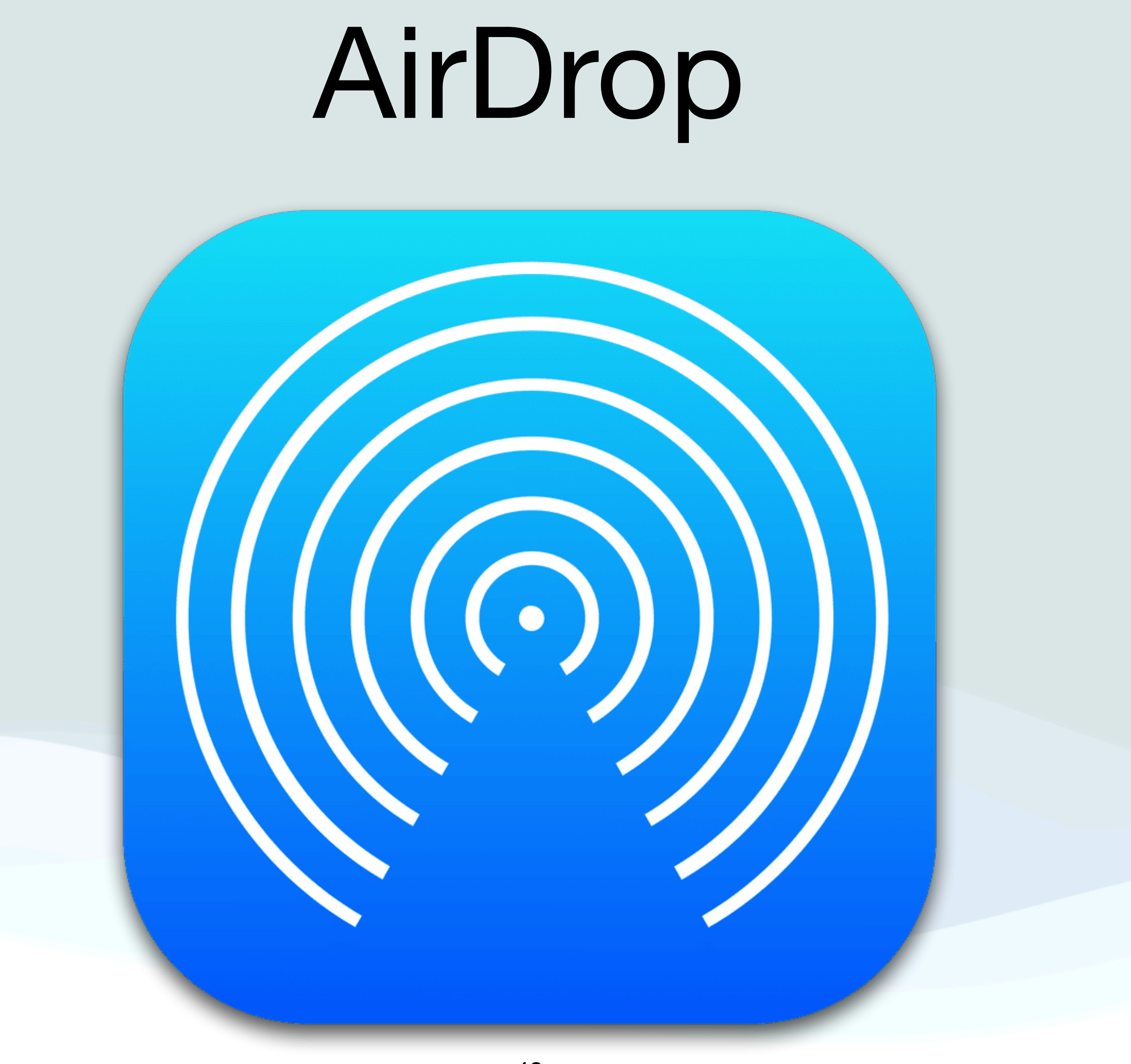

### AirDrop

- AirDrop is a way to wirelessly transfer files, pictures, and other information between Apple devices
- If the devices are within Bluetooth range  $( $30$  ft), it is the best$ way to transfer files
- For one thing, there is little or no set up to use it
- On the iPhone, or iPad, just go to settings, general, AirDrop
- Or go the Control Center, long press on the network section, then select AirDrop

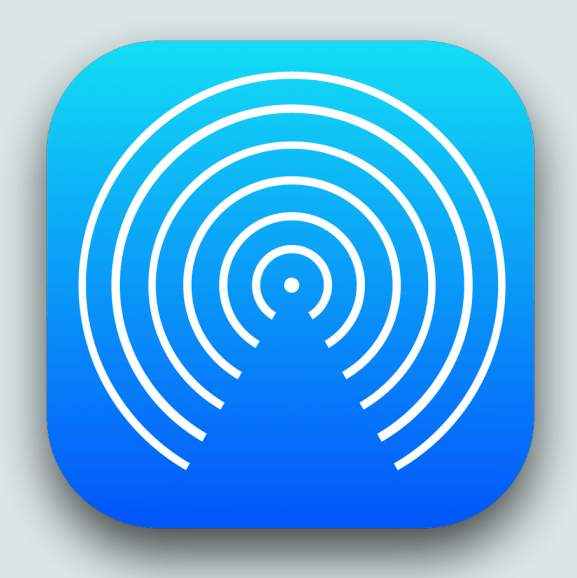

### AirDrop

- Once you are there, you have 3 settings to chose from:
	- Receiving Off: you can not receive any Airdrop Files
	- Contacts Only: You can only receive items from people in your contacts app
	- Everyone for 10 minutes: You can receive items from anyone who has an Apple device
- The last item used to be just Everyone, but Apple recently changed this since it's a bad idea to leave it like this permanently

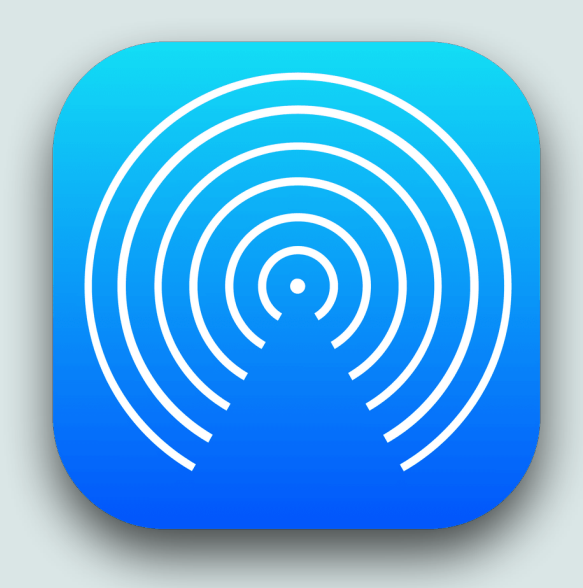

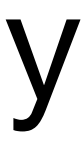

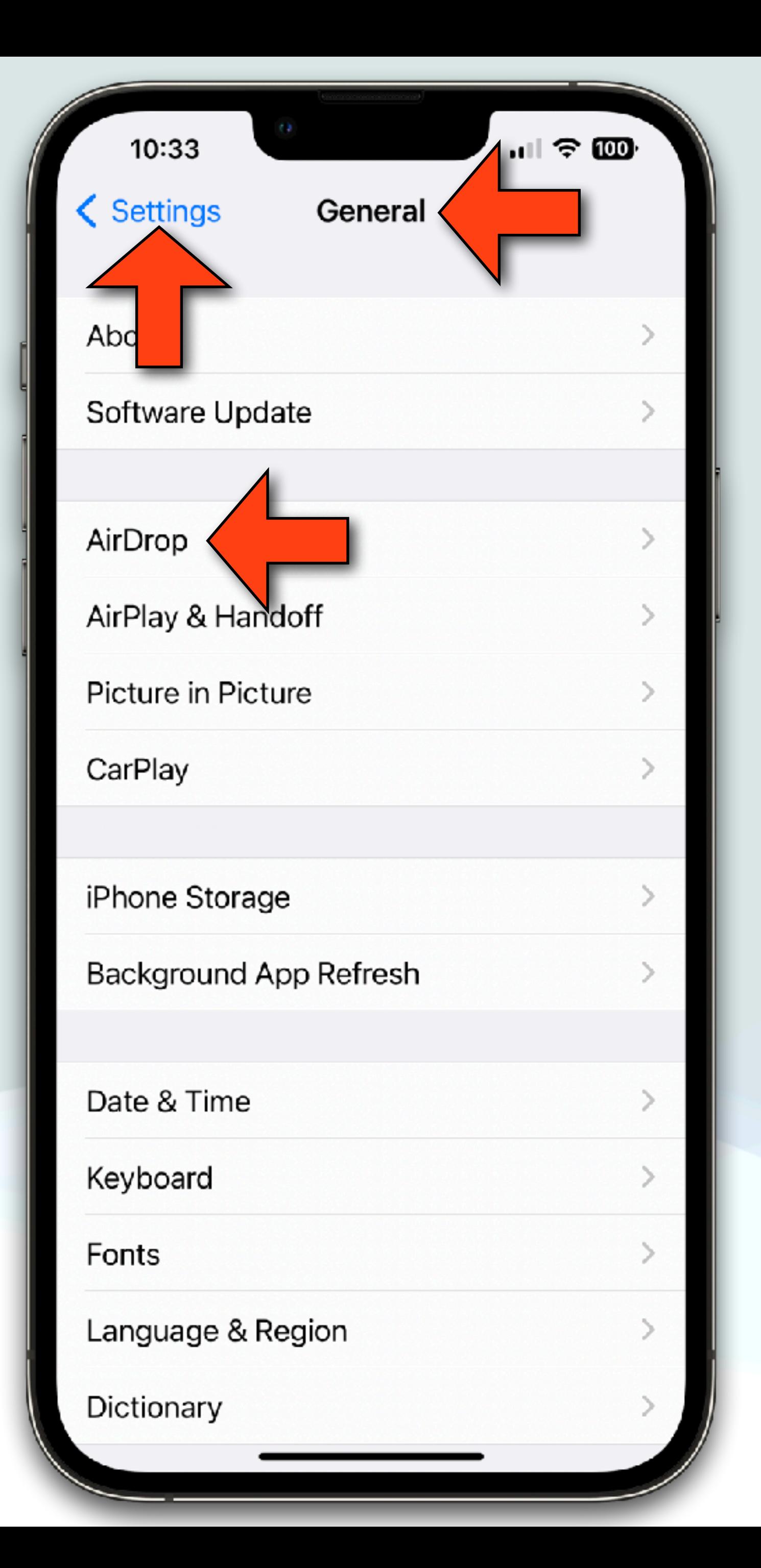

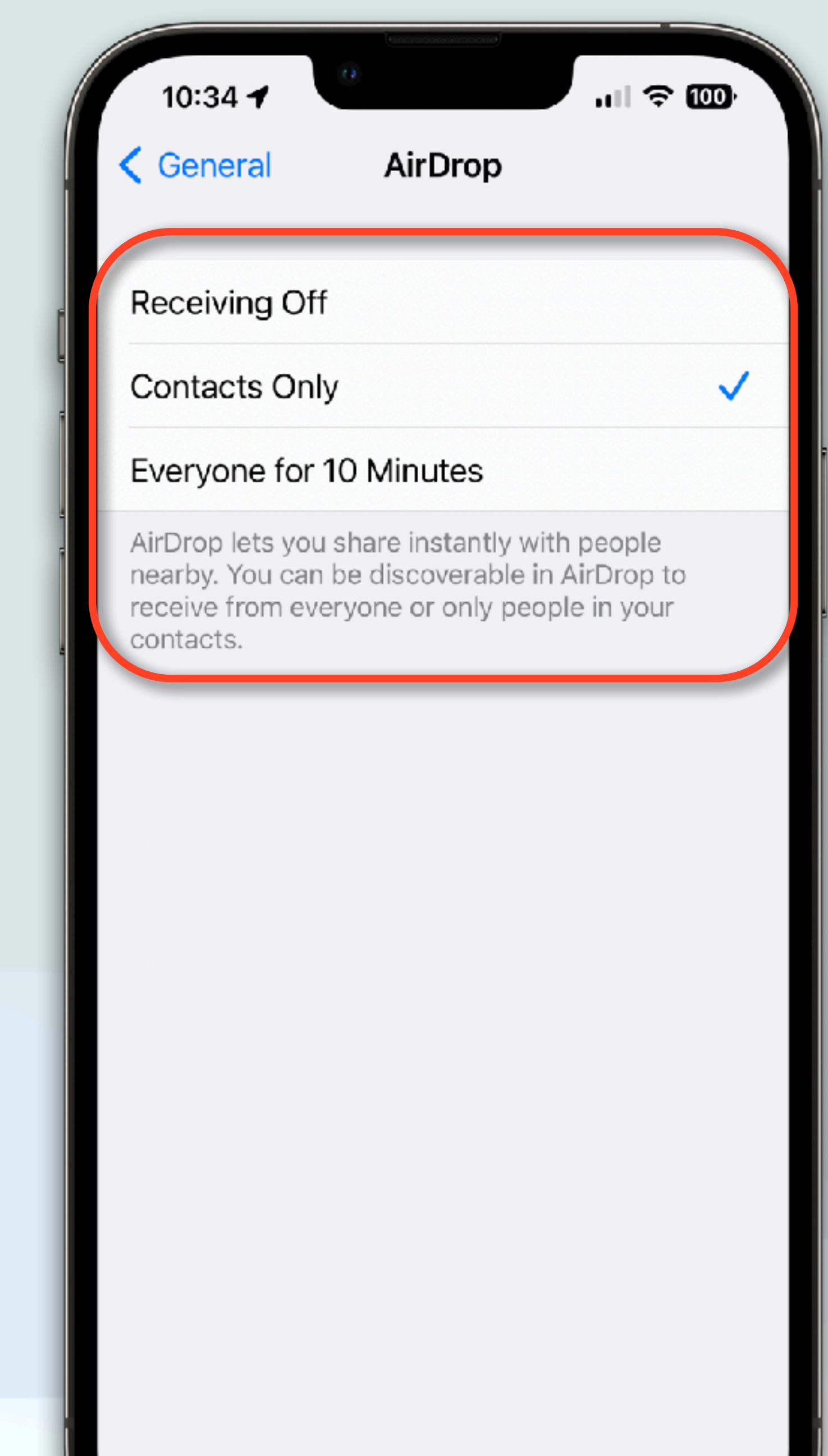

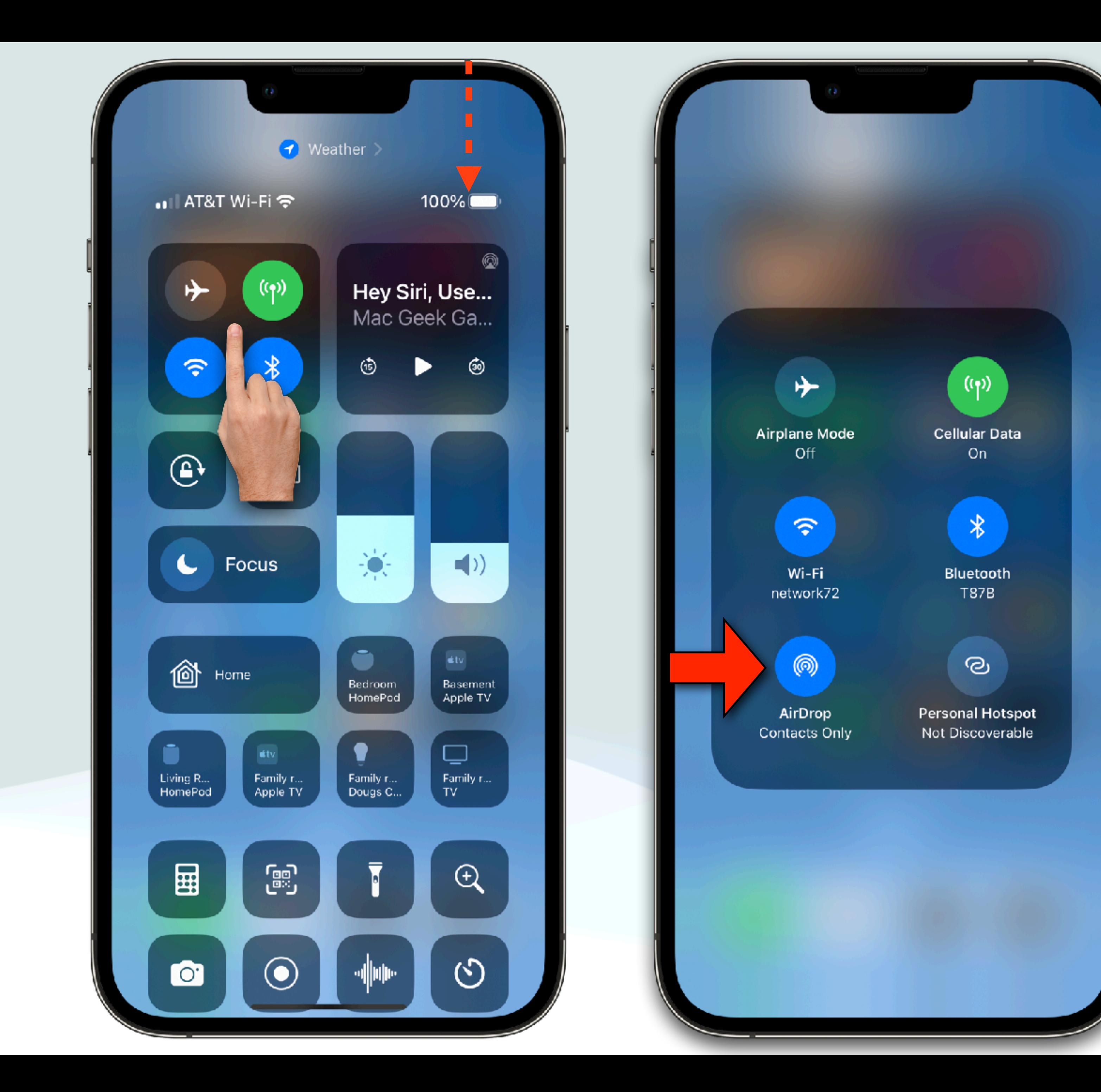

AirDrop Receiving Off

 $^{\circledR}$ 

 $\mathcal{O}$ 

Contacts Only

Everyone for 10 Minutes

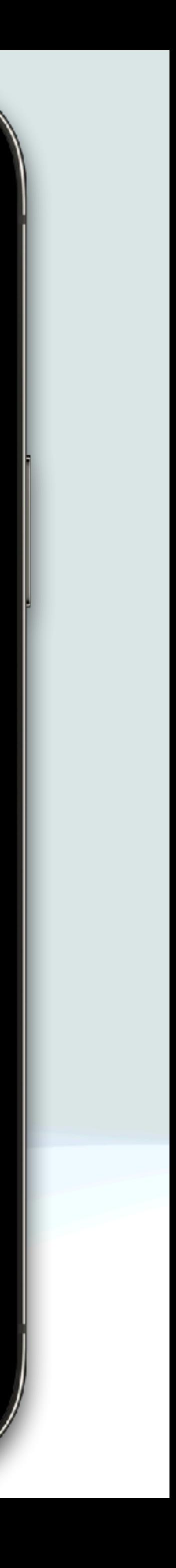

 $\checkmark$ 

### AirDrop

- On the Mac, go to Settings, "AirDrop and Handoff", and turn on "Allow handoff between Mac and your iCloud Devices"
- Or go to Control Center, AirDrop, to turn Airdrop on
- In either case, you get to chose: Contracts only or Everyone
- Note: Apple has not changed Everyone to Everyone for 10 Minutes on the Mac like they did for iOS (at least not yet)
- I totally recommend not leaving the option on for Everyone
- Set it to Contacts Only

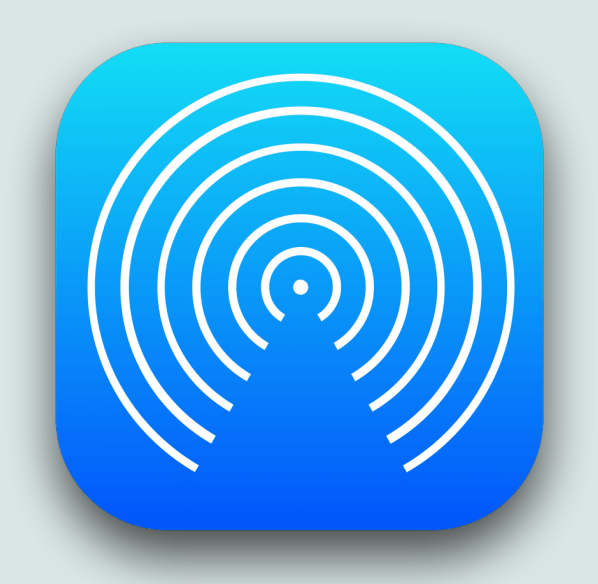

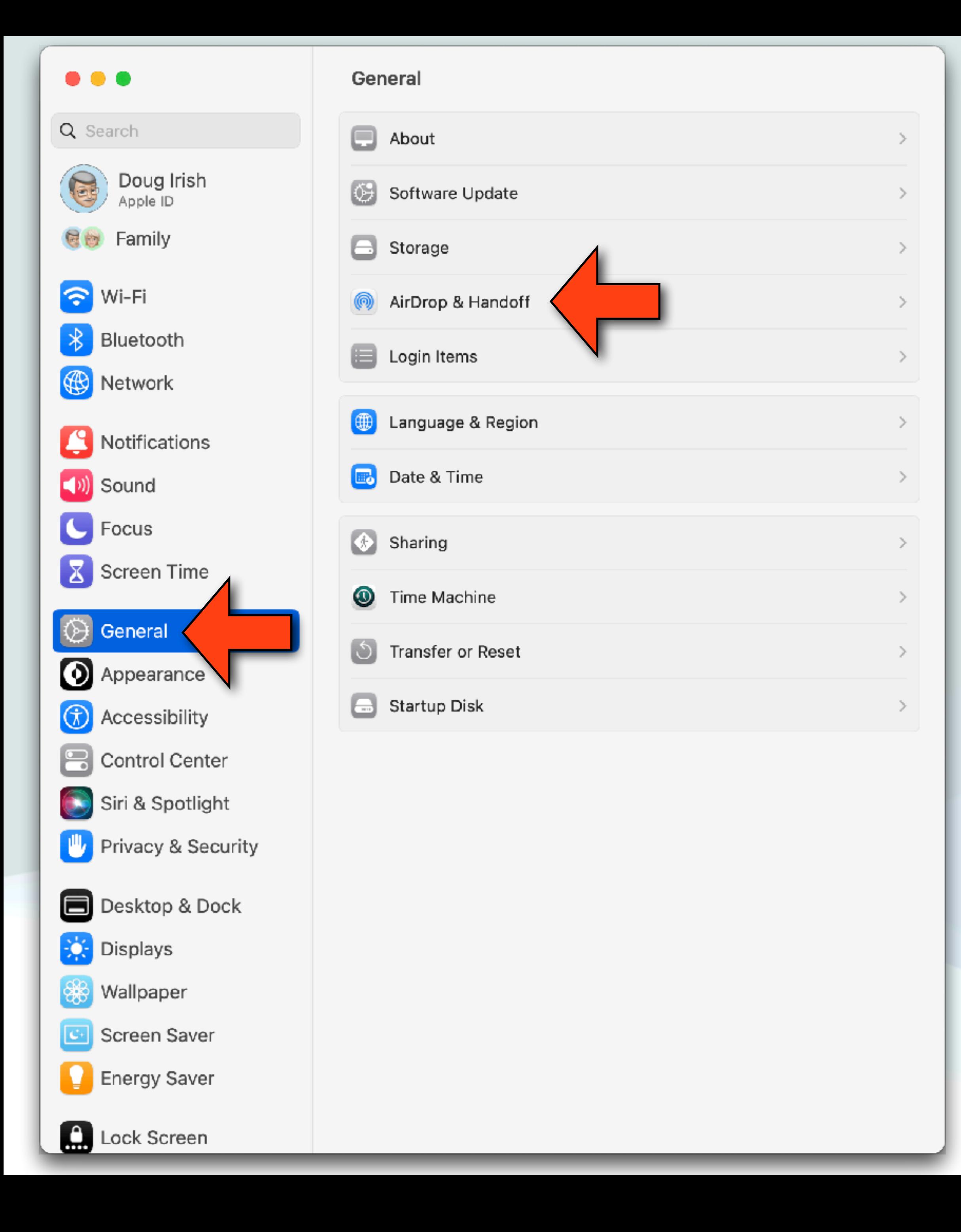

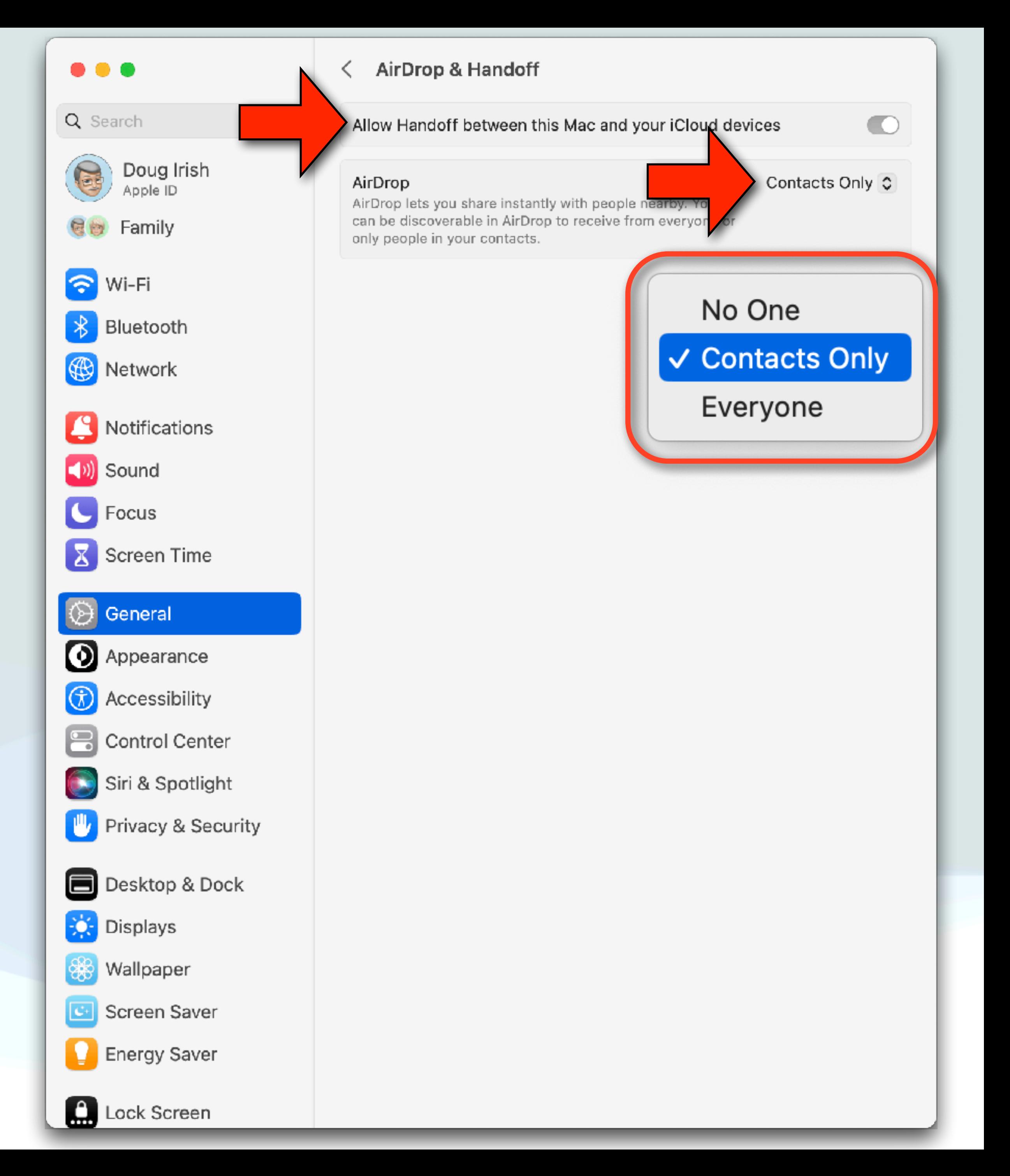

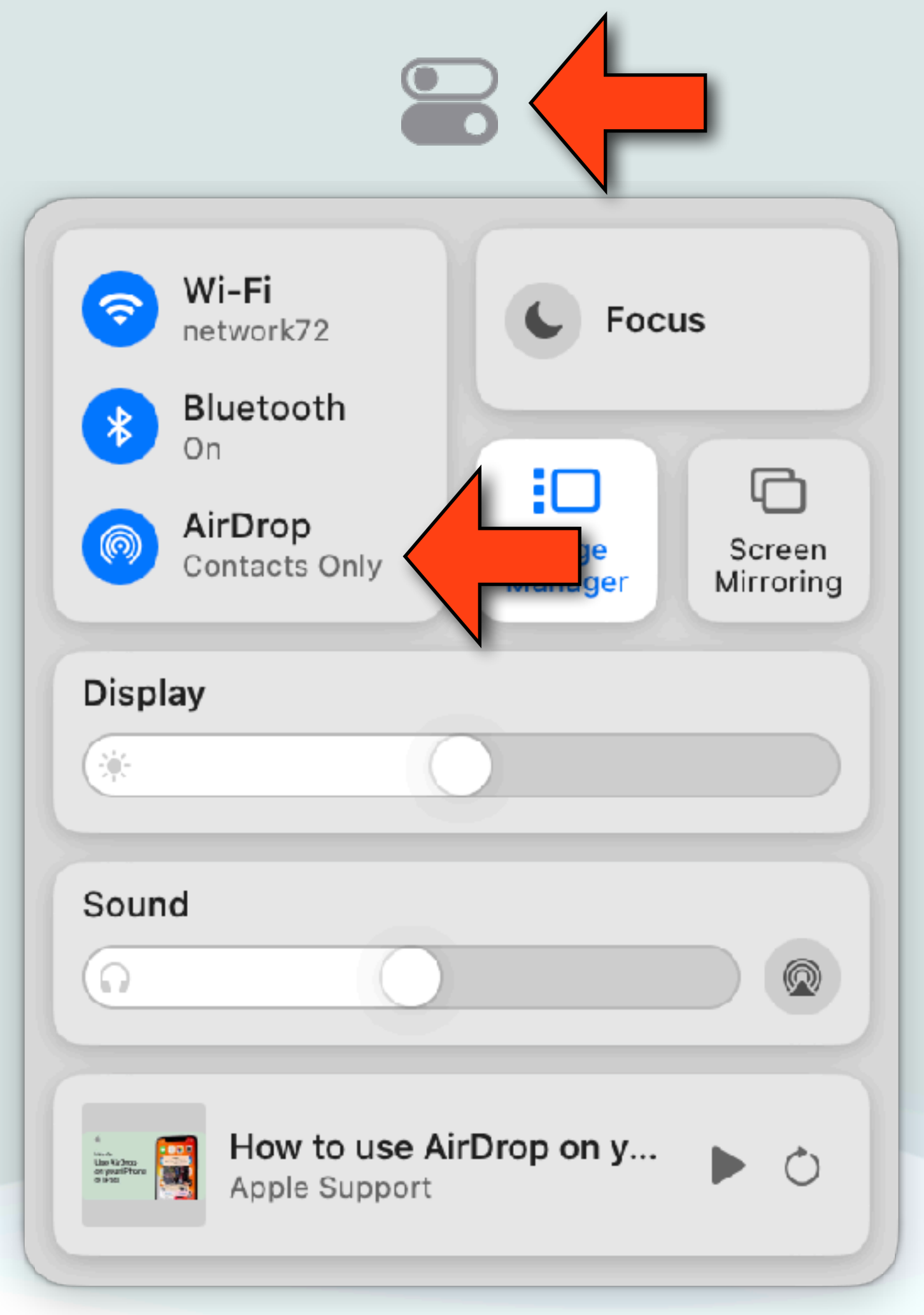

### Control Center

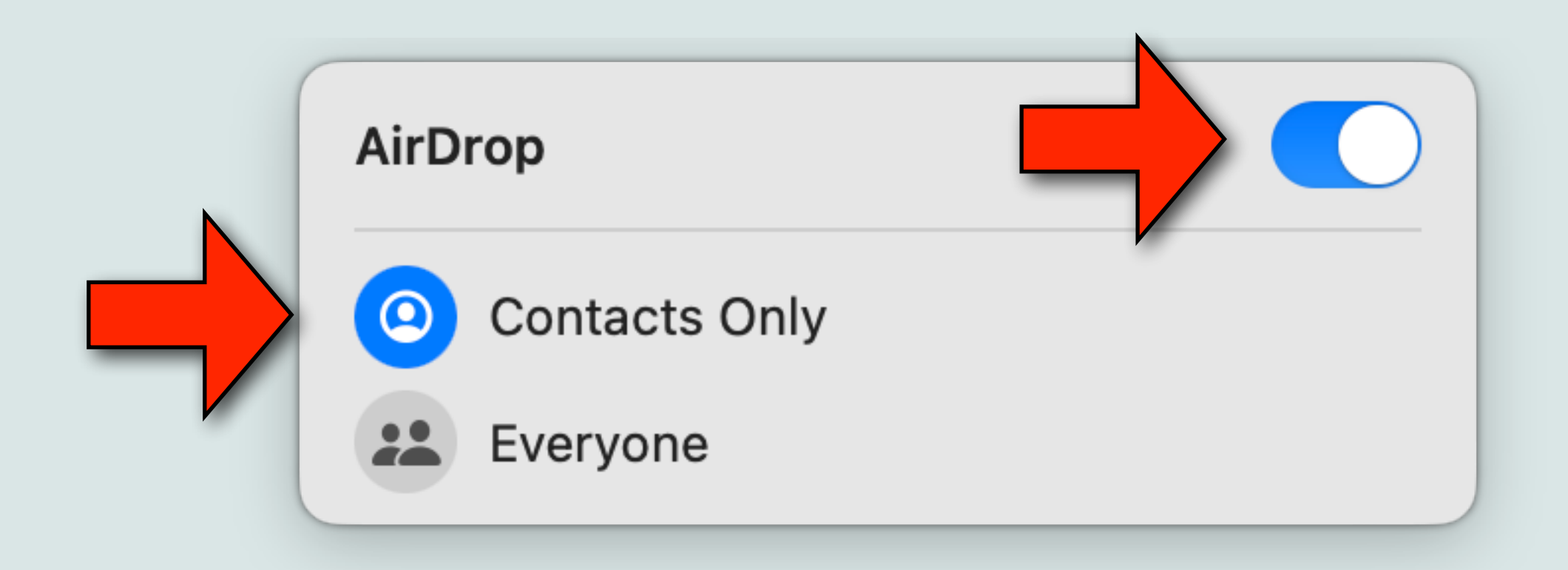

### AirDrop

- items between your own Apple devices
- For example:
	- photos app
	- iPad
	- viewing photos

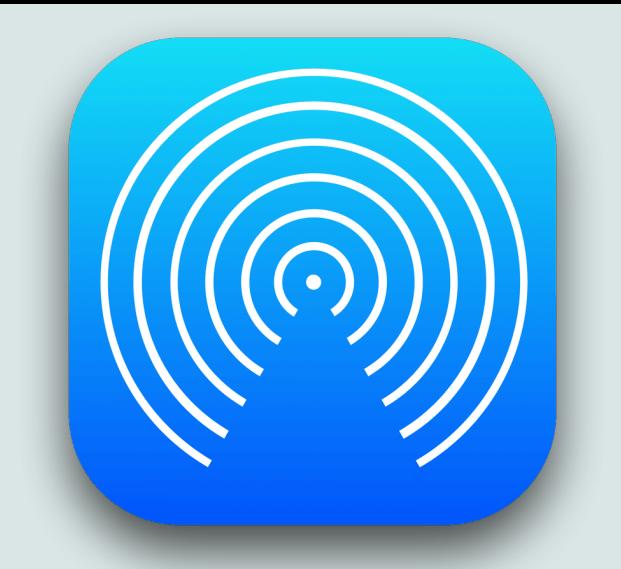

• In addition to sending items to other people, you can also send

• It's great for sending photos from your iPhone to your Mac

• On vacation, I'll use it to send photos from my iPhone to my

• This provides a backup, and the larger screen is nicer when

### AirDrop

- To send an item, just select the item you wish to send, hit the Share icon (山), and select AirDrop
- Then you're going to see nearby devices that can receive the item
- 
- Select the device you wish to send to • If it's another person, they'll have to accept it • If it's to one of your devices, it'll just send it
- 

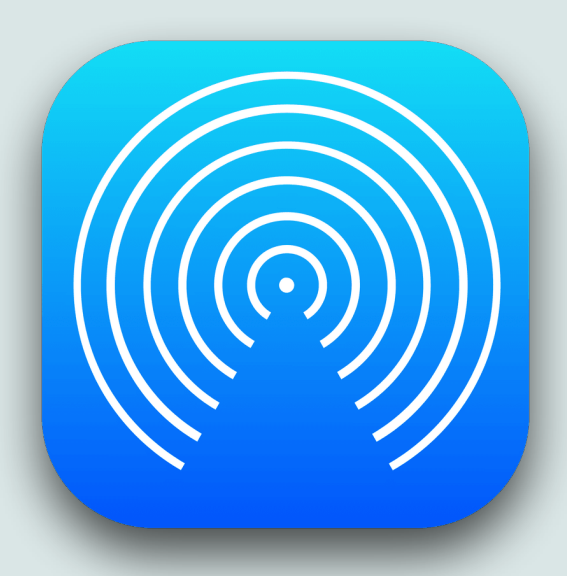

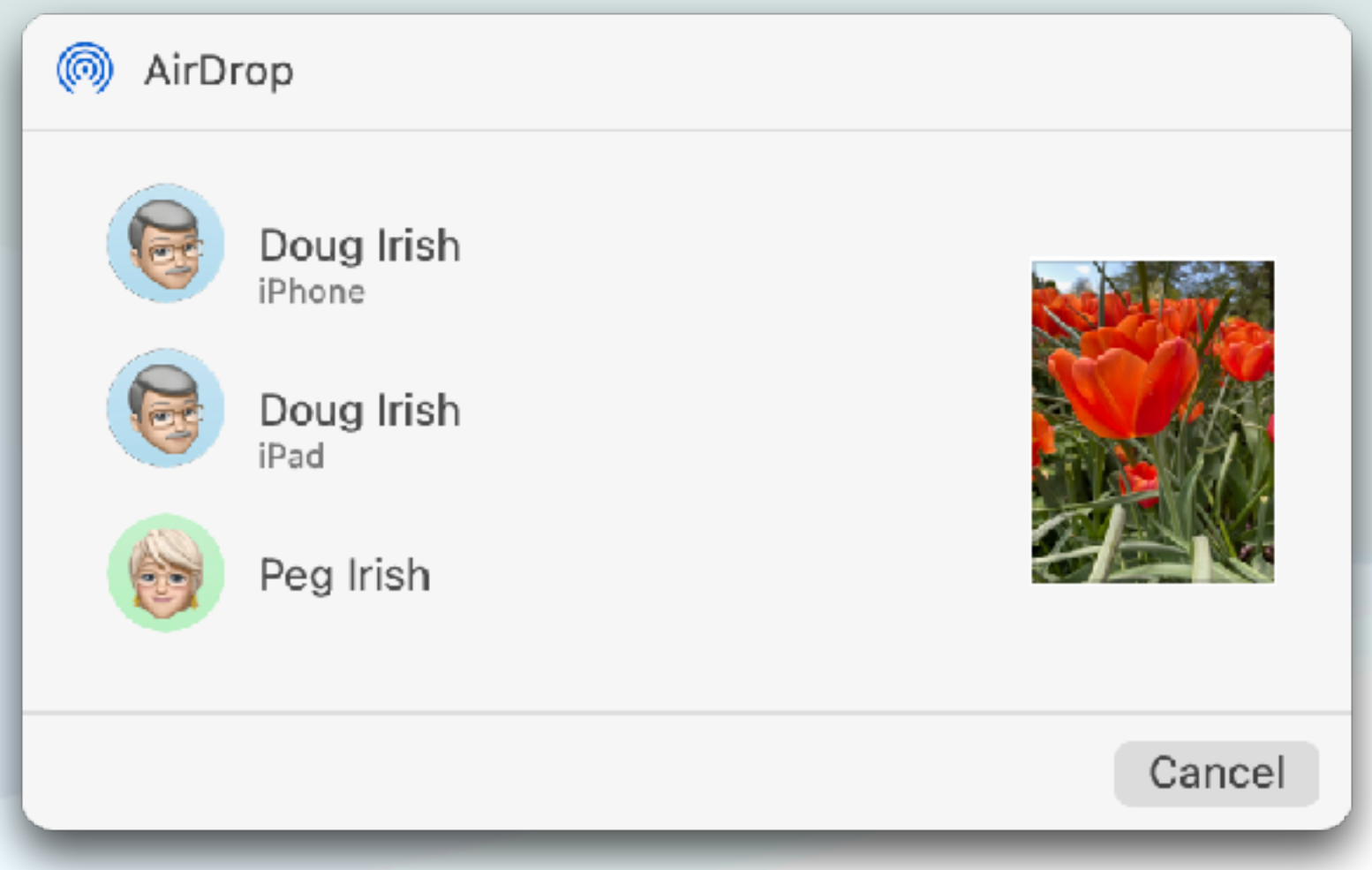

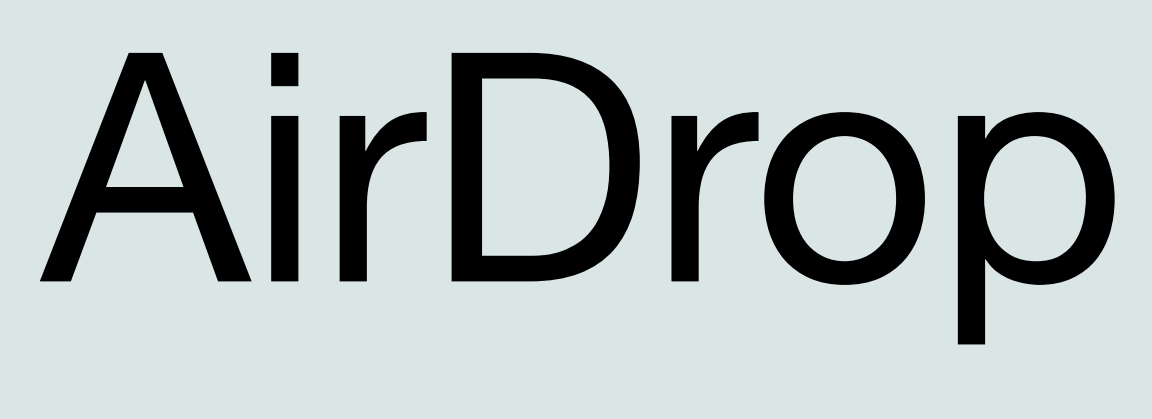

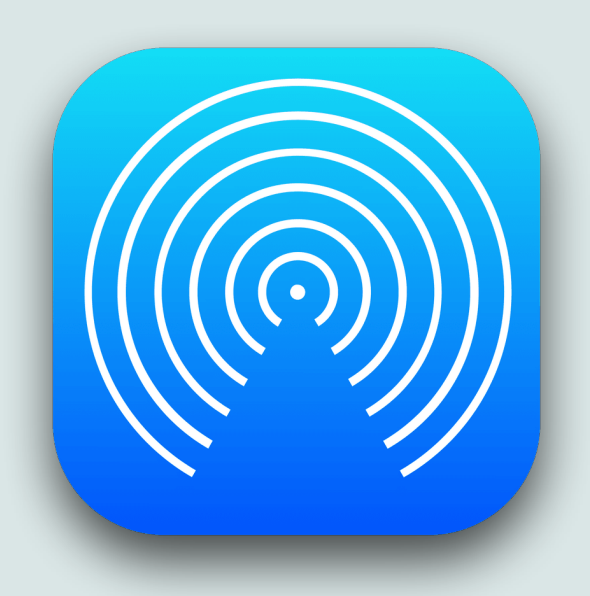

### •It uses both BlueTooth and WiFi (BlueTooth for discovery and WiFi

- Why is AirDrop so good?
	- to transmit/receive)
	- It does not use public WiFi, but instead uses a temporary WiFi connection directly between the two Apple Devices that's very fast
	- Sending files does not use cellular data
	- It's also very secure since it's not sent over a public network, it doesn't involve any other devices other than the two Apple devices involved (no intermediate servers)

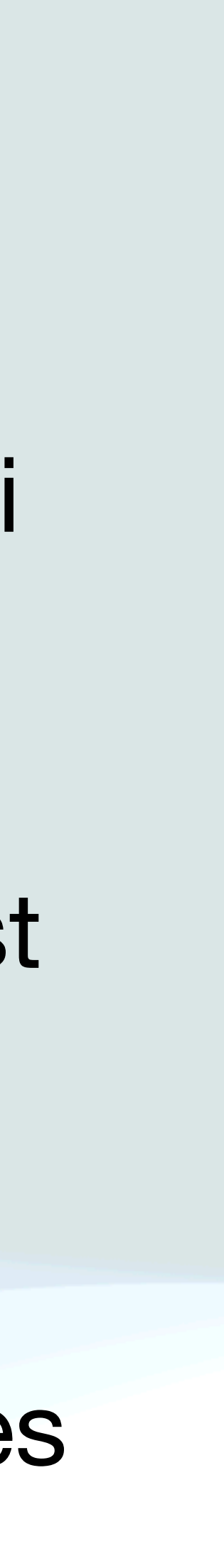

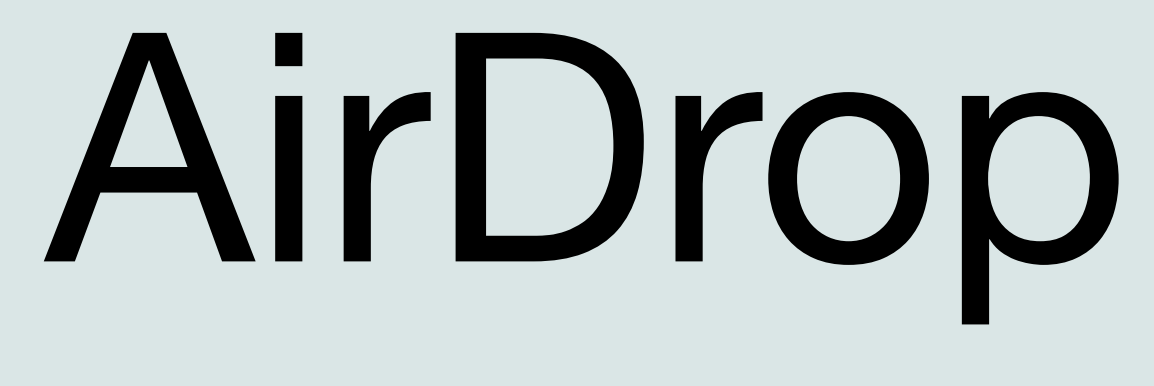

- AirDrop doesn't require the devices to be on the same network or indeed on any WiFi network, just that WiFi and BlueTooth are turned on
- AirDrop works for any file, Photos, Pages, Numbers, Notes, Keynote, etc… and it's not restricted to just Apple files
- You can send text files, zip files, images, videos, or even folders
- And it also works with other types of data like Contacts, or websites
- Almost anything you can share, you can AirDrop

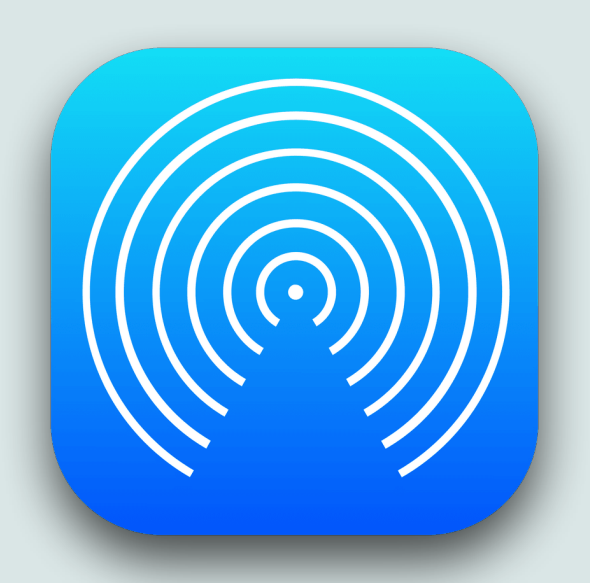

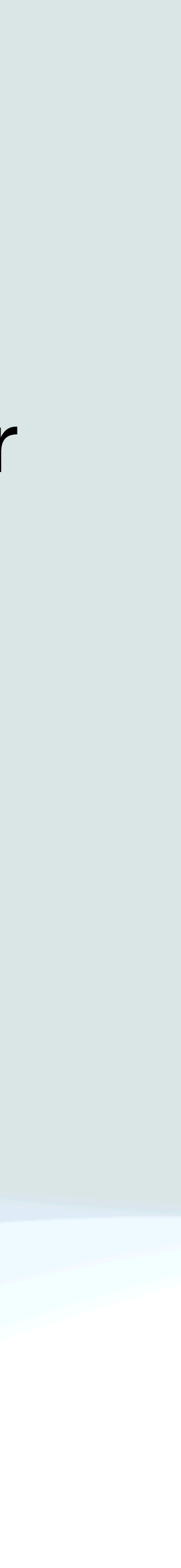

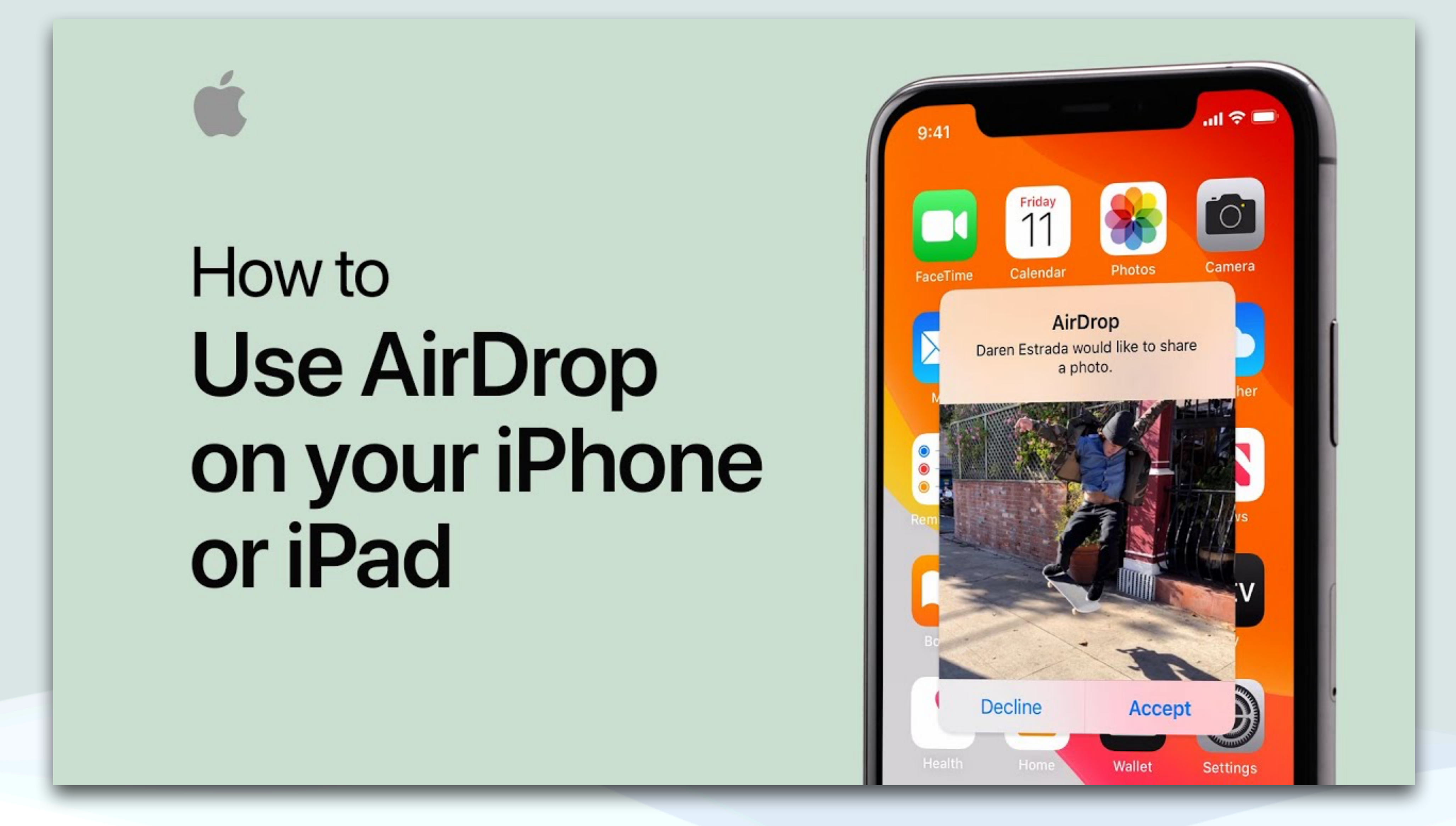

### <https://www.youtube.com/watch?v=CVLdVmUiqqU>

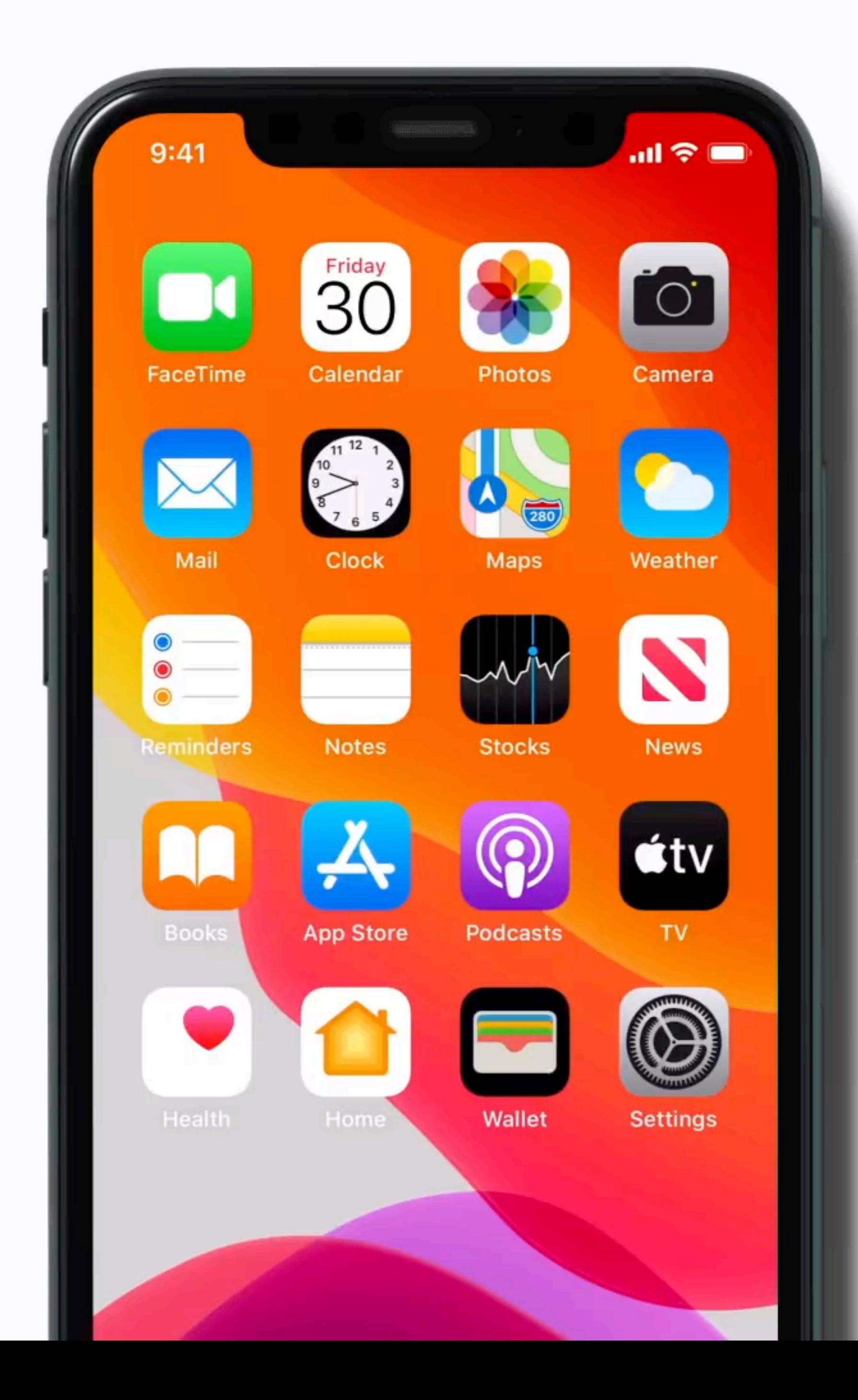

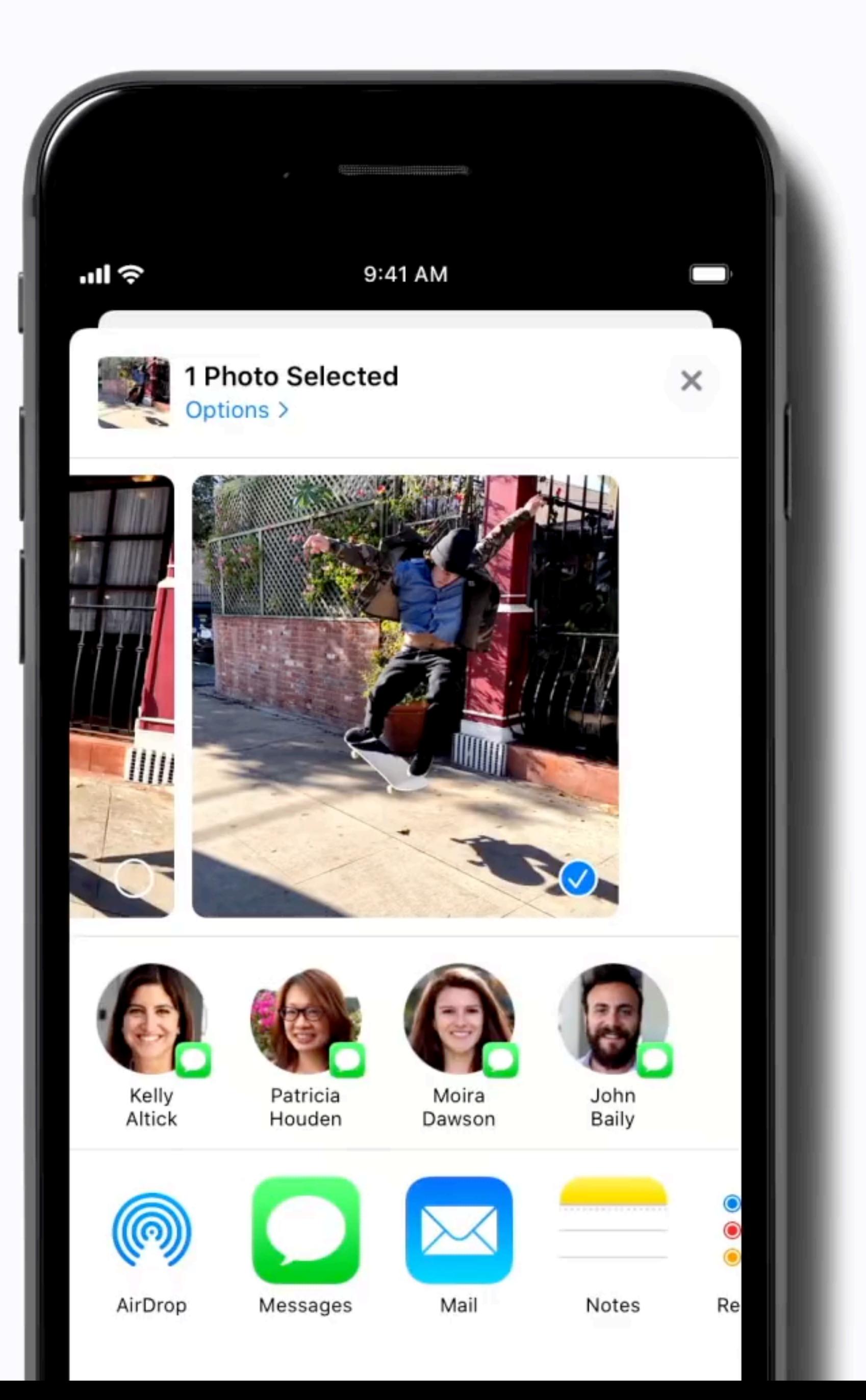

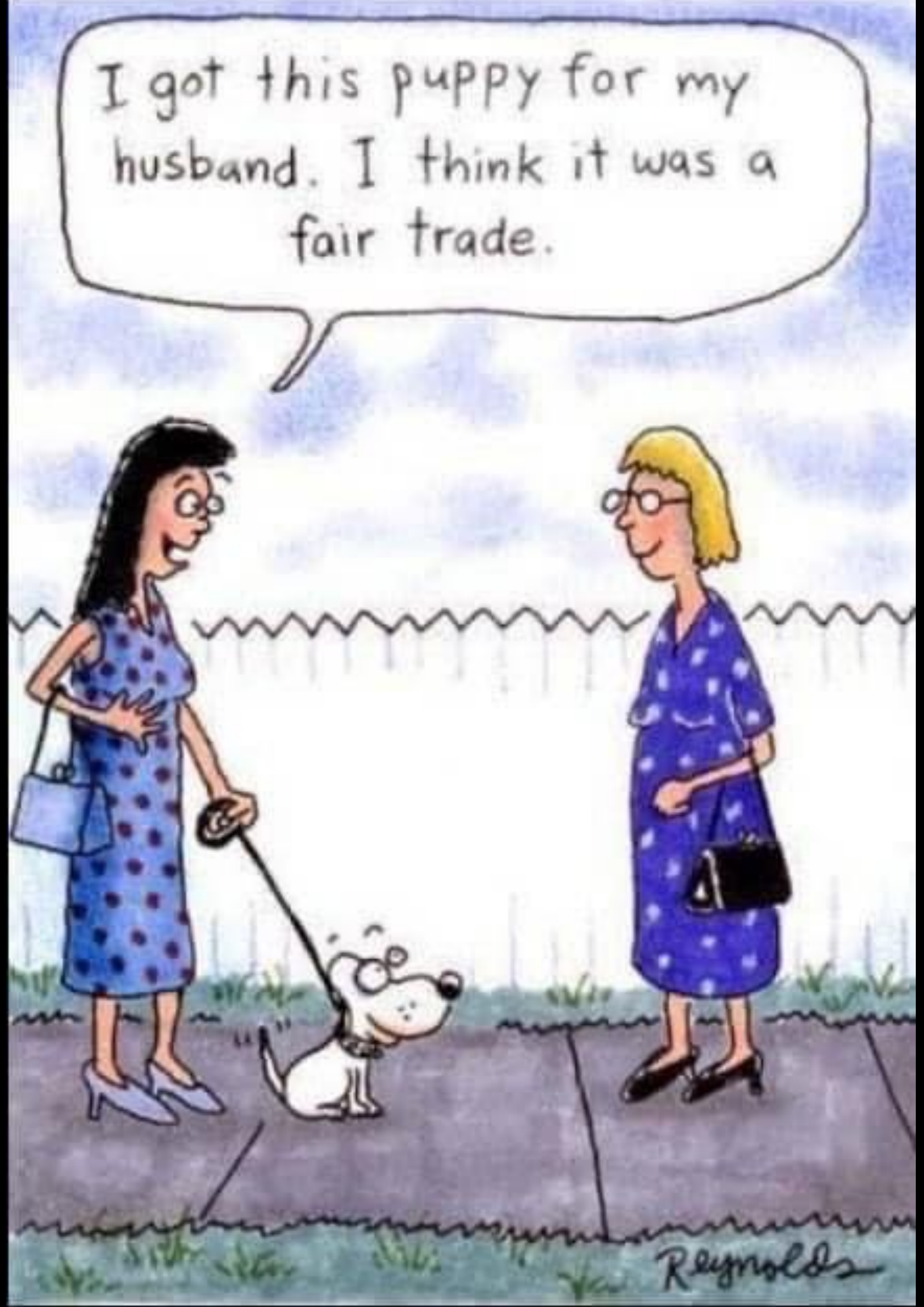

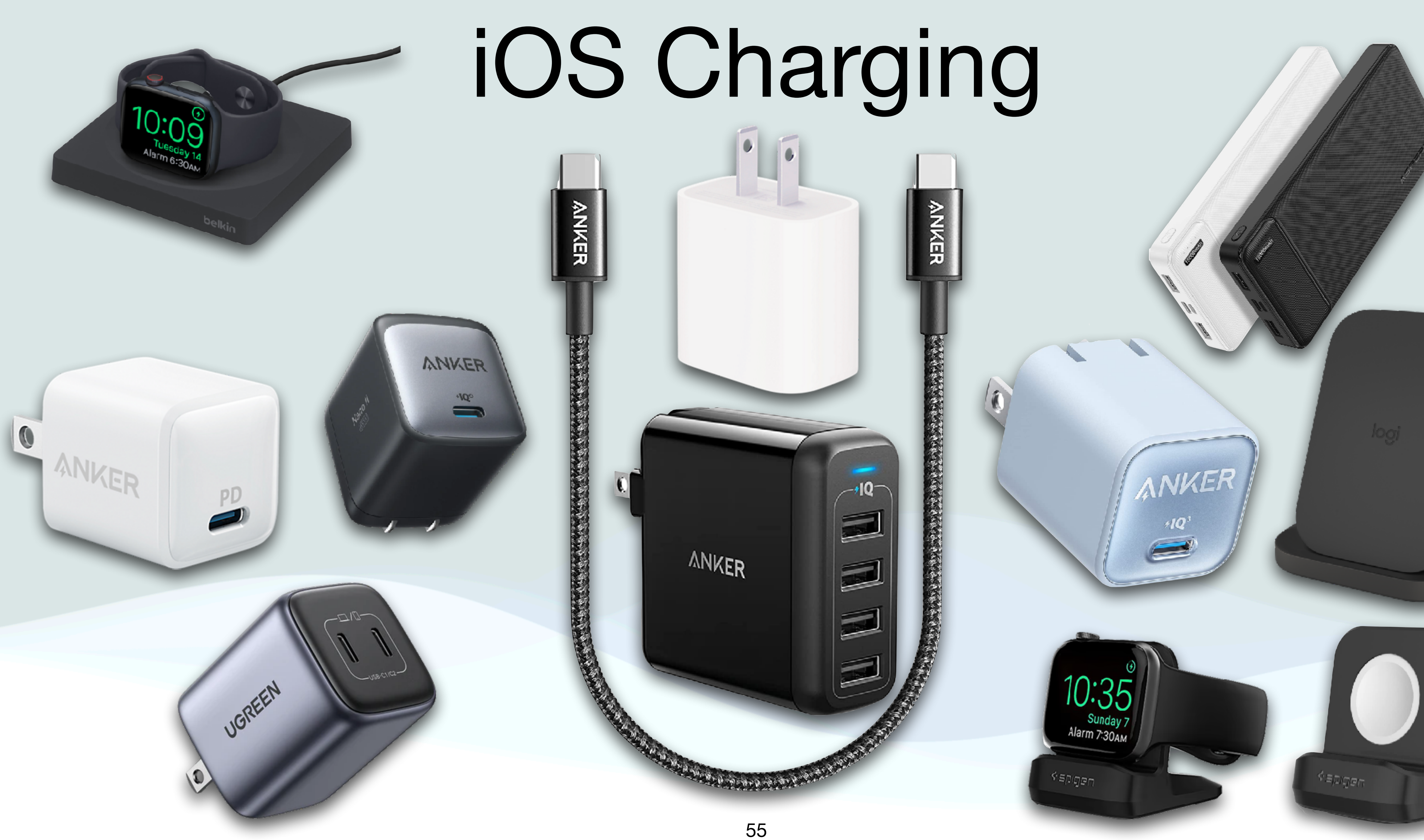

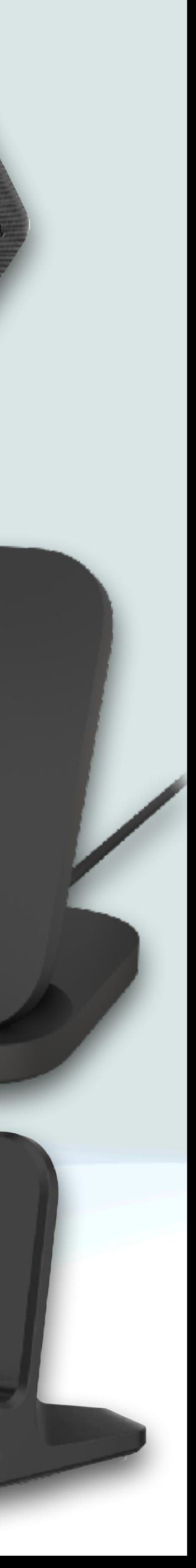

## iPhone Charging

connect your phone to a charger that is plugged into a wall, or a

• The early iPhones came with a small 5W charger and a USB to

• In 2019, the iPhone 11 Pro replace the 5W adaptor with an 18W

- Charging your iPhone traditionally involved using a cable to USB port on your computer
- 32 pin cable that connected to the phone
- The 32 Pin connector was replaced with Lightning in 2012
- USB-C adaptor

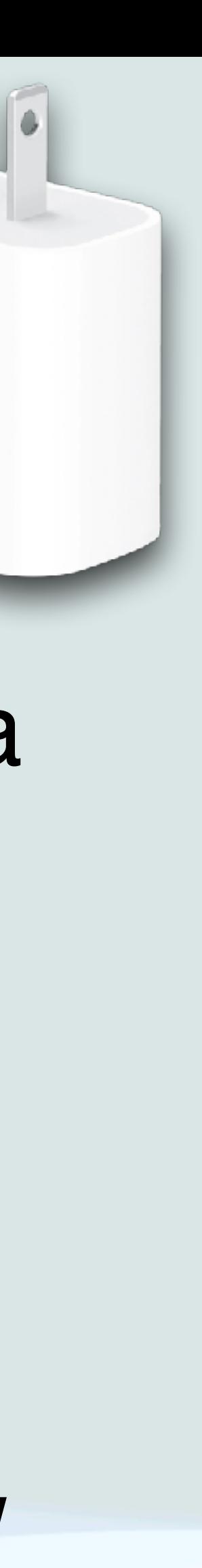

## iPhone Charging

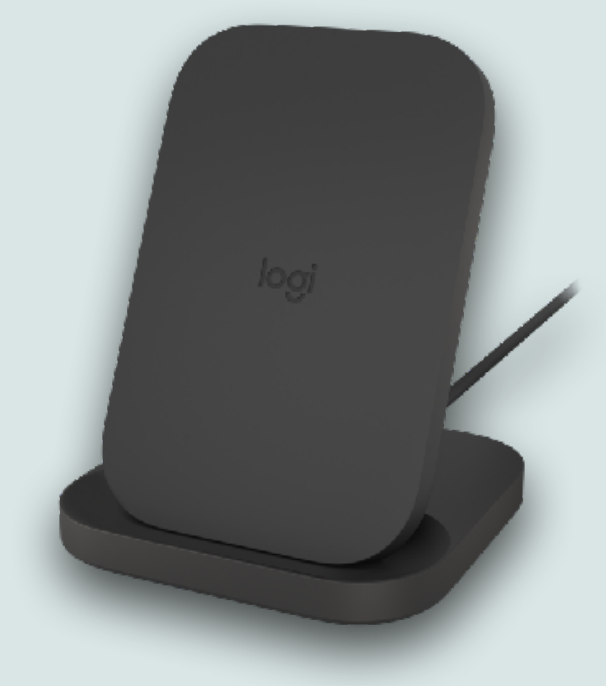

# **IJOREEN**

- Starting with the iPhone 12, Apple stopped including any adaptors with their Phones (for environmental purposes)
- I still have six 5W chargers from previous purchases
- Today's iPhones have much bigger batteries with bigger power demands
- We have also have many more options for charging the phone: Qi charging, MagSafe charging, fast charging, and optimized battery charging to prolong battery life
- There are also a deluge of 3rd party charging solutions available

### iPhone Charging

- This can be confusing and today I'll try to clarify some of this
- •I'll start out talking about iPhones, but most of the things I'll discuss apply to iPads as well as **s**Watches
- You can still charge an iPhone with the original 5W charger and a USB-A to Lightning cable, but it will charge very slowly
- But, to be fair, if you only charge your iPhone overnight while you sleep, this might be sufficient for you
- However, all current iPhones now allow for much faster charging

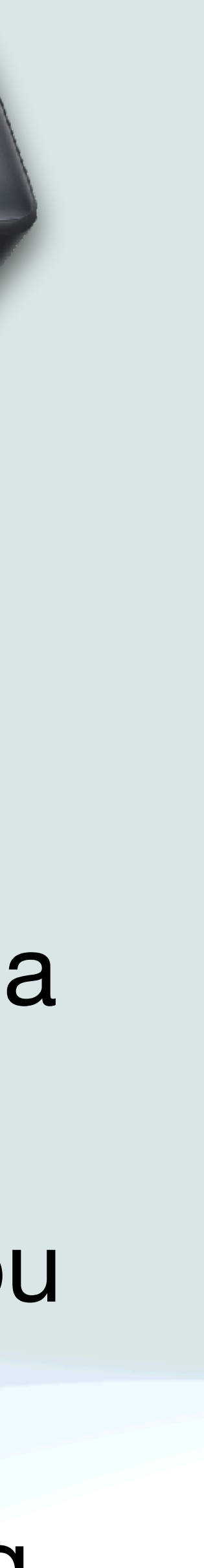

ANKER

• In 2017, Apple included Qi Wireless Charging as a feature in the iPhone X and iPhone 8, and for every phone since that time

• In 2020, Apple introduced MagSafe Charging with the iPhone 12 • MagSafe uses magnets to better align the charging coils and

## Wireless Charging

- 
- Qi Charging charges at 7.5W
- 
- improves the charger to 15W
- 

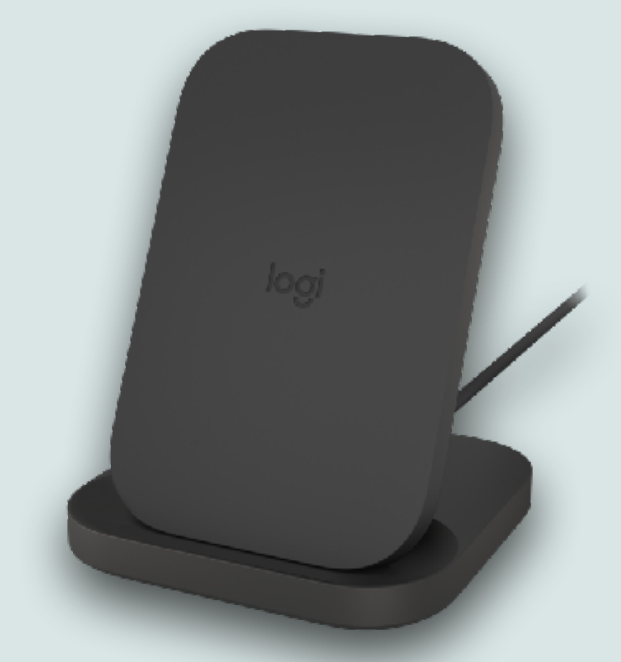

• While these chargers are not Fast Chargers, they are extremely convenient, especially if you charge your devices overnight

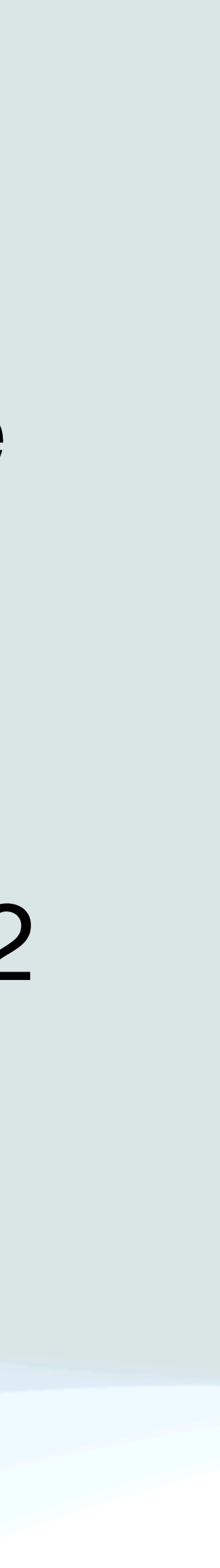

### Fast Charging

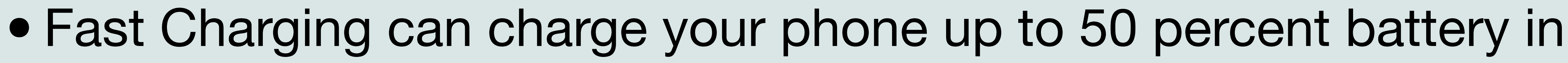

- around 30 minutes
- In order to utilize Fast Charging, you need:
	- •iPhone 8 or later
	- A USB-C to Lightning cable
	- Power Delivery (USB-PD)

• A 20W (or greater) USB-C power adapter that supports USB

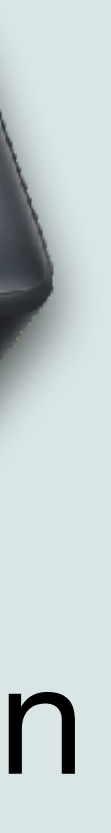

ANKER

### Fast Charging

- Apple sells a number of power adaptors that will work from 18W to over 100W
- However, there are no current iPhones that can take advantage of anything over 30W
- You can use a MacBook USB-C power supply that is over 30W, but it will not charge any faster than a 30W power supply
- Your iPhone won't draw any more power than it needs, so a more powerful adapter won't damage your phone
- •If you are buying an adaptor today, I'd recommend 20W or 30W

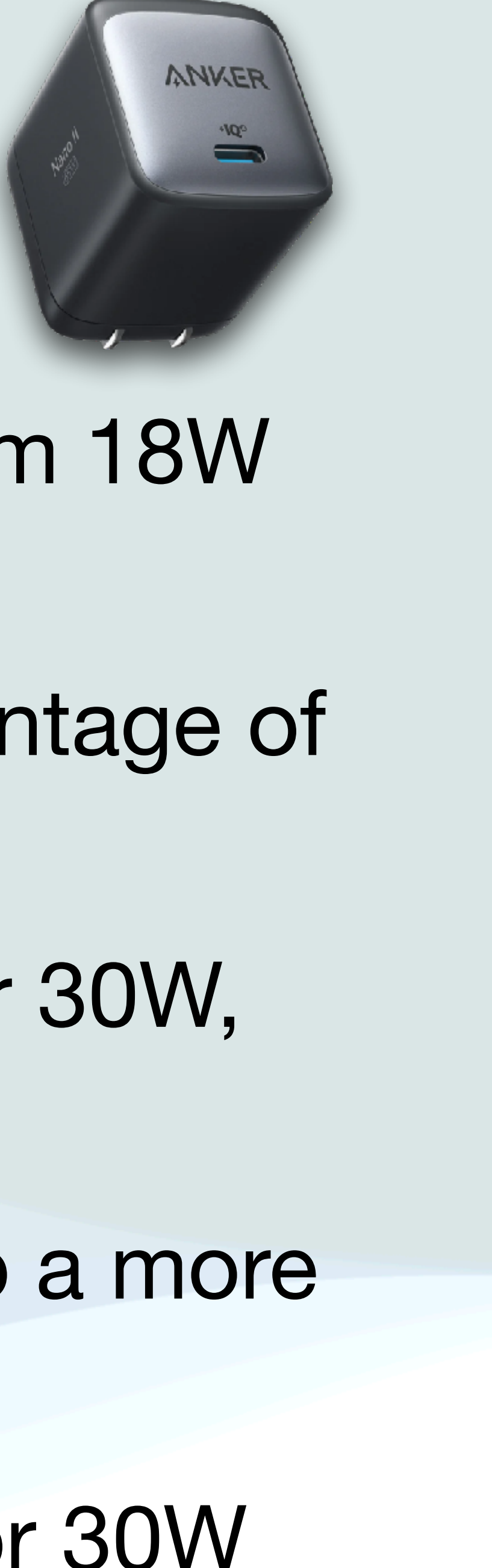

### Charging Times Compared

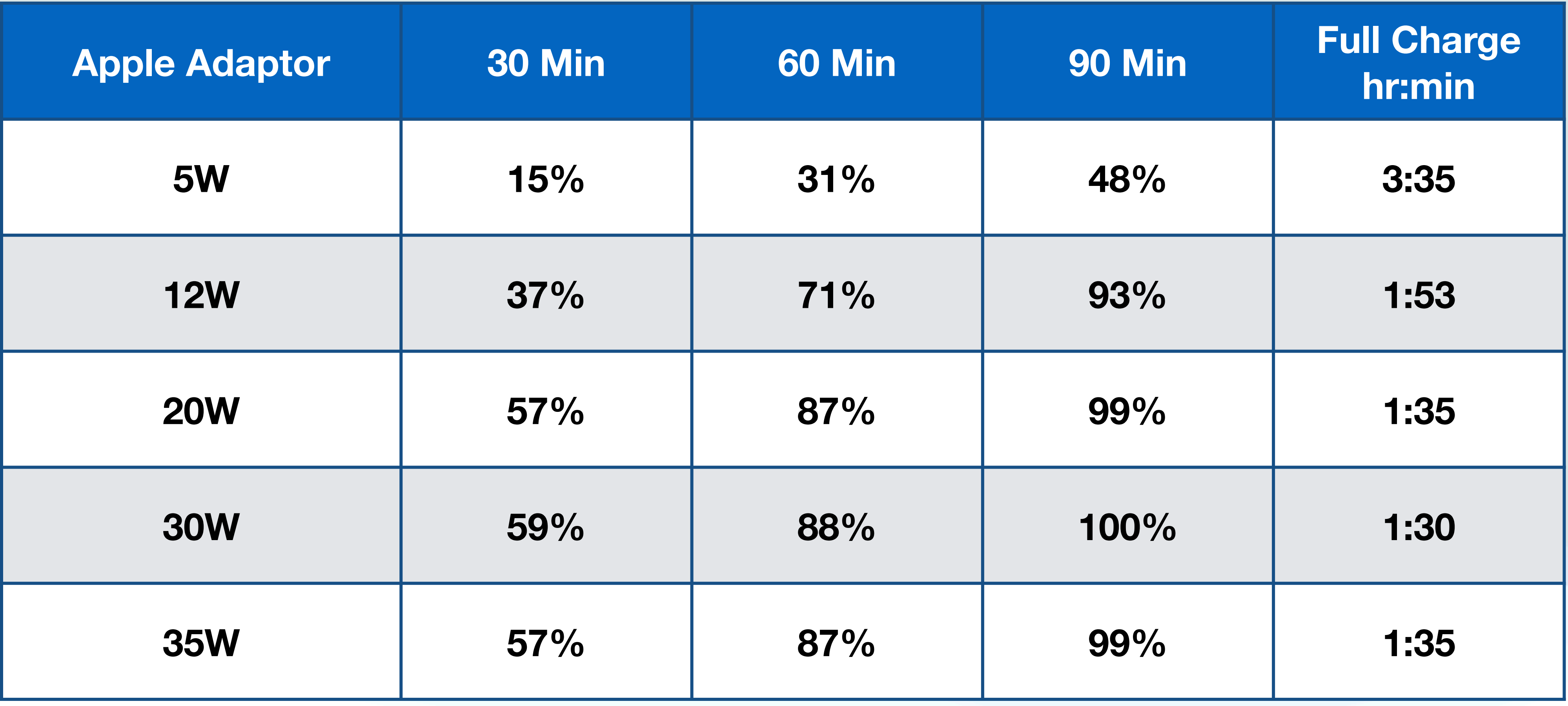

iPhone 14 Pro from No Charge

### iPad Charging Times

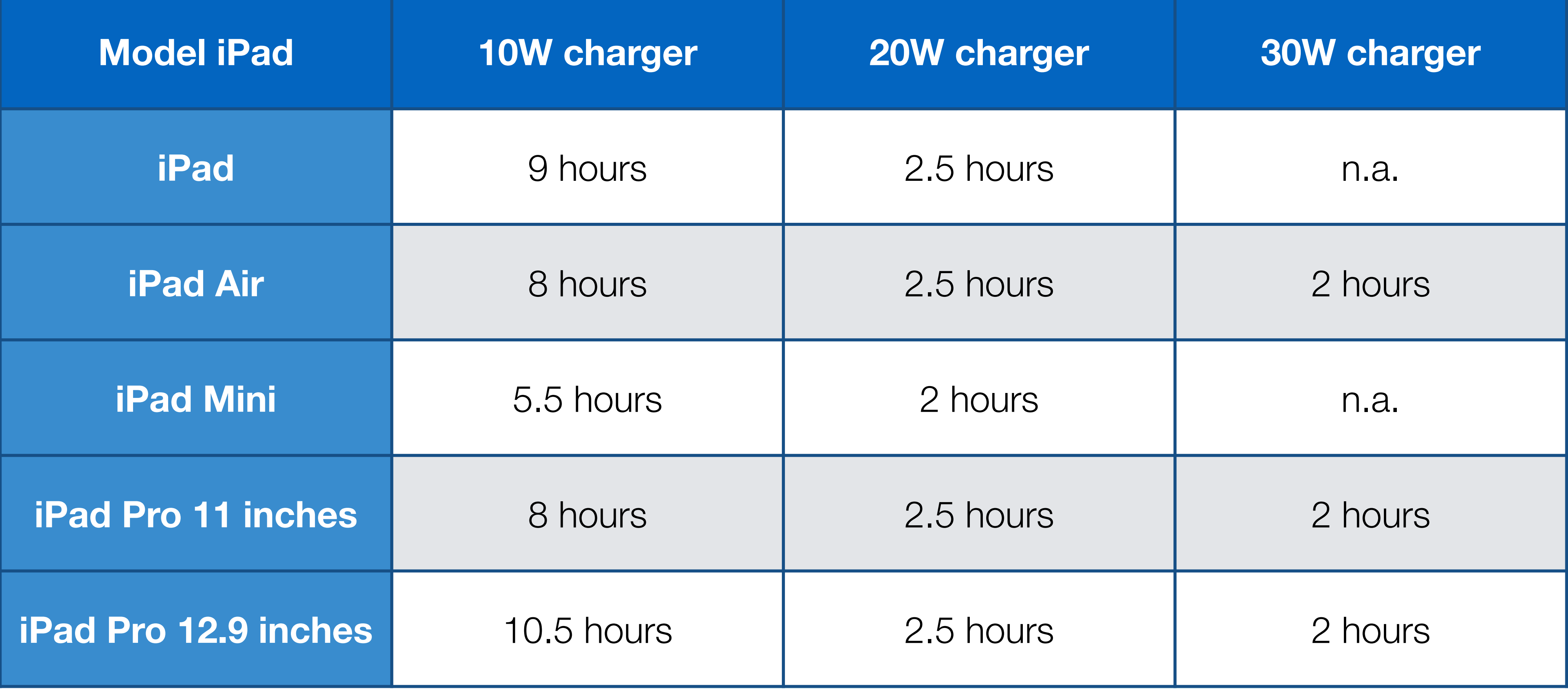

### My iOS Fast Chargers

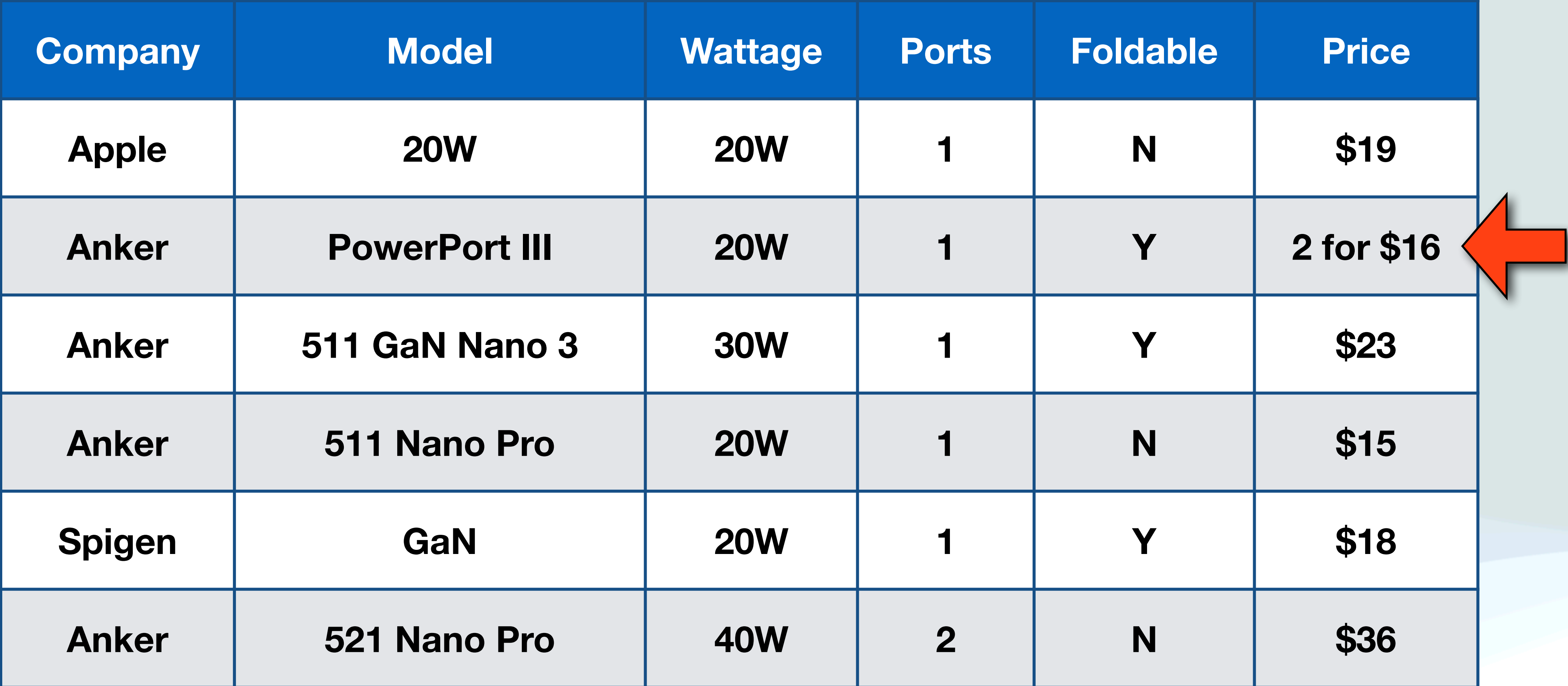

All Prices from Amazon (subject to change)

## Watch Fast Charging

- The only  $\bullet$  Watches that support fast charging are the Series 7, Series 8, and the Ultra
- With fast charging,  $\bullet$  Watch Series 7/8 can go from 0 percent to 80 percent in about 45 minutes while the Ultra takes about an hour
- Fast charging requires a 20W or greater USB-C power adapter that supports USB Power Delivery (USB-PD) and an Apple USB-C Magnetic Fast Charging Cable
- You can identify this cable from previous chargers by the USB-C connector and the aluminum around the magnetic charger

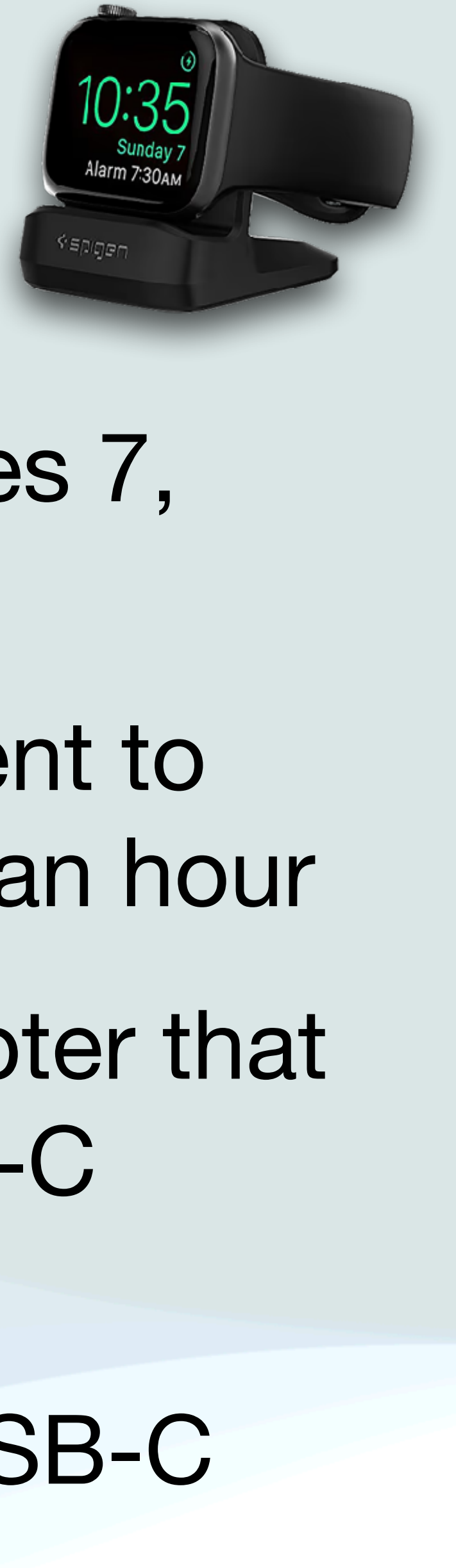

### Cables

- In order to get fast charging, you must have USB-C cables
- For iPhones, it must be USB-C to Lightning, and for recent iPads, USB-C to USB-C
- When you buy cables, make sure they are ➊MFi certified (Made for iPhone), and ❷ are capable of PD (Power Delivery)
- I like to get the shortest cable that I can use so I don't have extra cable lying around, but this depends on your situation
- •I also prefer braided cables with a solid connection at the ends

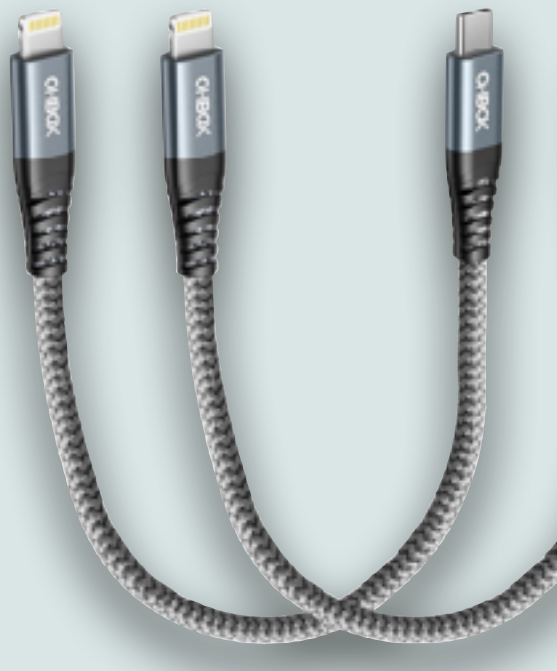

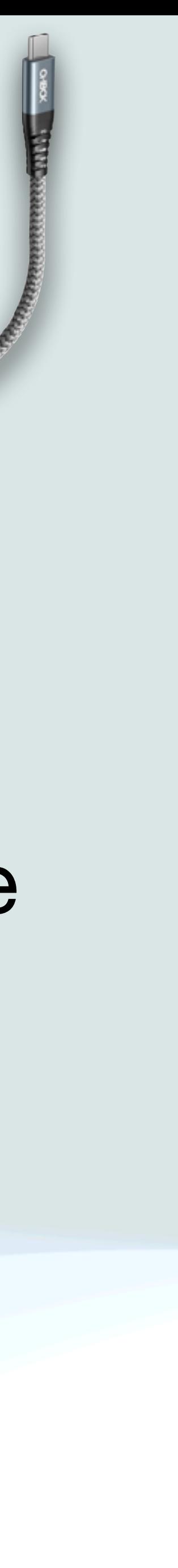

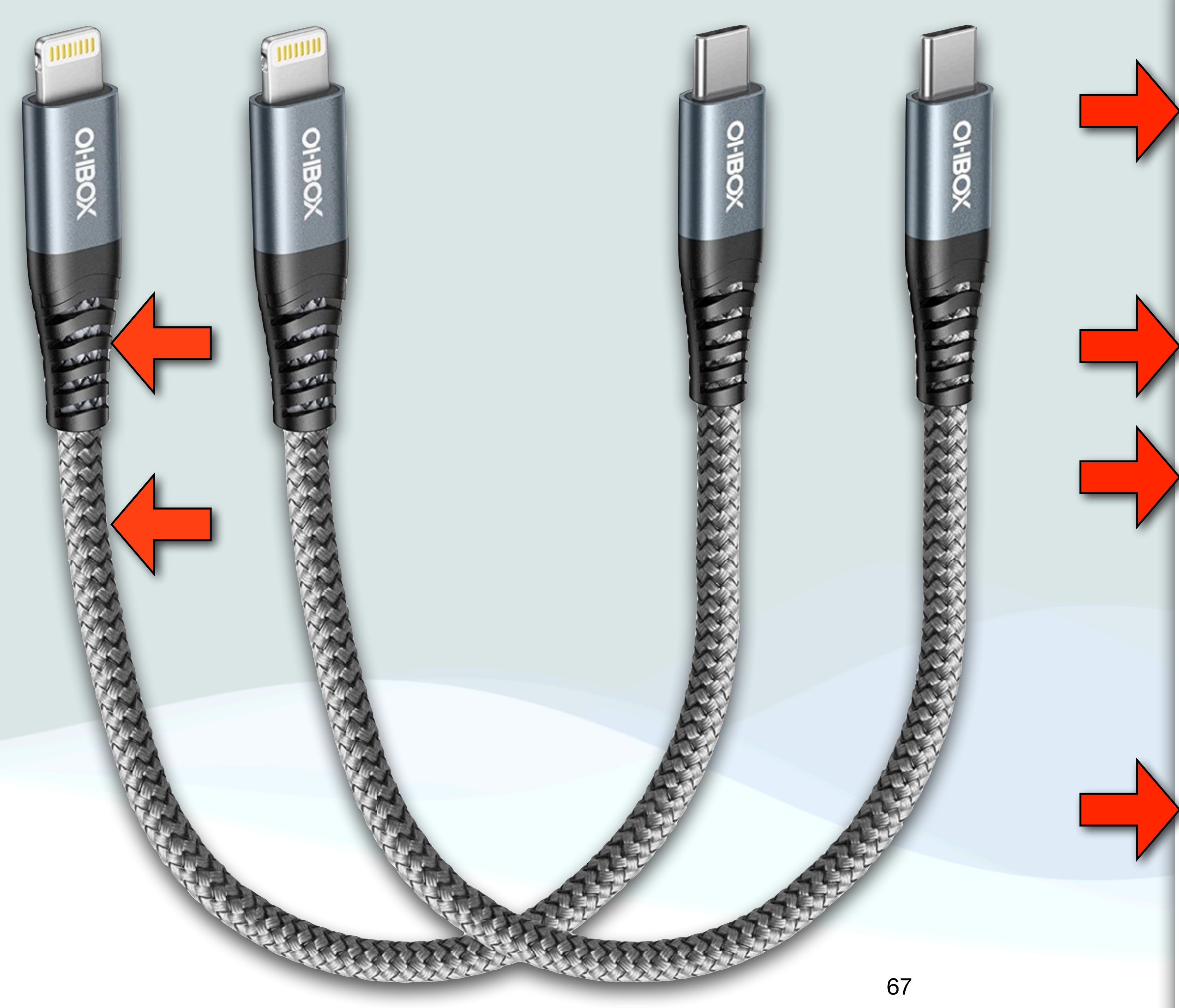

Ohbox **Brand** USB Type C Connector **Type Cable Type** USB, Lightning Compatible IPhone / iPad / iPod **Devices Special** Braided, High Speed, Fast Charging Feature  $\vee$  See more

### About this item

- [Apple MFi Certified USB C to Lightning Cable] Apple MFi Certified USB C to lightning cable.guaranteed no pop-up warning messages, These iPhone fast charger cables use the newest C94 lightning end design for fast charging, which can safely and quickly charge your iPhone device.
- [Power Delivery Fast Charge Compatibility] The short USB C to Lightning Cable supports fast charging up to 3A. It also supports the transmission of data. The fastest speed can reach 480Mbps. Fast and stable transmission brings you a more smooth using experience. Supports safe high-speed charging and fast data transmission, allowing your device to work better and quickly charger.
- [PD Short iPhone Fast Charger Cable] The 1ft USB C to  $\bullet$ Lightning Cable supports fast charging up to 3A. At the same time, it also supports the transmission of data. The fastest speed can reach 480Mbps. Fast and stable transmission brings you a more smooth using experience. Note: You need a USB-C port wall charger to match it
- [1FT 2Pack USB C iPhone Charger Cord] 12 inch usb c iPhone cable is ideal for use with portable chargers or where space is at a minimum. You can choose the Length most convenient for you to charge your Power Bank, Charging Stations and Laptops in bedroom, sofa, office, even when you are on the backseat of the car.
- [What You Get] 2Pack 1FT USB-C to Lightning Cable, worry- $\bullet$ free 12 month warranty and friendly customer service.

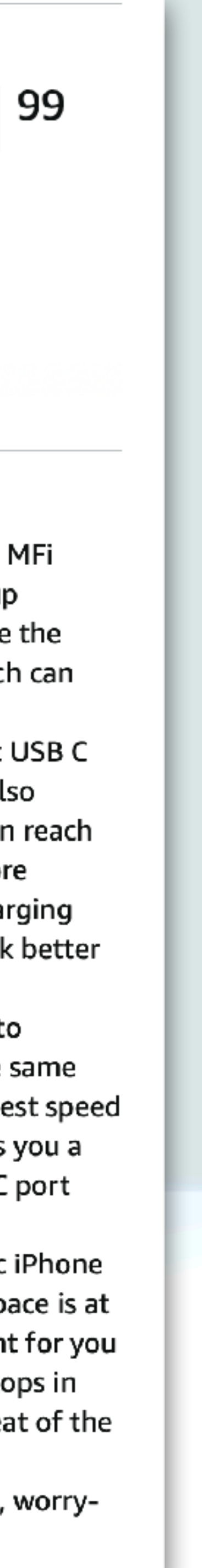

### GaN Chargers

- Most chargers are made with Silicon components
- A new category of chargers are now available that use Gallium Nitride (GaN)
- GaN chargers don't require as many components as silicon chargers, and because of this they are physically smaller, more efficient, have less heat buildup, and can handle higher voltages • They are also slightly more expensive but the price is coming
- down

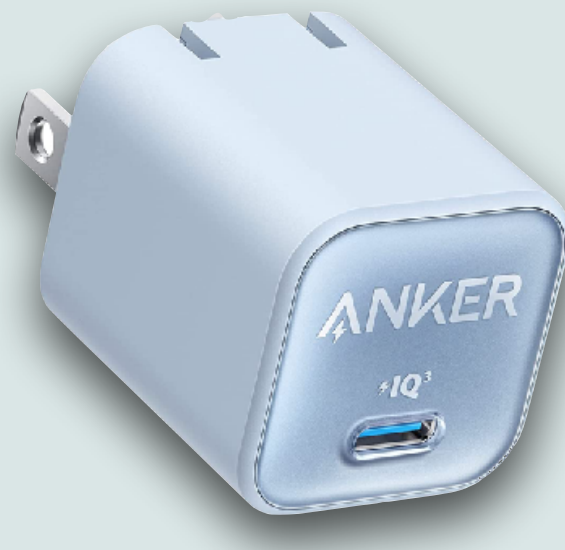

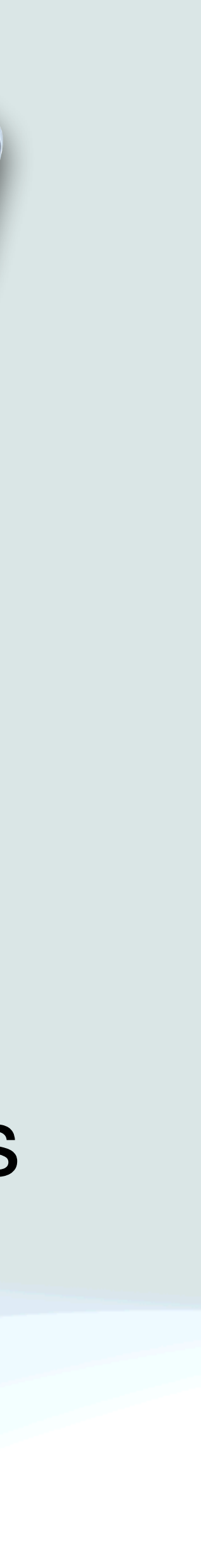

### MultiPort Chargers

- When you buy a multiport charger, the wattage specified is generally the maximum wattage across all ports
- For example the 4 port Anker PowerPort 4 will provide 40W, but it is spread across 4 ports (10W/port)
- If you want to have 20W per port, you would need 80W for a 4 port device and 40W for a 2 port device
- If you don't use all the ports, you can sometimes get more wattage from the remaining ports

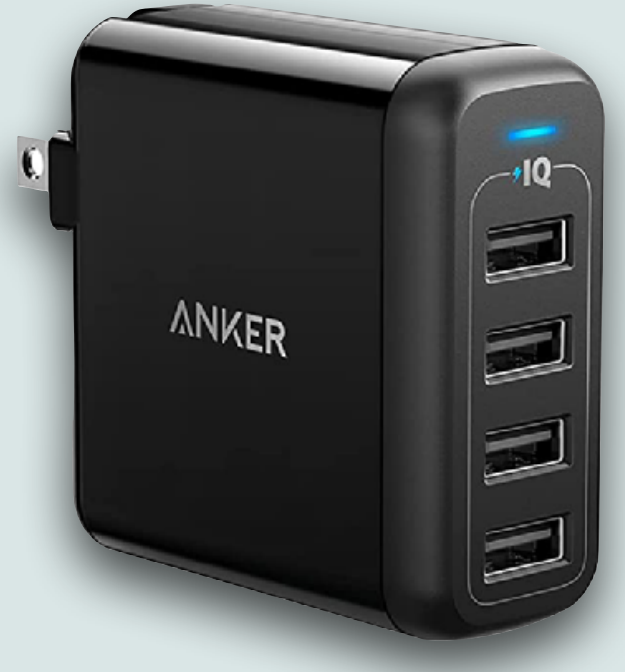

### Power Banks

- Power Banks are portable batteries that can be used to charge your devices
- They are rated in milliAmp hours (mAh) and can often be used to charge multiple devices simultaneously
- Typically, smaller power banks for cell phones have a capacity of around 3,000 to 5,000 mAh, and larger units can reach 10,000, 20,000 mAh, or more
- The iPhone 14 (depending on the model) battery capacity ranges from 3,279 mAh to 4,325 mAh

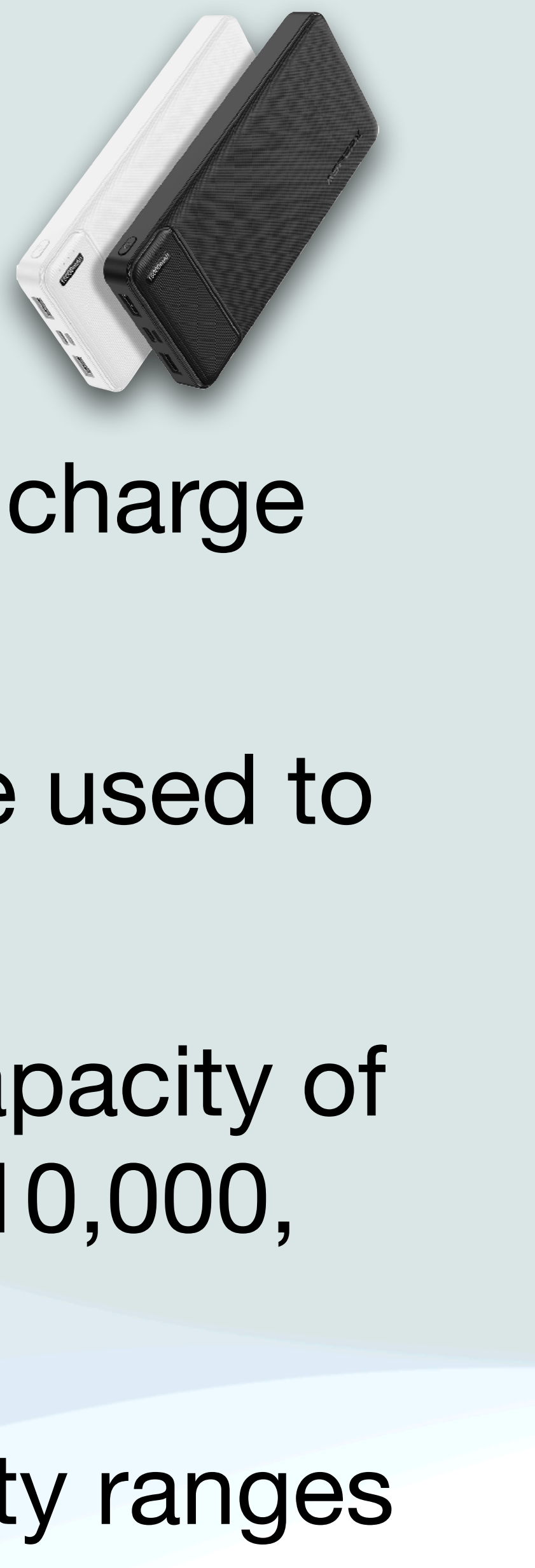

### Power Banks

- Power Banks can have multiple ports
- Some ports may just be for charging the Power Bank and can't be used for charging other devices (typically a USB C port), so check that the USB-C port is both "in" and "out"
- To size a Power Bank, determine what you need to charge
- iPhone up to 4,323 mAh, iPad 7,500 mAh,  $\bullet$  Watch 300 mAh
- Example: Charging an iPhone and **\***Watch from 0-100% would require 4,600 mAh, so a 10,000 mAh power bank would charge them about 2X's

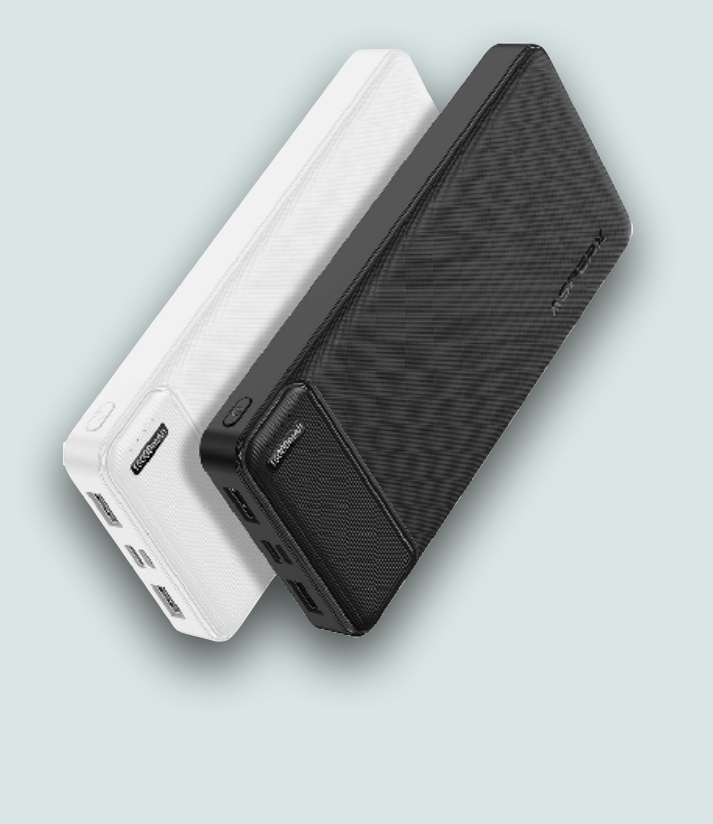

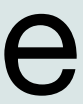

### Power Banks

•I recently bought a 2-Pack of AsperX 15,000 mAh Power Banks for

- \$24
- They have 4 ports: 2 USB-A(out), 1USB-C(in/out), and 1 microUSB(in)
- I plan to use these on an upcoming cruise to be able to charge my iPhone and  $\bigtriangleup$ Watch overnight on our night stands
- •I can't take extension cords on the cruise, and I don't know where the wall plugs will be
- My plan is to charge the Power Banks during the day and use them to charge my devices at night

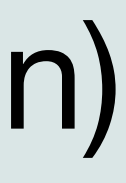

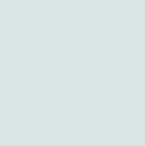

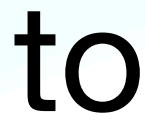
# Optimized Charging

- Leaving the battery charged to 100% is not good for longterm battery health, and because of this your iOS devices use Optimized Battery Charging
- The iPhone learns your charging habits and adjusts how the device is charged to optimize battery life
- It will fast charge to 80% when plugged in, but it will then keep the battery at a trickle charge until it is closer to your daily wake-up time before taking the battery to 100%

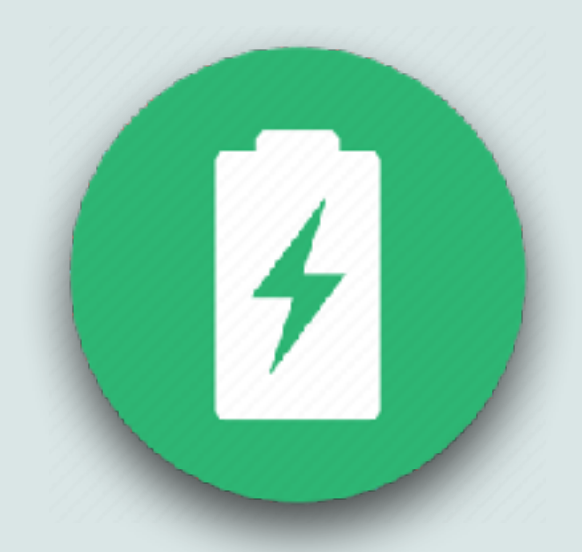

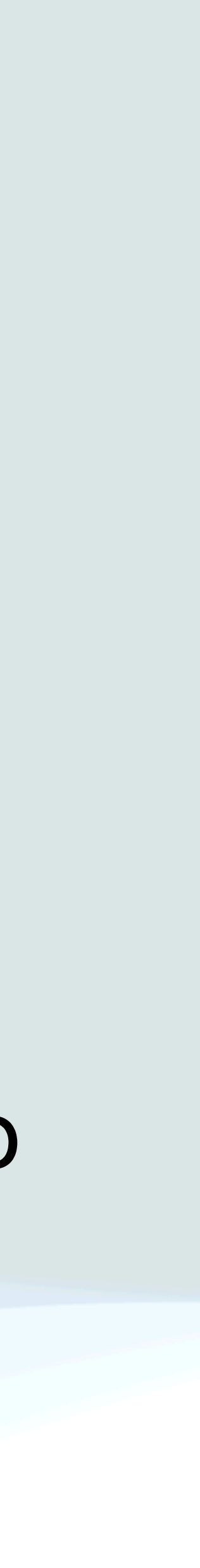

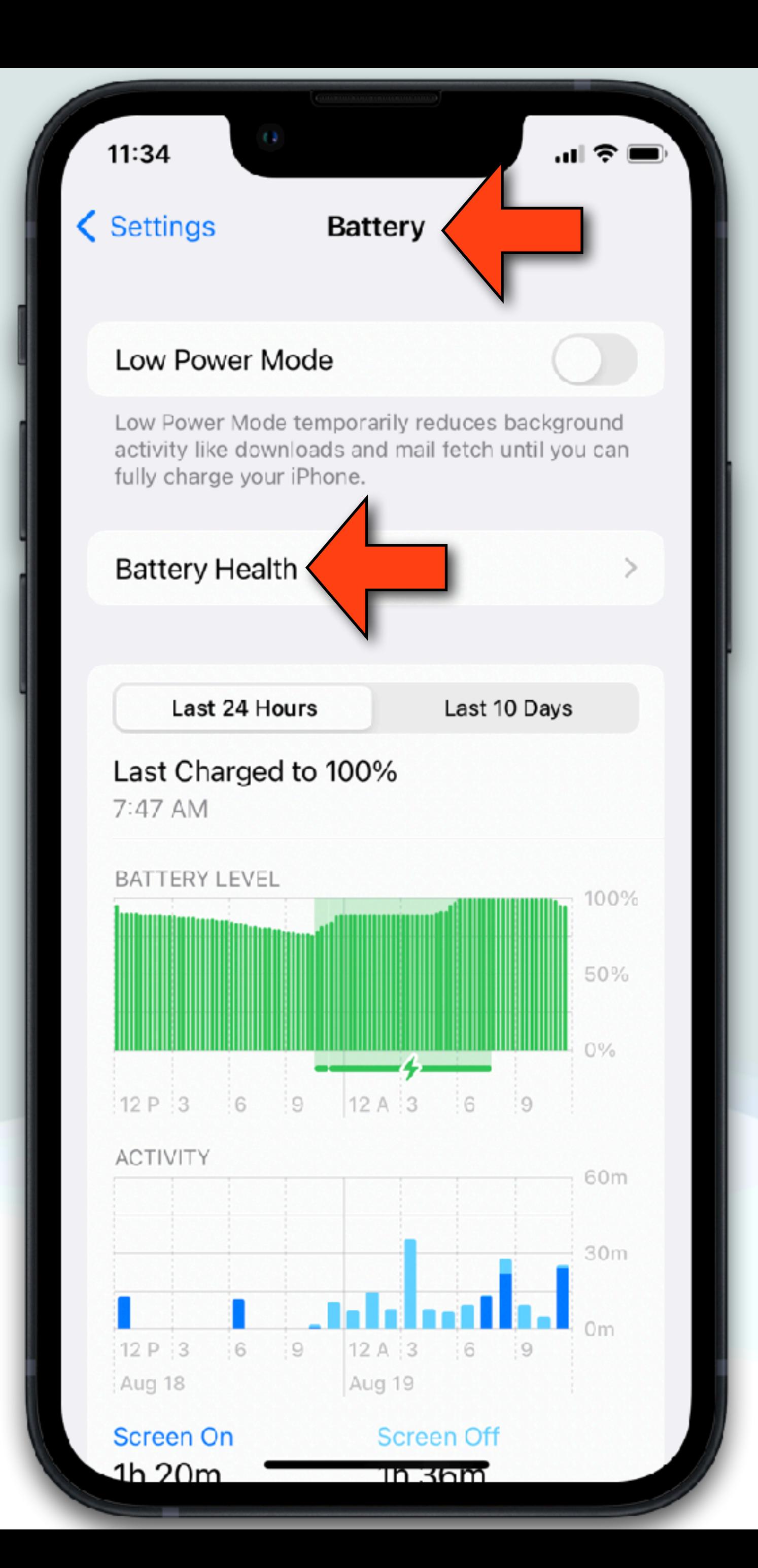

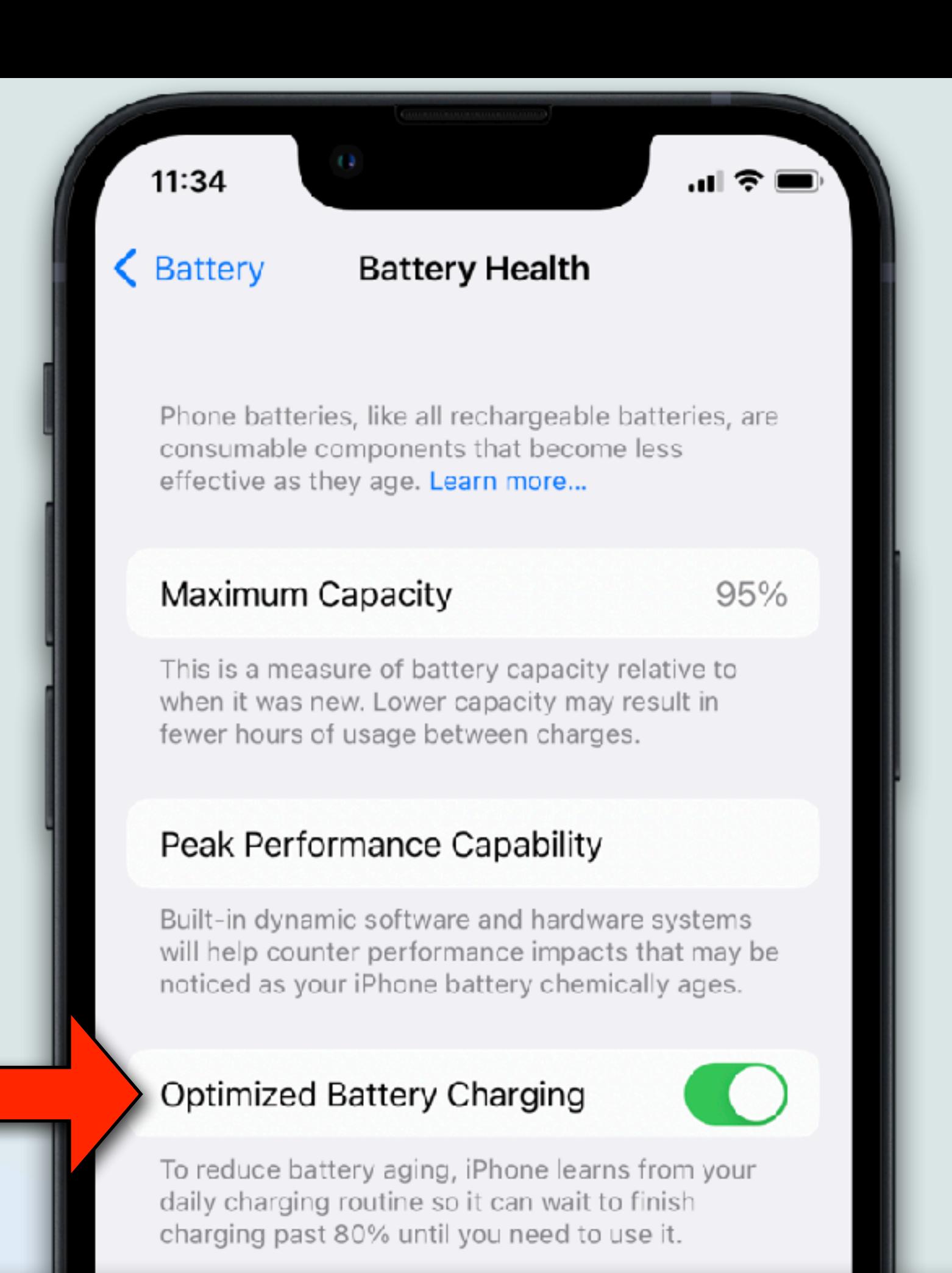

To reduce battery aging, iPhone learns from your daily charging routine so it can wait to finish charging past 80% until you need to use it.

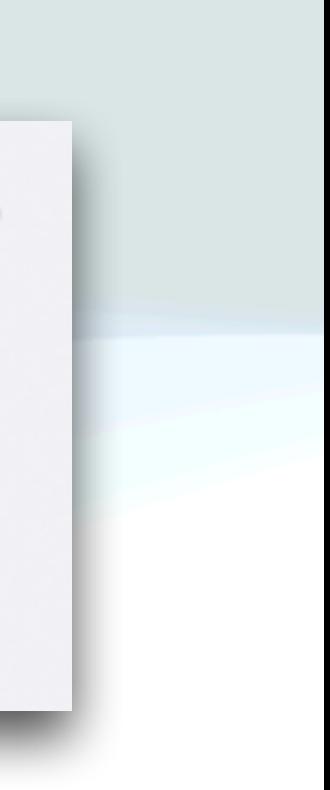

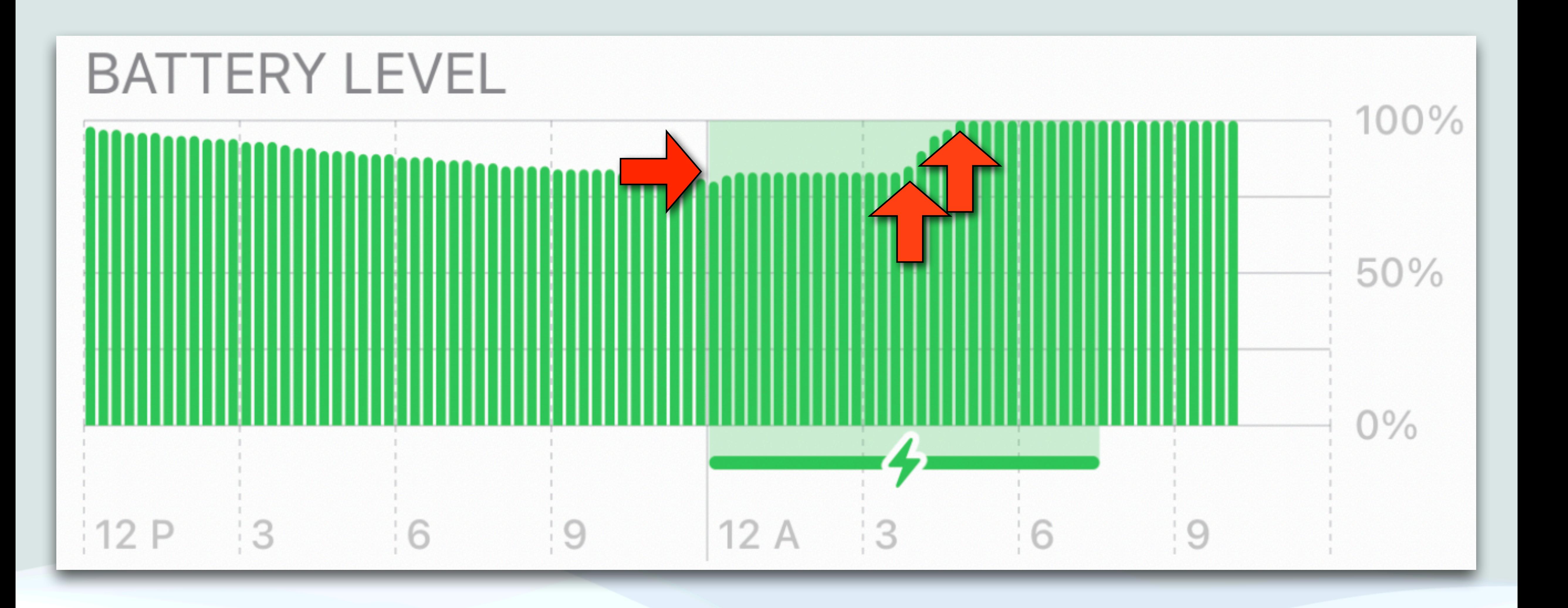

## Watch Charging

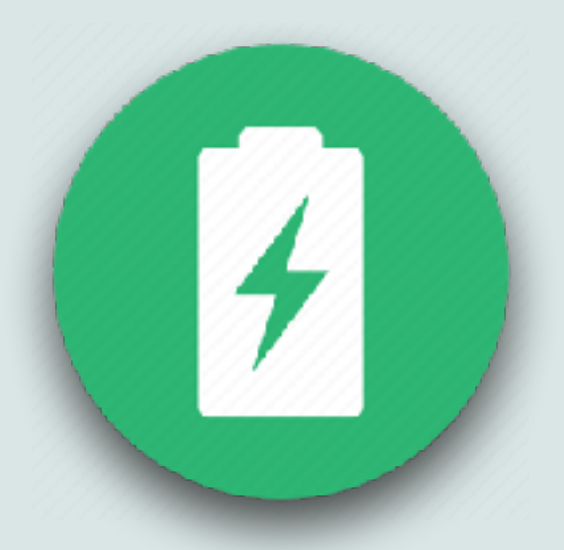

• Your Apple Watch also has"Optimized Battery Charging" which

• However, you can manually charge your Apple Watch to 100%

• All you have to do is tap your Apple Watch's display when it is charging, tap the circle with the green or yellow charging icon,

- works like the iPhone feature
- whenever you want and bypass Optimized charging
- and you will see "Charge to Full Now."

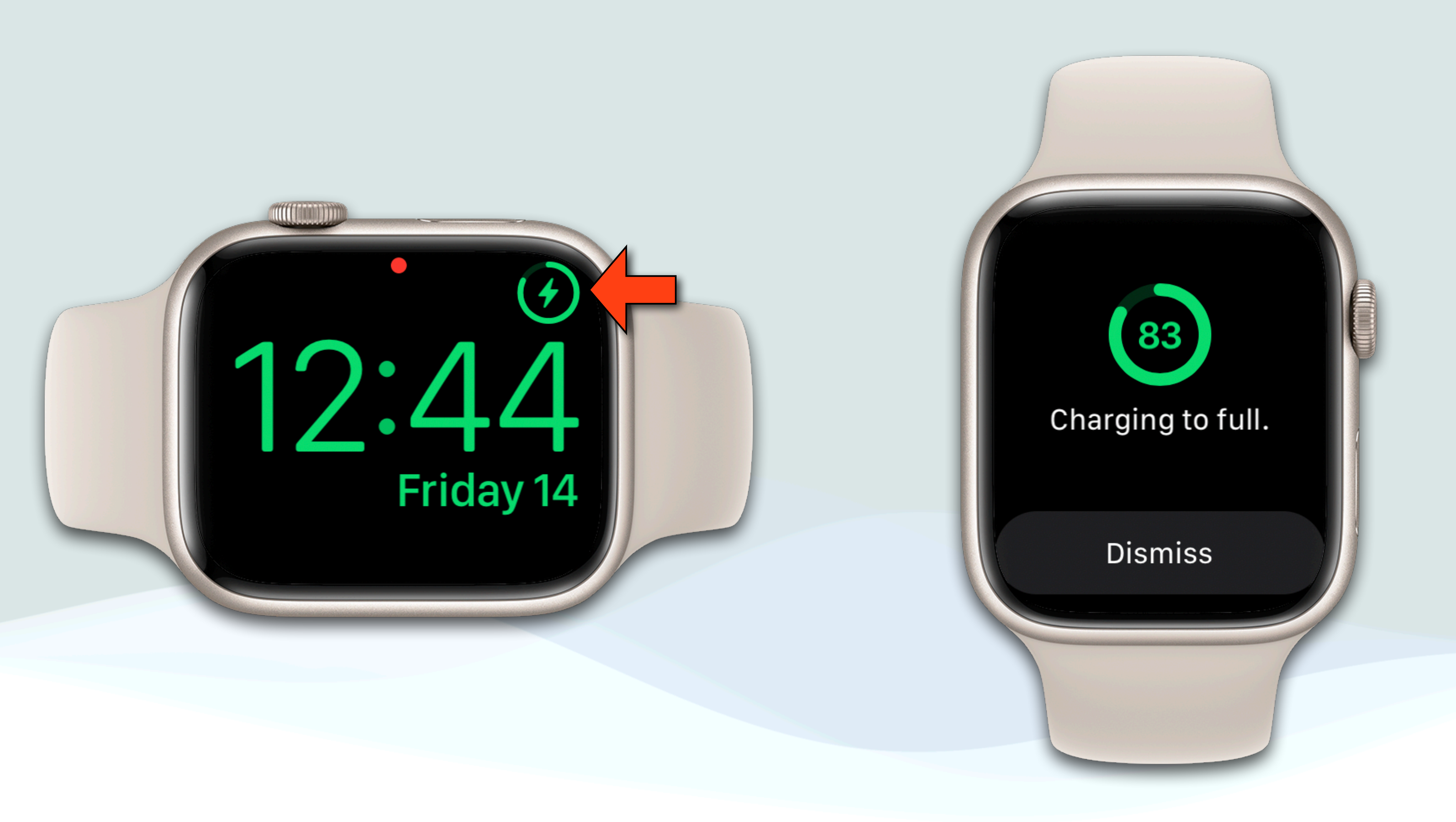

## Cruise Considerations

- To avoid roaming charges, turn on Airplane mode, but leave Bluetooth and WiFi on (so you can use the ship's apps, AirDrop, etc…), and cellular data off
- Our ship prohibits extension cords and surge protectors
- And since ships can have limited electrical outlets, consider an outlet extender
- I like to use my *Watch* in night mode but can't be assured of having an electrical outlet near the night stand: Consider a power bank to charge  $\bullet$  Watch and/or iPhone at night and then charge the power bank during the day

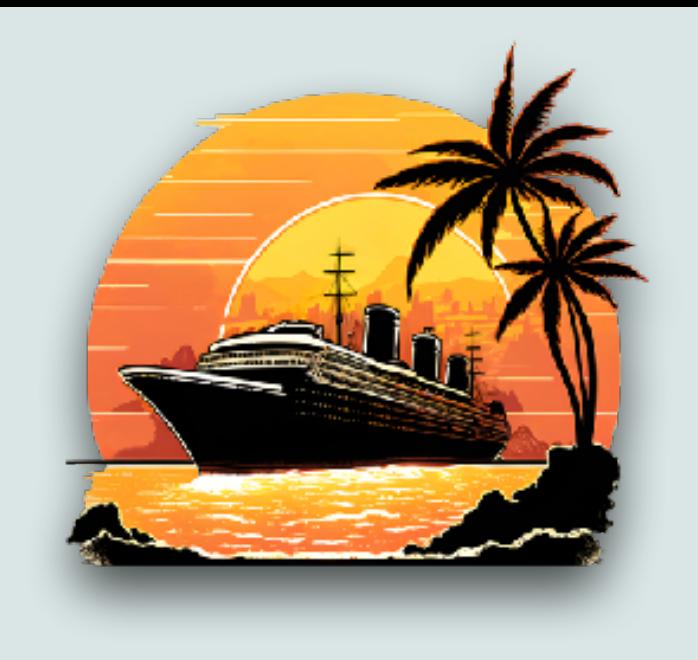

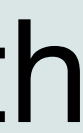

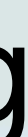

## Cruise Accessories

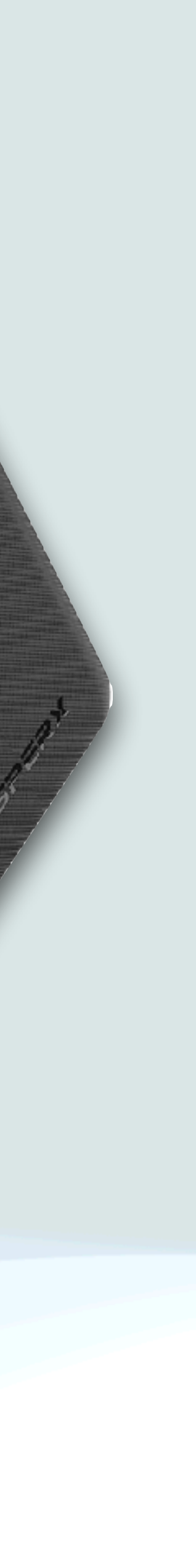

## TESSAN Outlet Extender w/USB

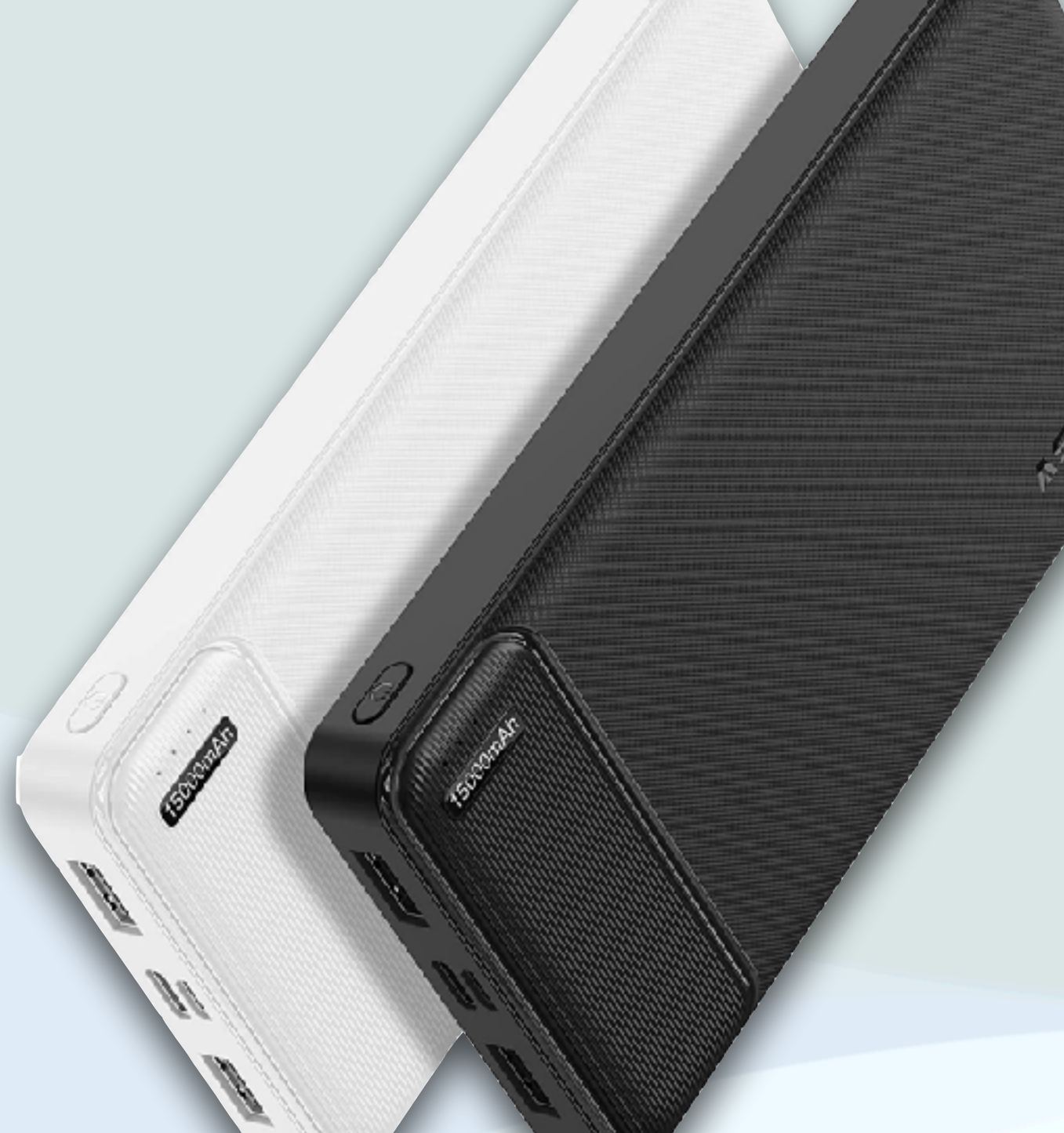

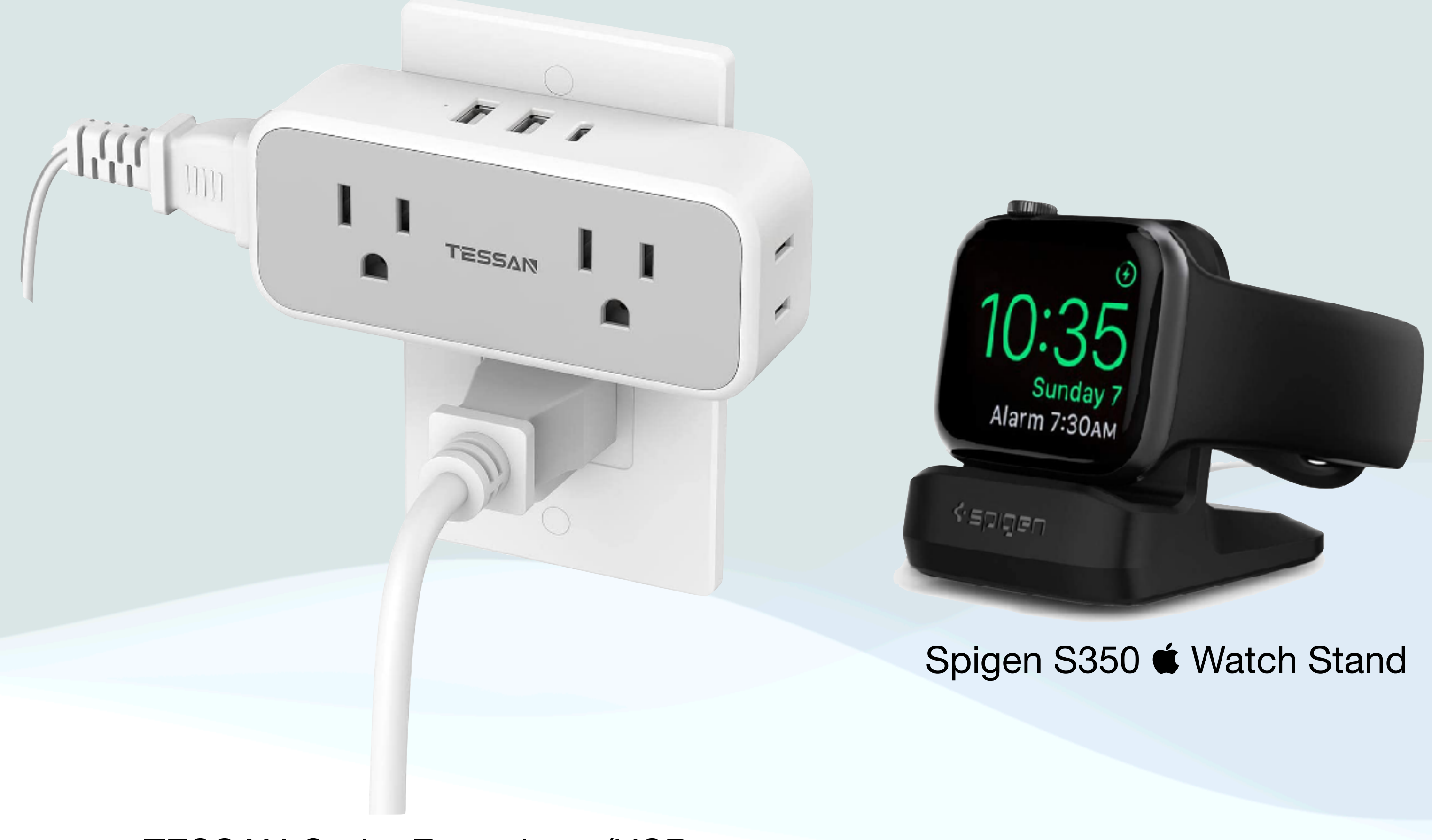

AsperX 15000mAh Power Bank

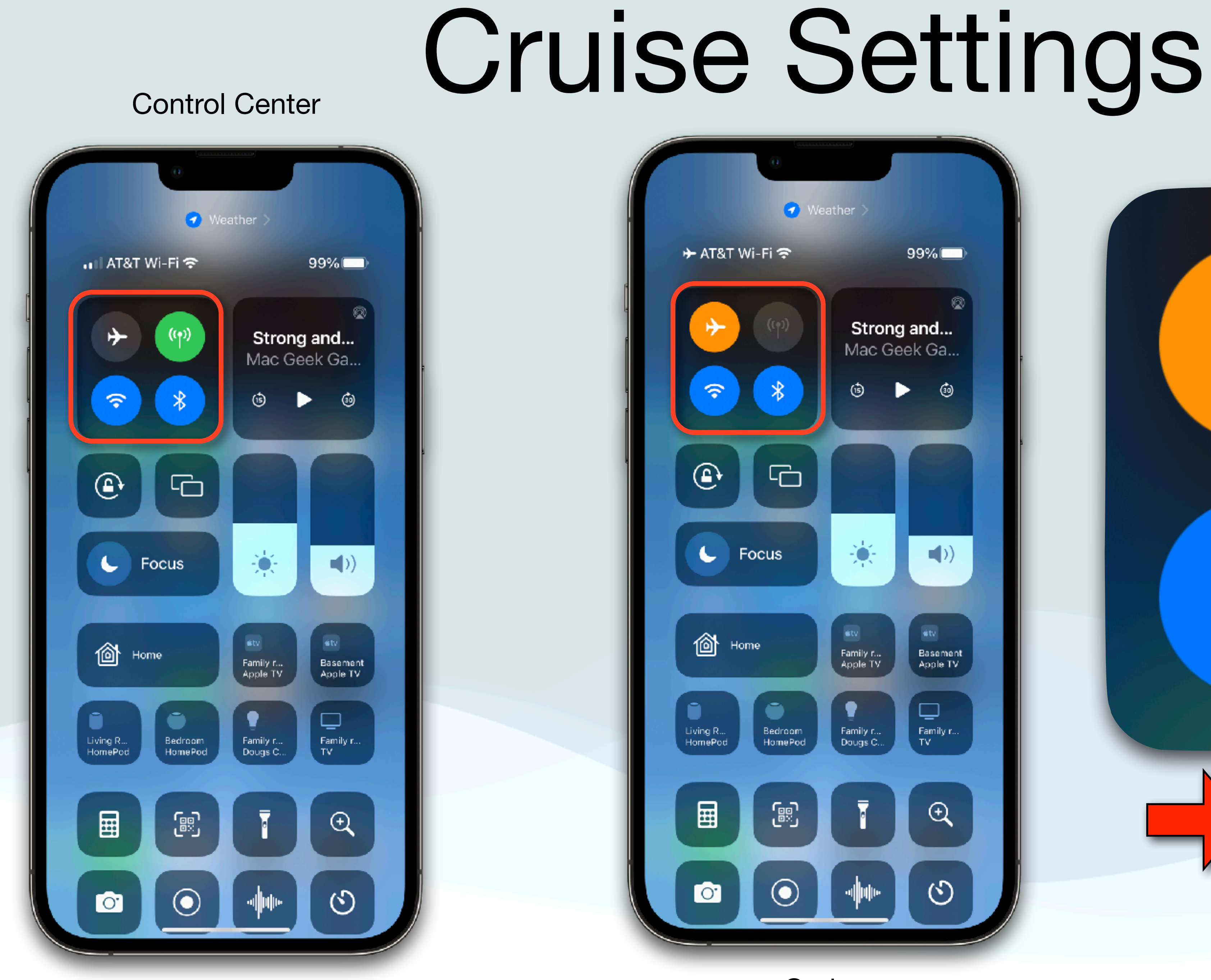

## Normal

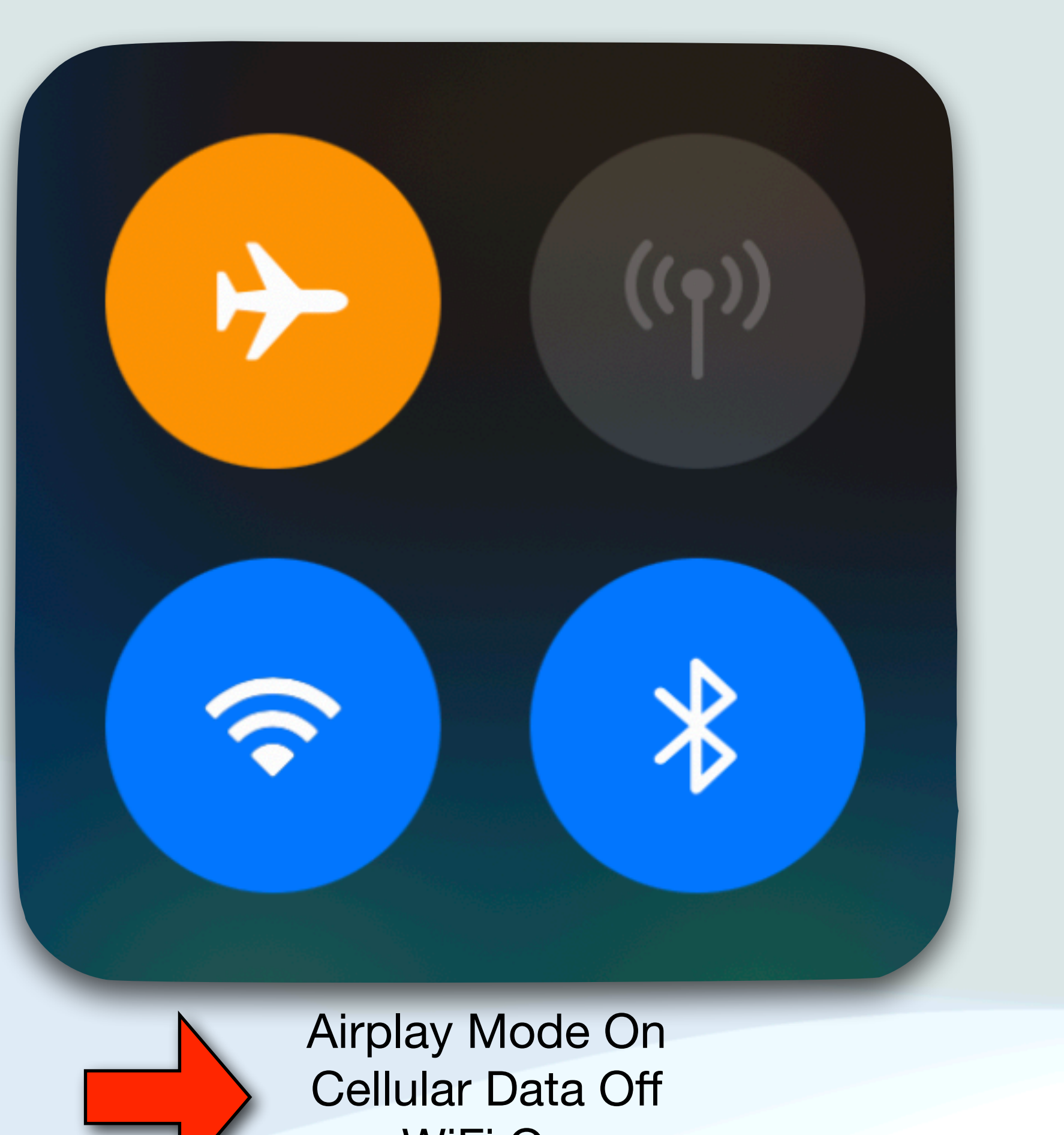

WiFi On Bluetooth On

**Cruise** 

## Questions?

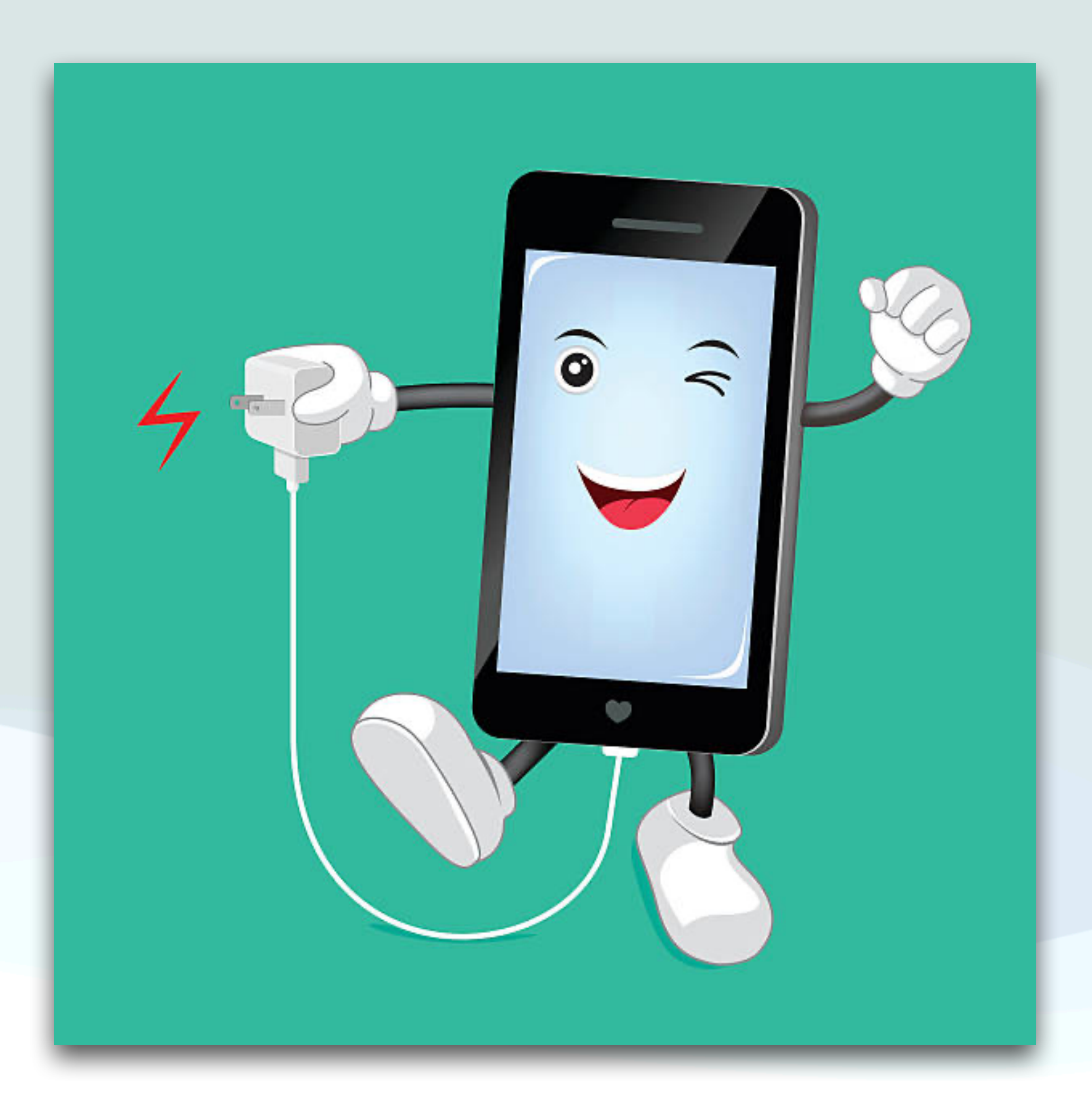

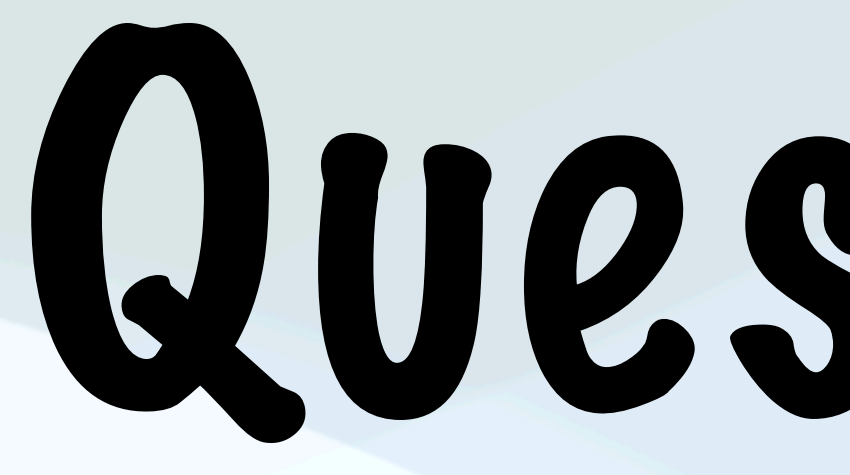

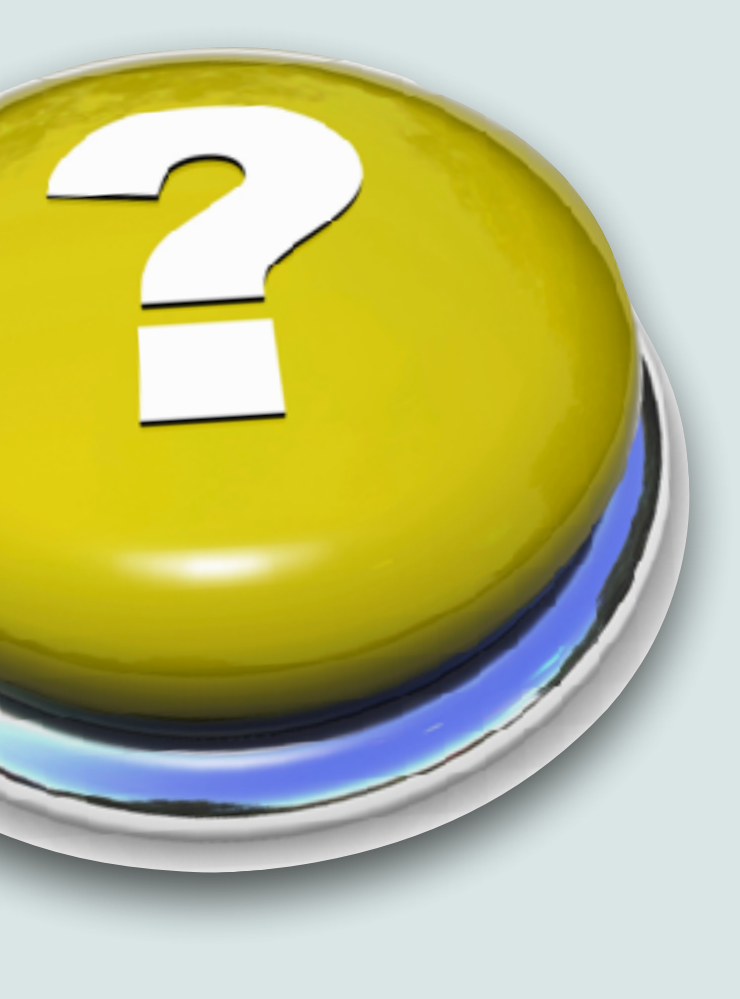

# Questions?

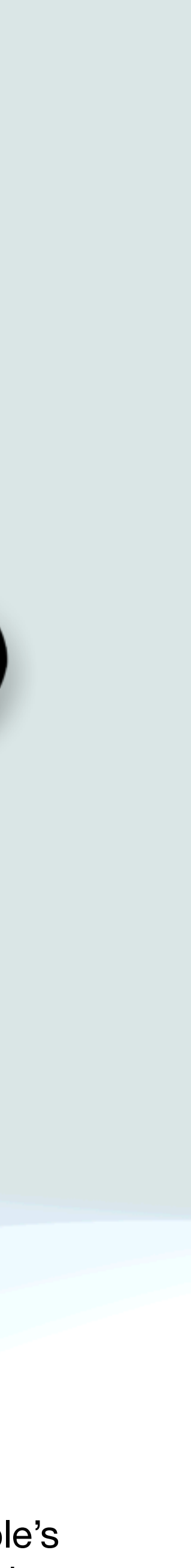

"Thats all Folks!"

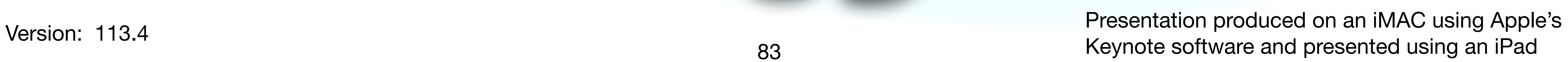

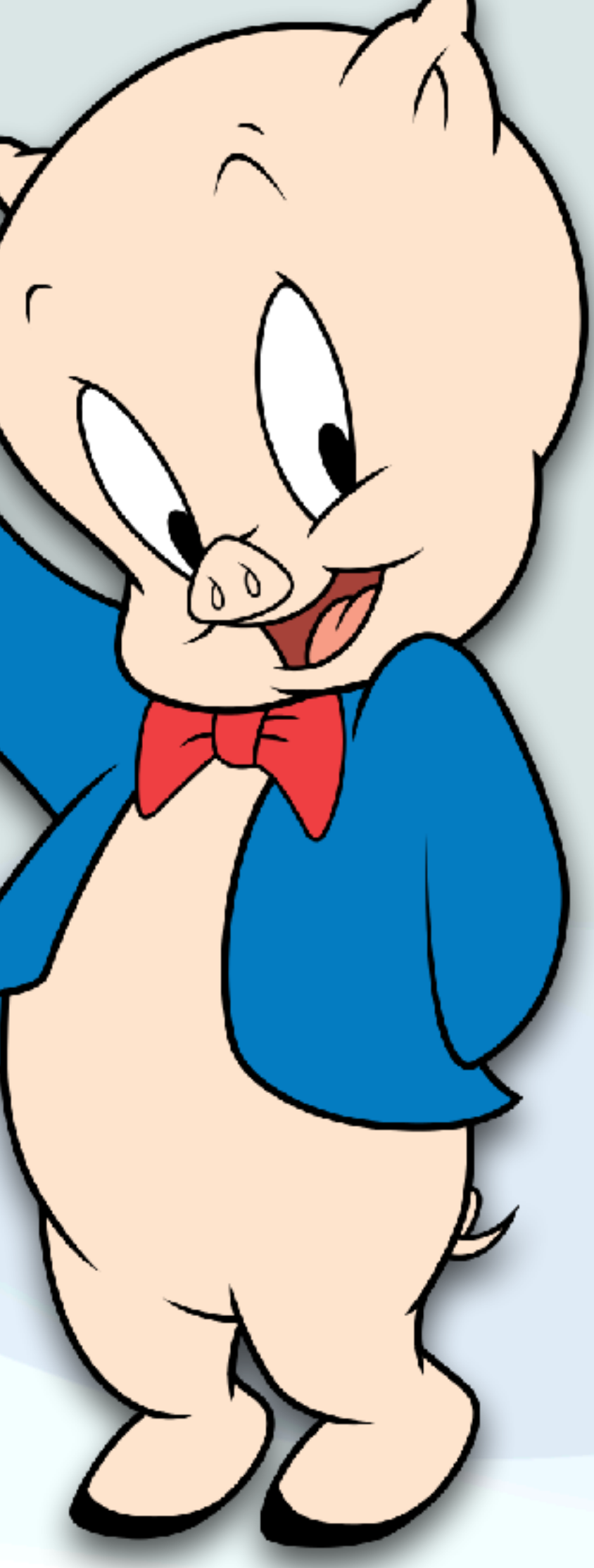

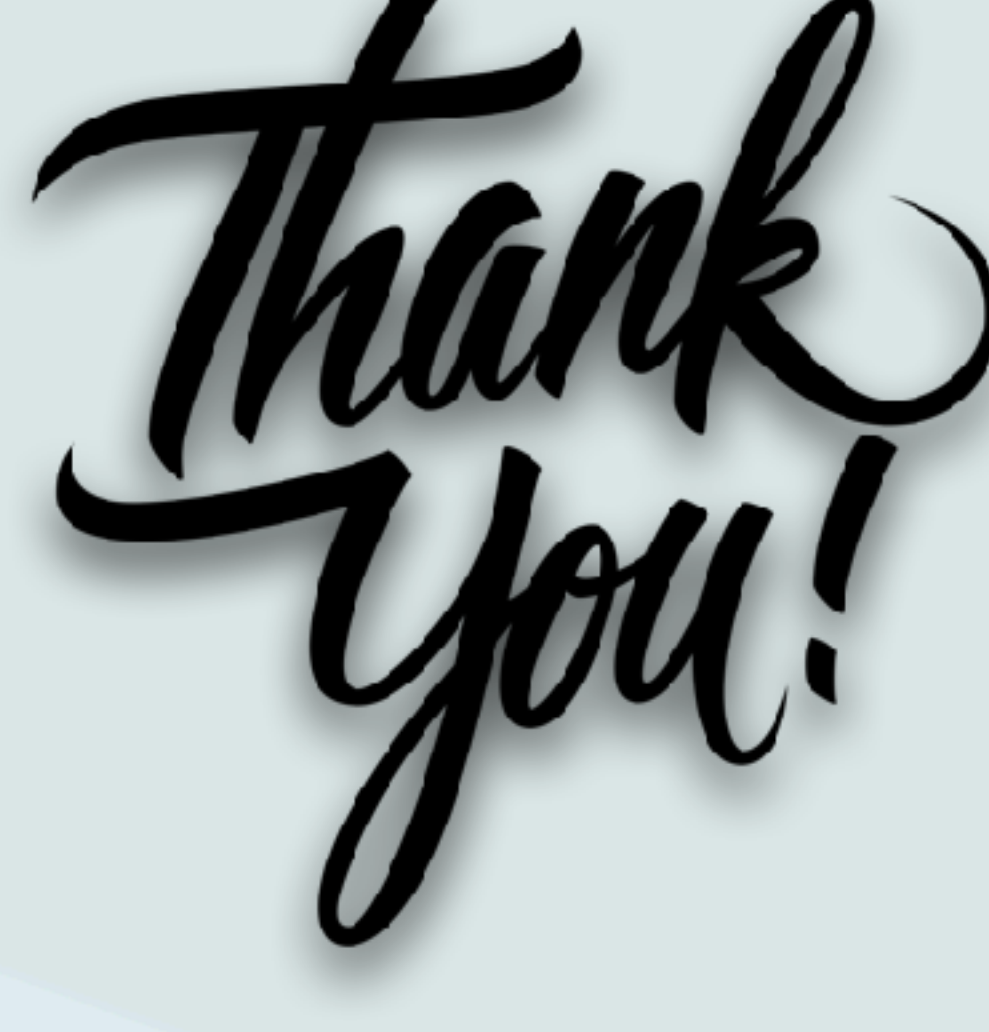